#### **BAB IV**

#### **HASIL DAN PEMBAHASAN**

#### **4.1. Requirement Analysis**

Dilakukan penganalisisan akan kebutuhan dalam penelitian ini, yang terdiri dari tahapantahapan permulaan yang akan digunakan dalam pembangunan sistem. Hal ini guna sistem yang dibangun mampu berjalan secara baik dan maksimal serta sesuai dengan kebutuhan. Adapun beberapa tahapan dalam proses ini, mulai dari informasi profile dan struktur organisasi dari Dinas Komunikasi dan Informatika Deli Serdang, analisis aliran sistem informasi baik yang sedang berjalan ataupun sistem yang diusulkan, serta data hasil observasi dan wawancara yang telah dilakukan penulis pada Bidang seksi Infrastruktur Teknologi Informasi dan Komunikasi.

#### **1.1.1. Analisa Sistem Berjalan**

Proses ini sangat penting dilaksanakan guna mengetahui masalah yang sedang terjadi. Proses analisis ini dibuat dengan tujuan guna memahami detail proses, data, serta informasi yang digunakan dalam pengembangan sistem. Penelitian ini dilaksanakan pada Dinas Komunikasi dan Informatika Deli Serdang yang beralamat di Jl. P. Diponegoro No.78, Petapahan, Kec. Lubuk Pakam, Kabupaten Deli Serdang, Sumatera Utara 20518 penulis mengidentifikasi masalah yang terdapat pada objek penelitian dan mengetahui informasi yang dibutuhkan dalam proses monitoring BTS dan CCTV yang berjalan.

#### **1.1.2. Proses Motoring Base Transceiver Station (BTS)**

Berikut adalah alur proses petugas melakukan monitoring BTS di kabupaten deli serdang :

- 1. Petugas akan mendatangi BTS dari yang terdekat dahulu sesuai data yang mereka miliki, data tersebut berupa alamat BTS setiap kecamatan. NEGERI
- 2. Lalu petugas akan melakukan monitoring BTS dan melampirkan photo dokumentasi ke grup chat mereka.
- 3. Kegiatan itu dilakukan berulang ulang sampai semua BTS telah di monitoring. Analisis sistem informasi berjalan sebagaimana berikut:

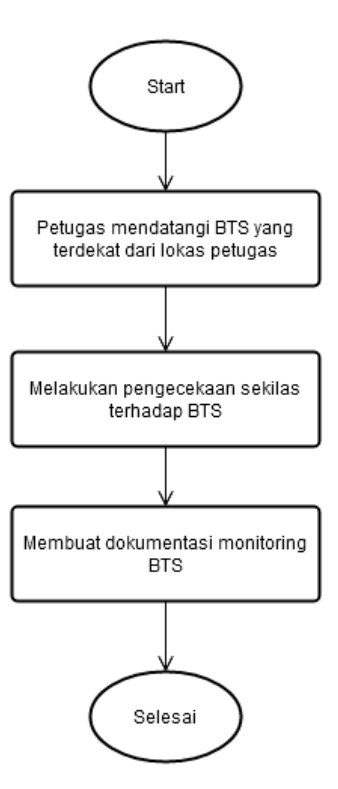

**Gambar 4.1** Flowchart Proses Monitoring BTS.

#### **1.1.3. Identifikasi Masalah Sistem Berjalan**

Didasarkan pada aliran proses sistem berjalan yang telah dibuat, maka dapat diidentifikasi masalah-maslaah yang ada pada sistem berjalan saat ini, diantaranya:

- 1. Petugas mendatangi lokasi terdekat, lokasi terdekat lebih akurat jika dihitung dari titik awal ke titik tujuan, lalu hasil perhitungan dibandingkan titik tujuan mana yang memiliki jarak yang paling pendek. Jika perhitungan itu dilakukan secara konvensional maka memakan waktu yang cukup banyak, terkadang petugas hanya memperkirakan saja untuk menentukan lokasi yang terdekat.
- 2. Petugas melakukan pengecekan terhadap BTS/CCTV lalu petugas membuat dokumentasi monitoring. ARA MEL

#### **1.1.4. Analisis Sistem Usulan**

Tahapan ini dilakukan guna melakukan analisis sistem yang akan dibangun. Dalam penelitian ini, akan membangun suatu aplikasi basis android. Aplikasi ini diharapkan bisa memberikan bantuan serta sebagai solusi atas permasalahan terkait proses menentukan rute terdekat dalam melakukan monitoring BTS atau CCTV. Penjabaran sistem yang akan dibangun:

1. Aplikasi berbasis android, guna memberikan kemudahan dalam akses.

- 2. Petugas dapat melihat lokasi persebaran BTS dan CCTV dalam bentuk peta digital dimana titik – titik a lokasi tersebut telah diinputkan oleh admin.
- 3. Lalu sistem akan menentukan titik lokasi BTS atau CCTV yang paling dekat dengan lokasi petugas.
- 4. Petugas dapat melakukan monitoring langsung dengan sistem tersebut.
- 5. Kepala Bidang Teknologi Informasi dan Komunikasi dapat melihat Hasil Monitoring BTS/CCTV

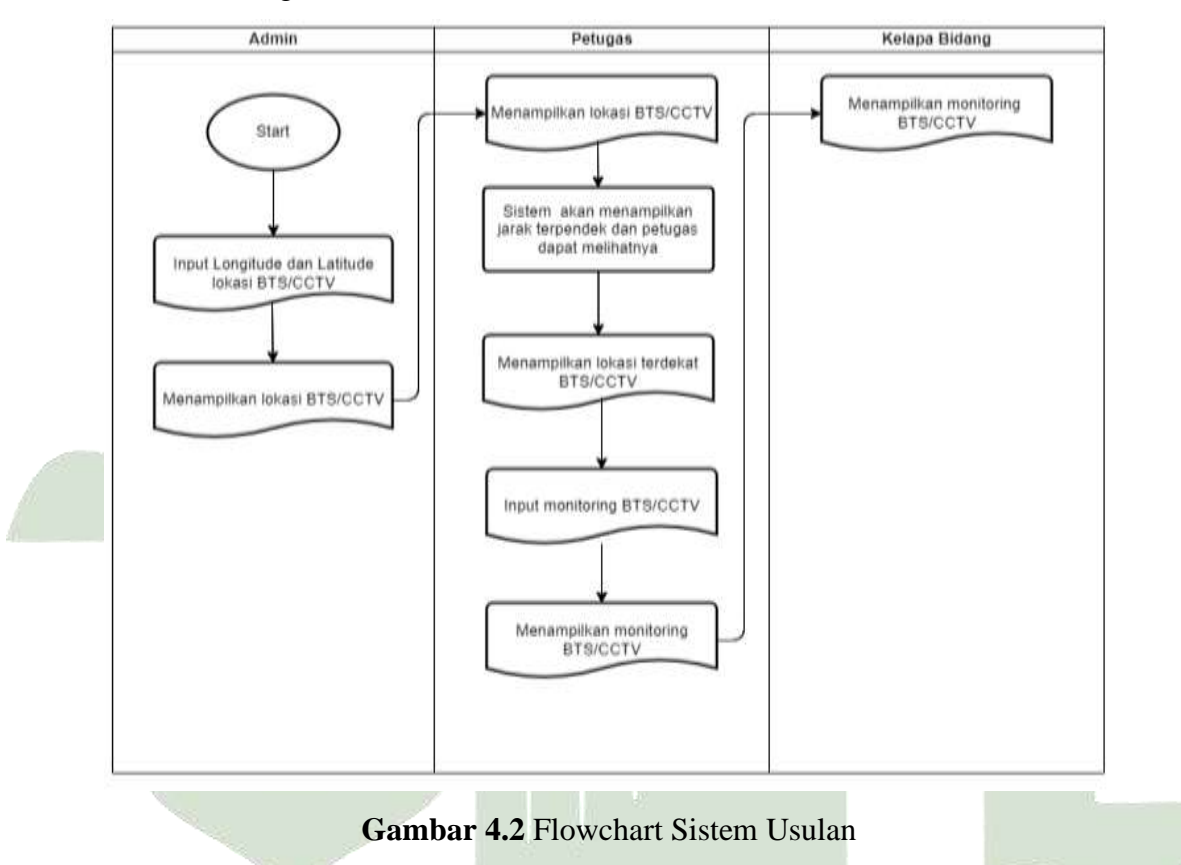

#### **1.2. Desain Sistem**

NF Dalam hal desain sistem ini diperlukan guna membuat sebuah rancangan sistem untuk mengetahui gambaran mengenai sistem yang akan dibangun. Dengan adanya sebuah rancangan, maka proses pembangunan sistem atau aplikasi lebih tertata dan berfokus pada rancangan yang ada. Dalam desain ini, akan dilakukan pembuatan desain proses dengan memanfaatkan UML dengan diagram *use case, activity, sequence, class*. Selain itu, juga akan dibuat desain tabel dan desain *interface*.

#### **1.2.1. Perhitungan Metode** *Haversine Formula*

Perhitungan yang pertama dilakukan yaitu menetapkan titik awal yang diwakili oleh

latitude 1 dan longitude 1 yang mana titik ini merupakan lokasi petugas. Setelah itu, menetapkan titik tujuan yang diwakili oleh latitude 2 dan longitude 2, yang mana titik ini merupakan lokasi BTS di Kabupaten Deli Serdang dari basis data. Sampel titik awal akan ditetapkan pada: Dinas Komunikasi dan Informatika Deli Serdang dengan titik koordinat latitude 3.559896 Longitude 98.870782

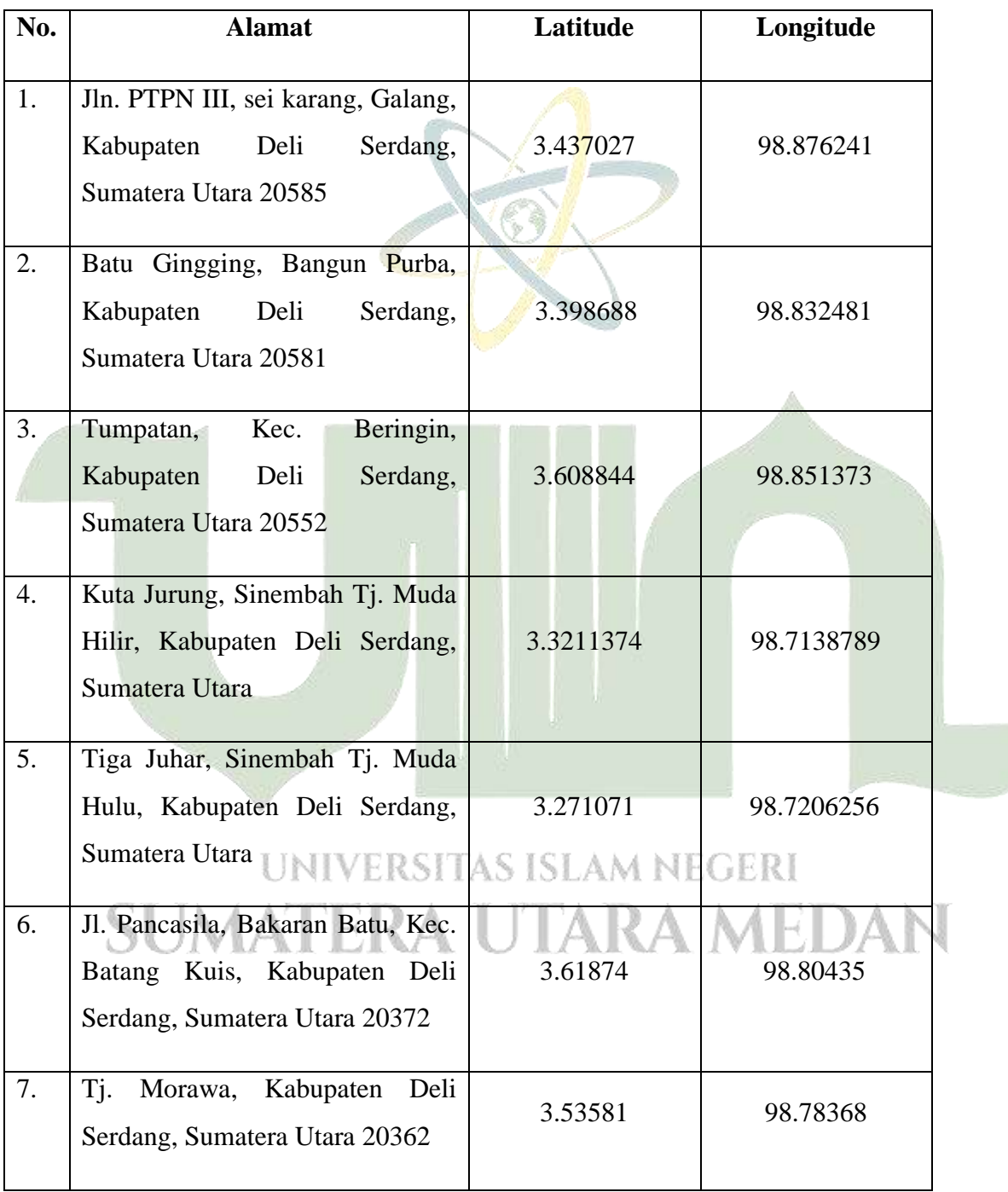

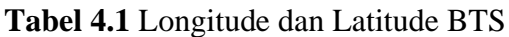

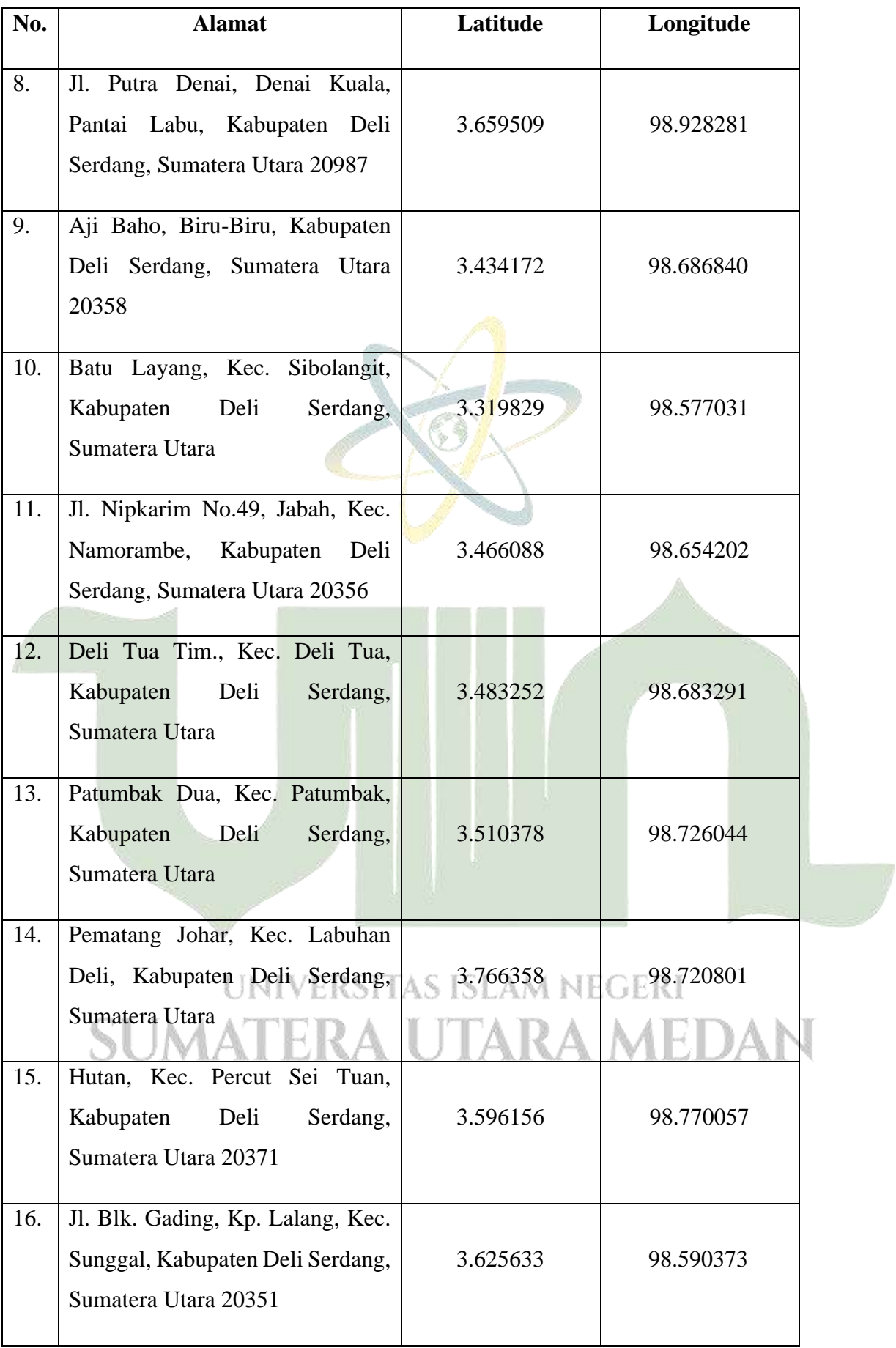

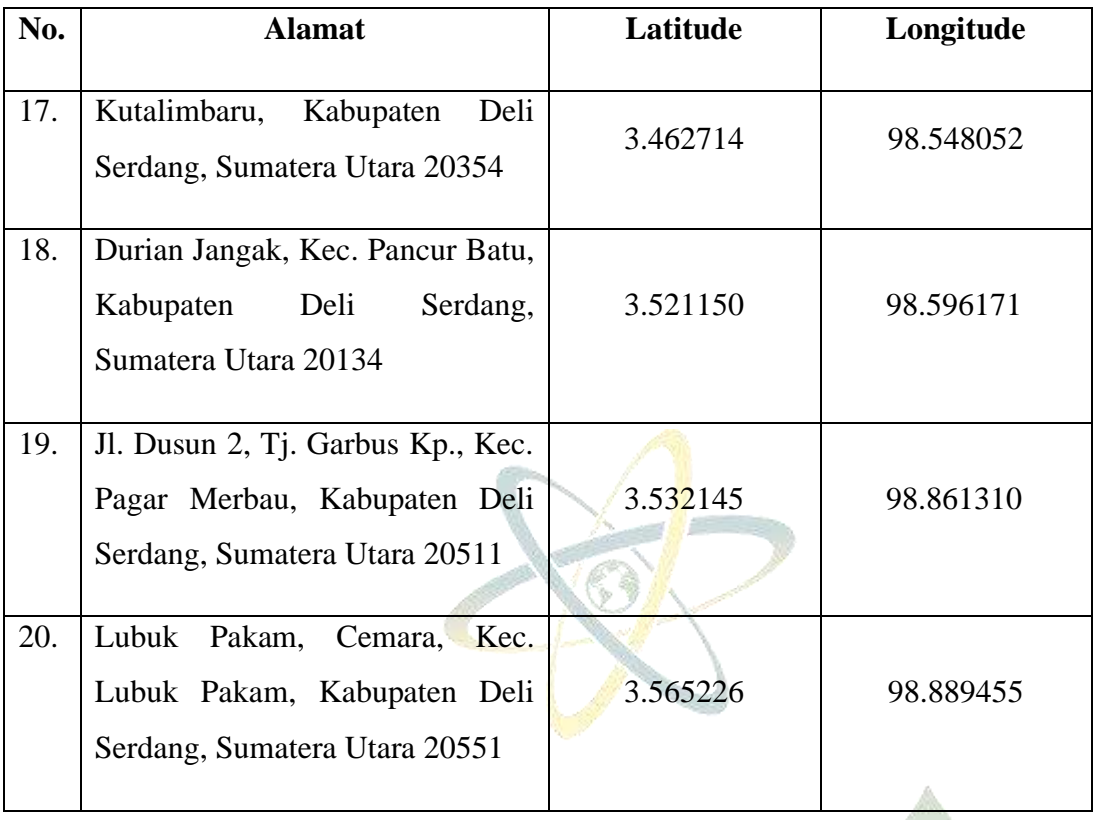

Langkah selanjutnya yaitu melakukan perhitungan jarak diantara dua titik yang telah ditetapkan sebelumnya dengan mengimplementasikan persamaan haversine*.* Proses perhitungannya dapat dilihat sebagaimana berikut:

1. Sampel hitung pertama, yaitu:

Titik awal : Jl. P. Diponegoro, Petapahan, Kec. Lubuk Pakam (Diskominfo Deli Serdang ), latitude 3.559896 Longitude 98.870782

Titik tujuan : Jln. PTPN III, sei karang, Galang , Latitude 3.437027 Longitude 98.876241

Lat1 =  $3.559896 * 0.0174532925$  radian =  $0.062131906$ 

Long1 =  $98.870782 * 0.0174532925$  radian = 1.72562068 Lat2 =  $3.437027 * 0.0174532925$  radian = 0.059987438

Long2 = 98.870782  $*$  0.0174532925 radian = 1.725715957

 $\Delta$ lat = Lat2 – Lat1 = 0.059987438 – 0.062131906 = -0.002144468

 $\Delta$ long = Long2 – Long1 = 1.725715957 – 0.062131906 = 1.6635840497

a = 
$$
\sin^2\left(\frac{\Delta lat}{2}\right) + \cos\cos\left(lat1\right)
$$
 .cos cos  $(lat2)$  .  $\sin^2\left(\frac{\Delta long}{2}\right)$   
= 1.14969E-06 + 0.998070434\*0.998201293\*2.26945E-09  
= 1.15195E-06

c = 2.  $atan2(\sqrt{a}, \sqrt{1-a})$ 

 $= 0.002146576$ 

$$
d = R.c
$$
  
= 6371 \* 0.002146576 = 13.675835696 Km

2. Sampel hitung kedua, yaitu:

Titik awal : Jl. P. Diponegoro, Petapahan, Kec. Lubuk Pakam (Diskominfo Deli Serdang ), latitude 3.559896 Longitude 98.870782

Titik tujuan : Batu Gingging, Bangun Purba, Latitude 3.398688 Longitude 98.832481

Lat1 =  $3.559896 * 0.0174532925$  radian =  $0.062131906$ 

Long1 =  $98.870782 * 0.0174532925$  radian =  $1.72562068$ 

Lat2 = 3.398688  $*$  0.0174532925 radian = 0.059318296

Long2 =  $98.832481 * 0.0174532925$  radian =  $1.724952201$ 

 $\Delta$ lat = Lat2 – Lat1 = 0.059318296 - 0.062131906 = -0.00281361

 $\Delta$ long = Long2 – Long1 = 1.724952201 – 1.72562068 = -0.000668479

a = 
$$
\sin^2\left(\frac{\Delta lat}{2}\right) + \cos\cos\left(lat1\right)
$$
.cos cos  $(lat2)$ .  $\sin^2\left(\frac{\Delta long}{2}\right)$ 

$$
= 1.9791E-06 + 0.998070434 * 0.998241186 * 1.11716E-07
$$

 $= 2.0904E-06$ 

∆

c = 2. atan2(
$$
\sqrt{a}
$$
,  $\sqrt{1 - a}$   
= 0.0028916447

 $d = R.c$ 

 $= 6371 * 0.0028916447$ 

 $= 18.42268137$  Km

3. Sampel hitung ketiga, yaitu: RSITAS ISLAM NEGERI

Titik awal : Jl. P. Diponegoro, Petapahan, Kec. Lubuk Pakam (Diskominfo Deli Serdang ), latitude 3.559896 Longitude 98.870782

Titik tujuan : Tumpatan, Kec. Beringin, Latitude 3.608844 Longitude 98.851373

Lat1 =  $3.559896 * 0.0174532925$  radian =  $0.062131906$ 

Long1 =  $98.870782 * 0.0174532925$  radian = 1.72562068

Lat2 = 3.608844  $*$  0.0174532925 radian = 0.06298621

 $Long2 = 98.851373 * 0.0174532925$  radian = 1.725281929

 $\Delta$ lat = Lat2 – Lat1 = 0.06298621 – 0.062131906 = 0.000854304

 $\Delta$ long = Long2 – Long1 = 1.725281929 – 1.72562068 = -0.000338751

a = 
$$
\sin^2\left(\frac{\Delta lat}{2}\right) + \cos\cos\left(lat1\right) \cdot \cos\cos\left(lat2\right) \cdot \sin^2\left(\frac{\Delta long}{2}\right)
$$
  
\n= 1.82459E-07 + 0.998070434 \* 0.998017024 \* 2.86881E-08  
\n= 2.11035E-07  
\nc = 2. atan2( $\sqrt{a}$ ,  $\sqrt{1-a}$   
\n= 0.00091877  
\nd = R.c  
\n= 6371 \* 0.00091877

- = 5.853484692 Km
- 4. Sampel hitung keempat, yaitu:

Titik awal : Jl. P. Diponegoro, Petapahan, Kec. Lubuk Pakam (Diskominfo Deli Serdang ), latitude 3.559896 Longitude 98.870782

Titik tujuan : Kuta Jurung, Sinembah Tj. Muda Hilir, Latitude 3.3211374 Longitude 98.7138789

Lat1 = 3.559896 \* 0.0174532925 radian = 0.062131906

\nLong1 = 98.870782 \* 0.0174532925 radian = 1.72562068

\nLat2 = 3.3211374 \* 0.0174532925 radian = 0.06298621

\nLong2 = 98.7138789 \* 0.0174532925 radian = 1.725281929

\nAlat = Lat2 - Lat1 = 0.06298621 - 0.062131906 = -0.004167124

\nAlong = Long2 - Long1 = 1.725281929 - 1.72562068 = -0.002738476

\na = 
$$
sin^2\left(\frac{\Delta lat}{2}\right) + cos cos\left(\frac{lat}{2}\right)
$$
 .  $sin^2\left(\frac{\Delta long}{2}\right)$ 

\n= 4.34122E-06 + 0.998070434 \* 0.998320512 \* 1.87481E-06

\n= 6.20927E-06

\nc = 2. atan2( $\sqrt{a}$ ,  $\sqrt{1 - a}$  ERSITAS ISLAM NEGER

\n= 0.004983688

\nd = R.c

\n= 6371 \* 0.004983688

\n= 31.75107857 Km

5. Sampel hitung kelima, yaitu:

Titik awal : Jl. P. Diponegoro, Petapahan, Kec. Lubuk Pakam (Diskominfo Deli Serdang ), latitude 3.559896 Longitude 98.870782

```
Titik tujuan : Tiga Juhar, Sinembah Tj. Muda Hulu, Latitude 3.271071 Longitude 98.7206256
Lat1 = 3.559896 * 0.0174532925 radian = 0.062131906Long1 = 98.870782 * 0.0174532925 radian = 1.72562068
Lat2 = 3.271071 * 0.0174532925 radian = 0.057090959Long2 = 98.7206256 * 0.0174532925 radian = 1.722999956
\Deltalat = Lat2 – Lat1 = 0.057090959 – 0.062131906 = -0.005040947
\Deltalong = Long2 – Long1 = 1.722999956 – 1.72562068 = -0.002620724
a = sin^2\left(\frac{\Delta lat}{a}\right)\left(\frac{lat}{2}\right)+cos\ cos\left(lat1\right) .cos\ cos\left(lat2\right) .sin^{2}(\frac{\Delta long}{2})\frac{\frac{\partial n}{\partial y}}{2}= 6.35277E-06 + 0.998070434 * 0.998370754 * 1.71705E-06= 8.06372E-06c = 2. atan2(\sqrt{a}, \sqrt{1-a})= 0.005679344d = R.c= 6371 * 0.005679344= 36.18310092 Km
```
6. Sampel hitung keenam, yaitu:

Titik awal : Jl. P. Diponegoro, Petapahan, Kec. Lubuk Pakam (Diskominfo Deli Serdang ), latitude 3.559896 Longitude 98.870782

Titik tujuan : Jl. Pancasila, Bakaran Batu, Kec. Batang Kuis, Latitude 3.61874 Longitude 98.80435

Lat1 =  $3.559896 * 0.0174532925$  radian =  $0.062131906$ 

Long1 =  $98.870782 * 0.0174532925$  radian = 1.72562068

Lat2 = 3.61874 \* 0.0174532925 radian = 0.063158928

Long2 =  $98.80435 * 0.0174532925$  radian = 1.724461223

 $\Delta$ lat = Lat2 – Lat1 = 0.063158928 – 0.062131906 = 0.001027022

 $\Delta$ long = Long2 – Long1 = 1.724461223 – 1.72562068 = -0.001159457

a = 
$$
\sin^2\left(\frac{\Delta t}{2}\right) + \cos\cos\left(\frac{t}{2}\right)
$$
.  $\cos\cos\left(\frac{t}{2}\right) \cdot \sin^2\left(\frac{\Delta t}{2}\right)$   
= 2.63693E-07 + 0.998070434 \* 0.998006138 \* 3.36085E-07  
= 5.98461E-07

c = 2.  $atan2(\sqrt{a}, \sqrt{1-a})$  $= 0.001547206$ 

$$
d = R.c
$$
  
= 6371 \* 0.001547206  
= 9.857246673 Km

7. Sampel hitung ketujuh, yaitu:

Titik awal : Jl. P. Diponegoro, Petapahan, Kec. Lubuk Pakam (Diskominfo Deli Serdang ), latitude 3.559896 Longitude 98.870782

Titik tujuan : Tj. Morawa,, Latitude 3.53581 Longitude 98.78368

Lat1 =  $3.559896 * 0.0174532925$  radian =  $0.062131906$ 

Long1 =  $98.870782 * 0.0174532925$  radian = 1.72562068

Lat2 =  $3.53581 * 0.0174532925$  radian =  $0.061711526$ 

Long2 = 98.78368  $*$  0.0174532925 radian = 1.724100463

a = 
$$
\sin^2\left(\frac{\Delta lat}{2}\right) + \cos\cos\left(lat1\right)
$$
. $\cos\cos\left(lat2\right)$ . $\sin^2\left(\frac{\Delta long}{2}\right)$   
= 4.41798E-08 + 0.998070434 \* 0.998096448 \* 5.77765E-07

$$
= 6.19732E-07
$$

$$
c = 2. \, \text{atan2}(\sqrt{a}, \sqrt{1-a})
$$

$$
= 0.001574461
$$

$$
d = R.c
$$

 $= 6371 * 0.001574461$ 

$$
= 10.03089239 \text{ Km}
$$

8. Sampel hitung kedepalan, yaitu:

Titik awal : Jl. P. Diponegoro, Petapahan, Kec. Lubuk Pakam (Diskominfo Deli Serdang ), latitude 3.559896 Longitude 98.870782 'AS ISLAM NEGERI Titik tujuan : Jl. Putra Denai, Denai Kuala, Pantai Labu, Latitude 3.659509 Longitude 98.928281 Lat1 =  $3.559896 * 0.0174532925$  radian =  $0.062131906$ Long1 = 98.870782 \* 0.0174532925 radian = 1.72562068 Lat2 =  $3.659509 * 0.0174532925$  radian =  $0.063870481$ Long2 =  $98.928281 * 0.0174532925$  radian = 1.726624227 a =  $sin^2\left(\frac{\Delta lat}{a}\right)$  $\left(\frac{lat}{2}\right)$  +cos cos (lat $1)$  .cos cos (lat $2)$  . sin $^2(\frac{\Delta long}{2})$  $\frac{\omega n g}{2}$  $= 7.5566E-07 + 0.998070434 * 0.997960974 * 2.51777E-07$  $= 1.00644E-06$ 

c = 2. 
$$
\alpha \tan 2(\sqrt{a}, \sqrt{1 - a})
$$
  
= 0.002006429  
d = R.c

 $= 6371 * 0.002006429$ 

$$
= 12.78295771 \text{ Km}
$$

9. Sampel hitung kesembilan, yaitu:

Titik awal : Jl. P. Diponegoro, Petapahan, Kec. Lubuk Pakam (Diskominfo Deli Serdang ), latitude 3.559896 Longitude 98.870782

Titik tujuan : Aji Baho, Biru-Biru, Latitude 3.434172 Longitude 98.686840 Lat1 =  $3.559896 * 0.0174532925$  radian =  $0.062131906$ 

Long1 =  $98.870782 * 0.0174532925$  radian =  $1.72562068$ 

Lat2 = 3.434172  $*$  0.0174532925 radian = 0.059937608

Long2 =  $98.686840 * 0.0174532925$  radian = 1.722410286

a = 
$$
\sin^2\left(\frac{\Delta lat}{2}\right) + \cos\cos\left(lat1\right)
$$
.cos cos  $(lat2)$ .  $\sin^2\left(\frac{\Delta long}{2}\right)$ 

$$
= 1.20374E-06 + 0.998070434 * 0.998204279 * 2.57665E-06
$$

 $= 3.7708E-06$ 

$$
c = 2. \operatorname{atan2}(\sqrt{a}, \sqrt{1 - a})
$$

$$
= 0.003883712
$$

$$
d = R.c
$$

$$
= 6371 * 0.003883712
$$

 $= 24.74312843$  Km

10. Sampel hitung kesepuluh, yaitu: SITAS ISLAM NEGERI

Titik awal : Jl. P. Diponegoro, Petapahan, Kec. Lubuk Pakam (Diskominfo Deli Serdang ), latitude 3.559896 Longitude 98.870782

Titik tujuan : Batu Layang, Kec. Sibolangit,, Latitude 3.319829 Longitude 98.577031

$$
Lat1 = 3.559896 * 0.0174532925 \text{ radian} = 0.062131906
$$

Long1 = 
$$
98.870782 * 0.0174532925
$$
 radian = 1.72562068

$$
Lat2 = 3.319829 * 0.0174532925 \text{ radian} = 0.057941947
$$

Long2 = 
$$
98.577031 * 0.0174532925
$$
 radian = 1.720493758

a = 
$$
\sin^2\left(\frac{\Delta lat}{2}\right) + \cos\cos\left(lat1\right)
$$
.cos cos  $(lat2)$ .  $\sin^2\left(\frac{\Delta long}{2}\right)$ 

 $= 4.38893E-6 + 0.998070434 * 0.998321835 * 6.57132E-06$ 

 $= 1.09366E - 0.5$ 

c = 2. 
$$
atan2(\sqrt{a}, \sqrt{1-a})
$$

 $= 0.006614108$ 

- $d = R.c$ 
	- $= 6371 * 0.006614108$
	- $= 42.13848124$  Km
- 11. Sampel hitung kesebelas, yaitu:

Titik awal : Jl. P. Diponegoro, Petapahan, Kec. Lubuk Pakam (Diskominfo Deli Serdang ), latitude 3.559896 Longitude 98.870782

Titik tujuan : Jl. Nipkarim No.49, Jabah, Kec. Namorambe, Latitude 3.466088 Longitude 98.654202

Lat1 =  $3.559896 * 0.0174532925$  radian =  $0.062131906$ 

Long1 =  $98.870782 * 0.0174532925$  radian = 1.72562068

Lat2 =  $3.466088 * 0.0174532925$  radian =  $0.060494648$ 

 $Long2 = 98.654202 * 0.0174532925$  radian = 1.721840646

a =  $sin^2(\frac{\Delta lat}{a})$  $\frac{a}{2}$   $\left( \frac{\Delta}{2} \right)$  +cos cos (lat1) .cos cos (lat2) . sin $^2(\frac{\Delta long}{2})$  $\frac{\frac{\partial n}{\partial y}}{2}$ 

 $= 6.70154E-07 + 0.998070434 * 0.998170757 * 3.57216E-06$ 

 $= 4.2289E-06$ 

c = 2. atan2(
$$
\sqrt{a}
$$
,  $\sqrt{1 - a}$   
= 0.00411286

 $d = R.c$ 

 $= 6371 * 0.00411286$ 

= 26.20303419 KMIVERSITAS ISLAM NEGERI

12. Sampel hitung kedua belas, yaitu:

Titik awal : Jl. P. Diponegoro, Petapahan, Kec. Lubuk Pakam (Diskominfo Deli Serdang ), latitude 3.559896 Longitude 98.870782

TARA MEDAN

Titik tujuan : Deli Tua Tim., Kec. Deli Tua, Latitude 3.483252 Longitude 98.683291

$$
Lat1 = 3.559896 * 0.0174532925 \text{ radian} = 0.062131906
$$

Long1 =  $98.870782 * 0.0174532925$  radian = 1.72562068

Lat2 =  $3.483252 * 0.0174532925$  radian =  $0.060794216$ 

Long2 =  $98.683291 * 0.0174532925$  radian = 1.722348345

a = 
$$
\sin^2\left(\frac{\Delta lat}{2}\right) + \cos\cos\left(lat\right)
$$
 .  $\cos\cos\left(lat\right)$  .  $\sin^2\left(\frac{\Delta long}{2}\right)$   
= 4.47354E-07+0.998070434 \* 0.998152601 \* 2.67704E-06  
= 3.11429E-06  
c = 2.  $\arctan\left(\sqrt{a}, \sqrt{1-a}\right)$   
= 0.003529474  
d = R.c  
= 6371 \* 0.003529474

13. Sampel hitung ketiga belas, yaitu:

 $= 22.48628177$  Km

Titik awal : Jl. P. Diponegoro, Petapahan, Kec. Lubuk Pakam (Diskominfo Deli Serdang ), latitude 3.559896 Longitude 98.870782

Titik tujuan : Patumbak Dua, Kec. Patumbak, Latitude 3.510378 Longitude 98.726044

Lat1 =  $3.559896 * 0.0174532925$  radian =  $0.062131906$ Long1 =  $98.870782 * 0.0174532925$  radian = 1.72562068 Lat2 =  $3.510378 * 0.0174532925$  radian =  $0.061267654$ Long2 =  $98.726044 * 0.0174532925$  radian = 1.723094525 a =  $sin^2(\frac{\Delta lat}{a})$  $\left(\frac{lat}{2}\right)+cos\ cos\left(lat1\right) .cos\ cos\left(lat2\right) .sin^{2}(\frac{\Delta long}{2})$  $\frac{\frac{\partial n}{\partial y}}{2}$  $= 1.86733E-07 + 0.998070434 * 0.998123724 * 1.59536E-06$  $= 1.77603E-06$ c = 2.  $\alpha tan2(\sqrt{a}, \sqrt{1-a})$  $= 0.002665357$  $d = R.c$ = 6371 \* 0.002665357 = 16.98098732 Km E RA UTARA MEDAN

14. Sampel hitung keempat belas, yaitu:

Titik awal : Jl. P. Diponegoro, Petapahan, Kec. Lubuk Pakam (Diskominfo Deli Serdang ), latitude 3.559896 Longitude 98.870782

Titik tujuan : Pematang Johar, Kec. Labuhan Deli, Latitude 3.766358 Longitude 98.720801

Lat1 =  $3.559896 * 0.0174532925$  radian =  $0.062131906$ 

Long1 =  $98.870782 * 0.0174532925$  radian = 1.72562068

Lat2 =  $3.766358 * 0.0174532925$  radian =  $0.065735348$ 

Long2 = 98.720801 \* 0.0174532925 radian = 1.723003018  
\na = 
$$
\sin^2(\frac{\Delta t}{2}) + \cos \cos(\ln t)
$$
.  $\cos \cos(\ln t)$ .  $\sin^2(\frac{\Delta t}{2})$   
\n= 3.24619E-06 + 0.998070434 \* 0.998070434 \* 1.71304E-06  
\n= 4.95223E-06  
\nc = 2.  $\alpha \tan 2(\sqrt{a}, \sqrt{1-a})$   
\n= 0.004450727  
\nd = R.c  
\n= 6371 \* 0.004450727

 $= 28.35558118$  Km

15. Sampel hitung kelima belas, yaitu:

Titik awal : Jl. P. Diponegoro, Petapahan, Kec. Lubuk Pakam (Diskominfo Deli Serdang ), latitude 3.559896 Longitude 98.870782

Titik tujuan : Hutan, Kec. Percut Sei Tuan, Latitude 3.596156 Longitude 98.770057

Lat1 =  $3.559896 * 0.0174532925$  radian =  $0.062131906$ Long1 =  $98.870782 * 0.0174532925$  radian =  $1.72562068$ Lat2 =  $3.596156 * 0.0174532925$  radian =  $0.062764763$  $Long2 = 98.770057 * 0.0174532925$  radian = 1.723862697 a =  $sin^2\left(\frac{\Delta lat}{a}\right)$  $\frac{a}{2}$   $\left( \frac{\Delta}{2} \right)$  +cos cos (lat1) .cos cos (lat2) . sin $^2 (\frac{\Delta long}{2})$  $\frac{\frac{\partial n}{\partial y}}{2}$  $= 1.00127E - 07 + 0.998070434 * 0.998030939$  $= 8.69743E-07$ c = 2.  $atan2(\sqrt{a}, \sqrt{1-a})$  $= 0.001865201$ 

UNIVERSITAS ISLAM NEGERI  $d = R.c$ =6371 \* 0.001865201 RA UTARA MEDAN  $= 11.88319471$  Km

16. Sampel keenam belas, yaitu:

Titik awal : Jl. P. Diponegoro, Petapahan, Kec. Lubuk Pakam (Diskominfo Deli Serdang ), latitude 3.559896 Longitude 98.870782

Titik tujuan : Blk. Gading, Kp. Lalang, Kec. Sunggal, Latitude 3.625633 Longitude 98.590373

Lat1 =  $3.559896 * 0.0174532925$  radian =  $0.062131906$ 

Long1 =  $98.870782 * 0.0174532925$  radian = 1.72562068

Lat2 = 3.625633 \* 0.0174532925 radian = 0.063279233

\nLong2 = 98.590373 \* 0.0174532925 radian = 1.72072662

\na = 
$$
sin^2\left(\frac{\Delta lat}{2}\right) + cos \cos\left(\frac{lat}{2}\right) \cdot cos \cos\left(\frac{lat}{2}\right) \cdot sin^2\left(\frac{\Delta long}{2}\right)
$$

\n= 3.2909E-07 + 0.998070434 \* 0.997998537 \* 5.98794E-06

\n= 6.29352E-06

\nc = 2. atan2(\sqrt{a}, \sqrt{1-a})

\n= 0.005017383

\nd = R.c

 $= 6371 * 0.005017383$ 

 $= 31.9657444$  Km

17. Sampel hitung ketujuh belas, yaitu:

Titik awal : Jl. P. Diponegoro, Petapahan, Kec. Lubuk Pakam (Diskominfo Deli Serdang), latitude 3.559896 Longitude 98.870782 A

Titik tujuan : , J. Kutalimbaru, Latitude 3.462714 Longitude 98.548052  
\nLat1 = 3.559896 \* 0.0174532925 radian = 0.062131906  
\nLong1 = 98.870782 \* 0.0174532925 radian = 1.72562068  
\nLat2 = 3.462714 \* 0.0174532925 radian = 0.06043576  
\nLong2 = 98.548052 \* 0.0174532925 radian = 1.719987979  
\na = sin<sup>2</sup> 
$$
\left(\frac{\Delta lat}{2}\right)
$$
 + cos cos (lat1) .cos cos (lat2) . sin<sup>2</sup>  $\left(\frac{\Delta long}{2}\right)$   
\n= 7.19228E-07 + 0.998070434 \* 0.998174315 \* 7.93181E-06  
\n= 8.62128E-06  
\nc = 2. atan2( $\sqrt{a}$ ,  $\sqrt{1-a}$   
\n= 0.005872411  
\nd = R.c  
\n= 6371 \* 0.005872411

```
= 37.41313268 Km
```
18. Sampel hitung ke delapan belas, yaitu:

Titik awal : Jl. P. Diponegoro, Petapahan, Kec. Lubuk Pakam (Diskominfo Deli Serdang ), latitude 3.559896 Longitude 98.870782

Titik tujuan : Durian Jangak, Kec. Pancur Batu, Latitude 3.521150 Longitude 98.596171

Lat1 =  $3.559896 * 0.0174532925$  radian =  $0.062131906$ 

Long1 = 98.870782 \* 0.0174532925 radian = 1.72562068  
\nLat2 = 3.521150 \* 0.0174532925 radian = 0.061455661  
\nLong2 = 98.596171 \* 0.0174532925 radian = 1.720827814  
\na = 
$$
sin^2(\frac{\Delta lat}{2}) + cos cos (lat1) .cos cos (lat2) .sin^2(\frac{\Delta long}{2})
$$
  
\n= 1.14327E-07 + 0.998070434 \* 0.998112195 \* 5.74288E-06  
\n= 5.83531E-06  
\nc = 2. atan2( $\sqrt{a}$ ,  $\sqrt{1-a}$   
\n= 0.00483128  
\nd = R.c  
\n= 6371 \* 0.00483128

19. Sampel hitung kesembilan belas, yaitu:

= 30.78008558 Km

Titik awal : Jl. P. Diponegoro, Petapahan, Kec. Lubuk Pakam (Diskominfo Deli Serdang ), latitude 3.559896 Longitude 98.870782

Titik tujuan : Jl. Dusun 2, Tj. Garbus Kp., Kec. Pagar Merbau, Latitude 3.532145 Longitude 98.861310

Lat1 =  $3.559896 * 0.0174532925$  radian =  $0.062131906$ Long1 =  $98.870782 * 0.0174532925$  radian = 1.72562068 Lat2 =  $3.532145 * 0.0174532925$  radian = 0.06164756 Long2 =  $98.861310 * 0.0174532925$  radian = 1.725455362 a  $= \sin^2 \left(\frac{\Delta lat}{a}\right)$  $\left(\frac{lat}{2}\right)+cos\ cos\left(lat1\right).cos\ cos\left(lat2\right).sin^2(\frac{Along}{2})$  $\frac{\frac{\partial n}{\partial y}}{2}$  $= 5.86478E-08 + 0.998070434 * 0.998100391 * 6.83248E-09$ = 6.54542E-08 UNIVERSITAS ISLAM NEGERI c = 2.  $atan2(\sqrt{a}, \sqrt{1-a})$ A UTARA MEDAN  $= 0.00051168$  $d = R.c$  $= 6371 * 0.00051168$  $= 3.25991509$  Km

20. Sampel hitung kedua puluh, yaitu:

Titik awal : Jl. P. Diponegoro, Petapahan, Kec. Lubuk Pakam (Diskominfo Deli Serdang ), latitude 3.559896 Longitude 98.870782

Titik tujuan : Lubuk Pakam, Cemara, Kec. Lubuk Pakam, Latitude 3.565226 Longitude 98.889455

Lat1 =  $3.559896 * 0.0174532925$  radian =  $0.062131906$ Long1 =  $98.870782 * 0.0174532925$  radian =  $1.72562068$ Lat2 =  $3.565226 * 0.0174532925$  radian =  $0.062224932$ Long2 =  $98.889455 * 0.0174532925$  radian = 1.725946585 a =  $sin^2\left(\frac{\Delta lat}{a}\right)$  $\frac{a}{2}$   $\left( \frac{\Delta}{2} \right)$  +cos cos (lat1) .cos cos (lat2) . sin $^2$ ( $\frac{\Delta long}{2}$  $\frac{\frac{\partial n}{\partial y}}{2}$  $= 2.16346E-09 + 0.998070434 * 0.998064653 * 2.65536E-08$  $= 2.86145E-08$ c = 2.  $atan2(\sqrt{a}, \sqrt{1-a})$  $= 0.000338316$  $d = R.c$  $= 6371 * 0.000338316$ 

 $= 2.155414087$  Km

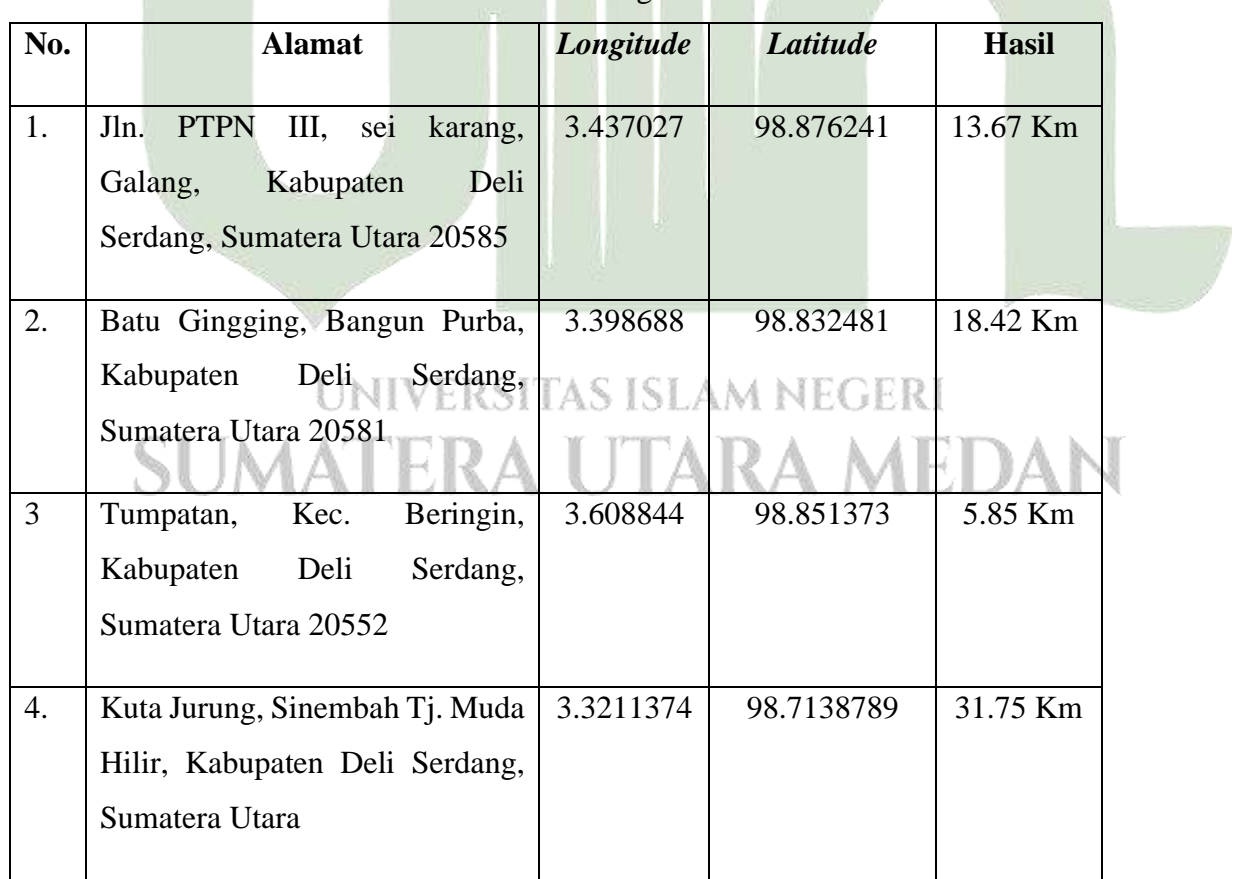

**Tabel 4.2** Hasil Perhitungan *Formula Haversine*

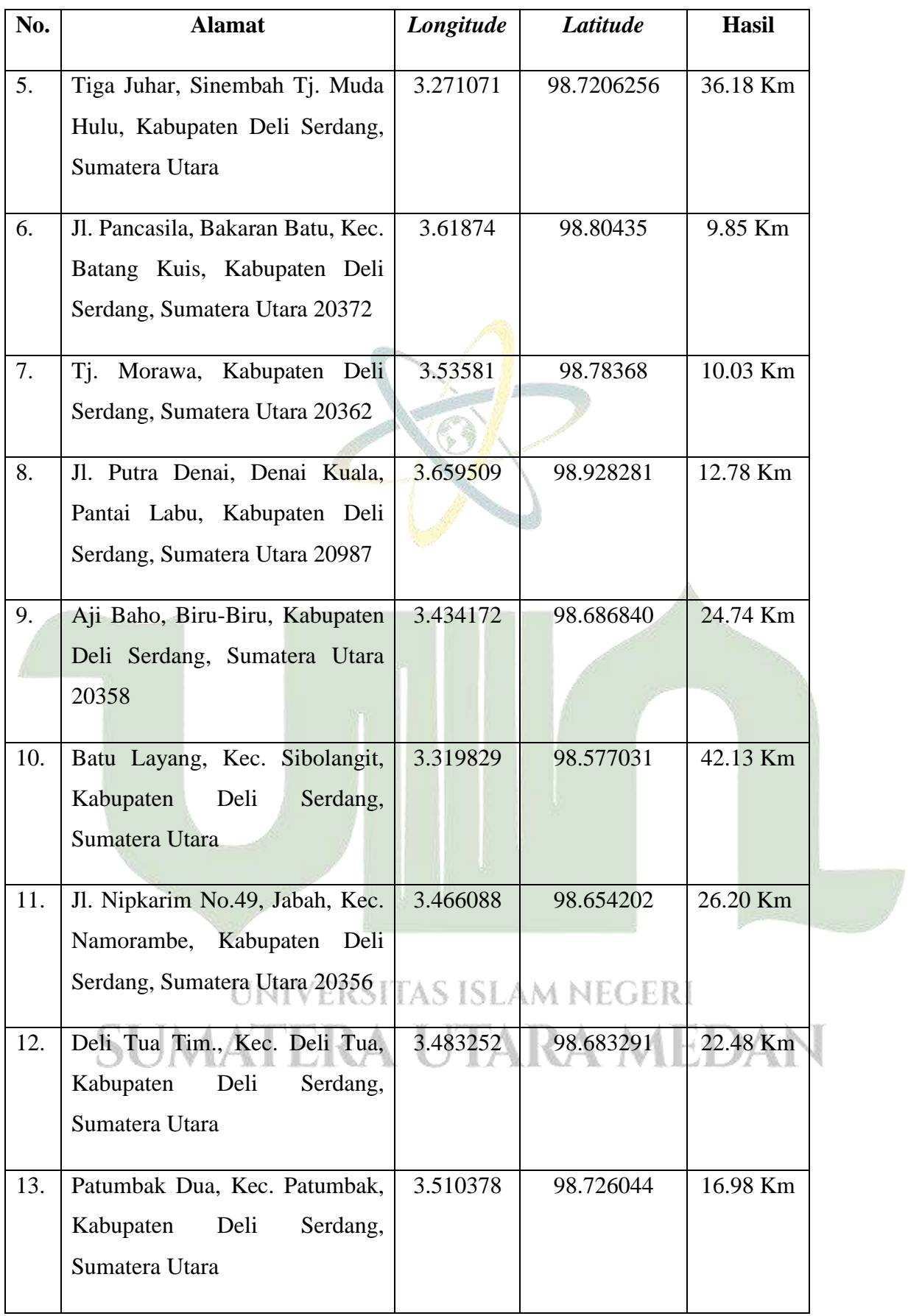

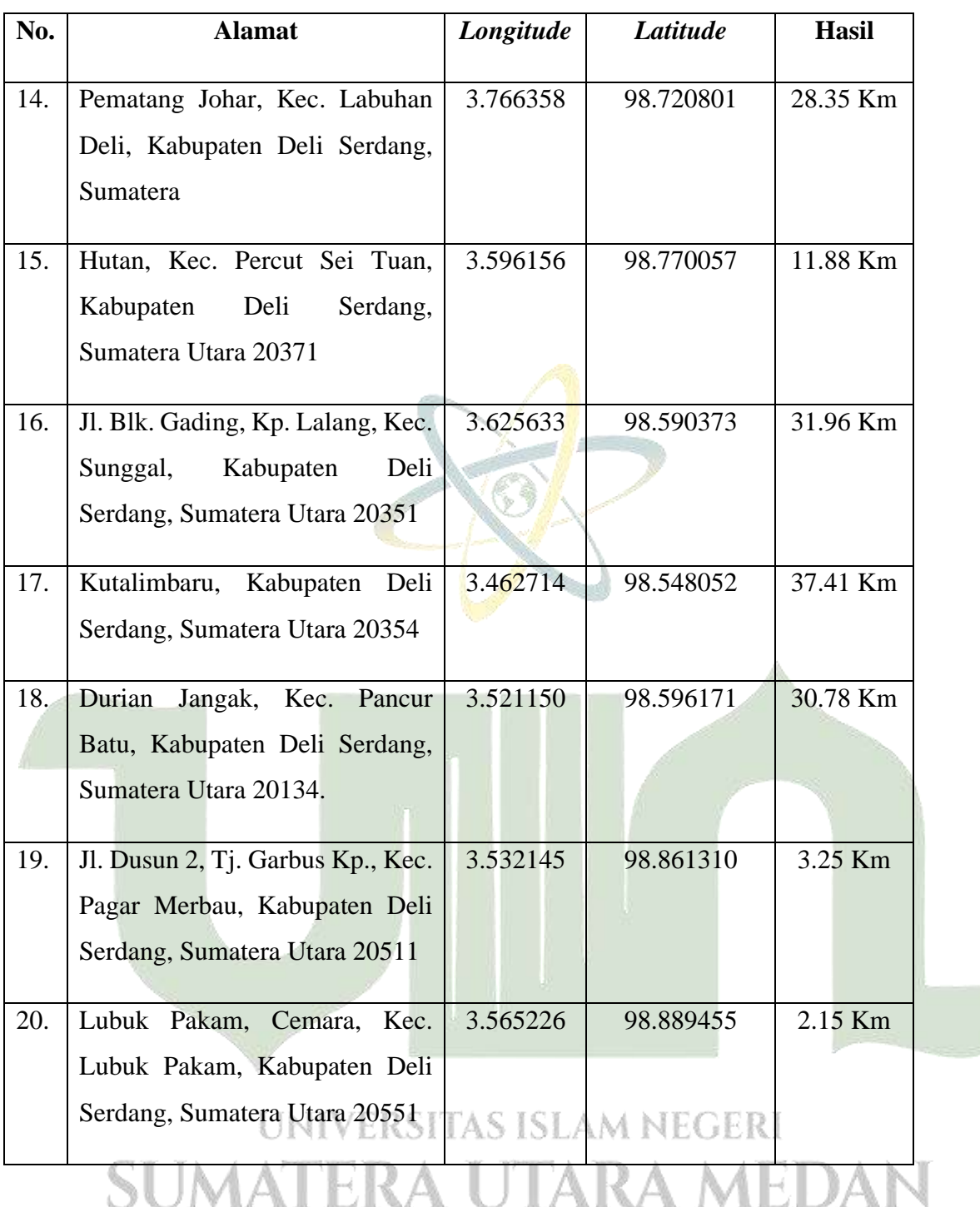

#### **4.2.2. Desain Proses**

Desain proses dibutuhkan guna memberikan panduan dan gambaran mengenai sistem. Desain ini memanfaatkan UML sebagai alat atau model perancangannya.

#### **4.2.2.1.** *Use Case Diagram*

Diagram ini untuk menjabarkan tentang bagaimana hubungan antara actor dengan sistem yang dibangun.

#### 1. Identifikasi Aktor

Hal pertama yaitu mengidentifikasi aktor, pada tabel di bawah ini akan menjabarkan siapa saja aktor pada aplikasi serta apa tugas aktor tersebut.

| No. | <b>Aktor</b>  | <b>Deskripsi</b>                                                                                                    |  |
|-----|---------------|----------------------------------------------------------------------------------------------------|--|
|     | <b>Admin</b>  | Admin berperan selaku pengguna<br>yang<br>menginputkan lokasi BTS/CCTV dan admin<br>juga dapat melakukan monitoring |  |
| 2.  | Petugas       | Petugas dapat melihat persebaran peta lokasi<br>persebaran BTS/CCTV dan<br>melakukan                                |  |
|     |               | monitoring.                                                                                                    |  |
| 3.  | Kepala Bidang | Bidang<br>melihat<br>hasil<br>Kepala<br>dapat<br>monitoring BTS/CCTV                                                |  |

**Tabel 4.3** Identifikasi Aktor

2. Perancangan *use case diagram* dalam aplikasi sistem informasi geografis dalam rute monitoring *bts* dan *cctv* menggunakan metode *haversine*

## **UNIVERSITAS ISLAM NEGERI SUMATERA UTARA MEDAN**

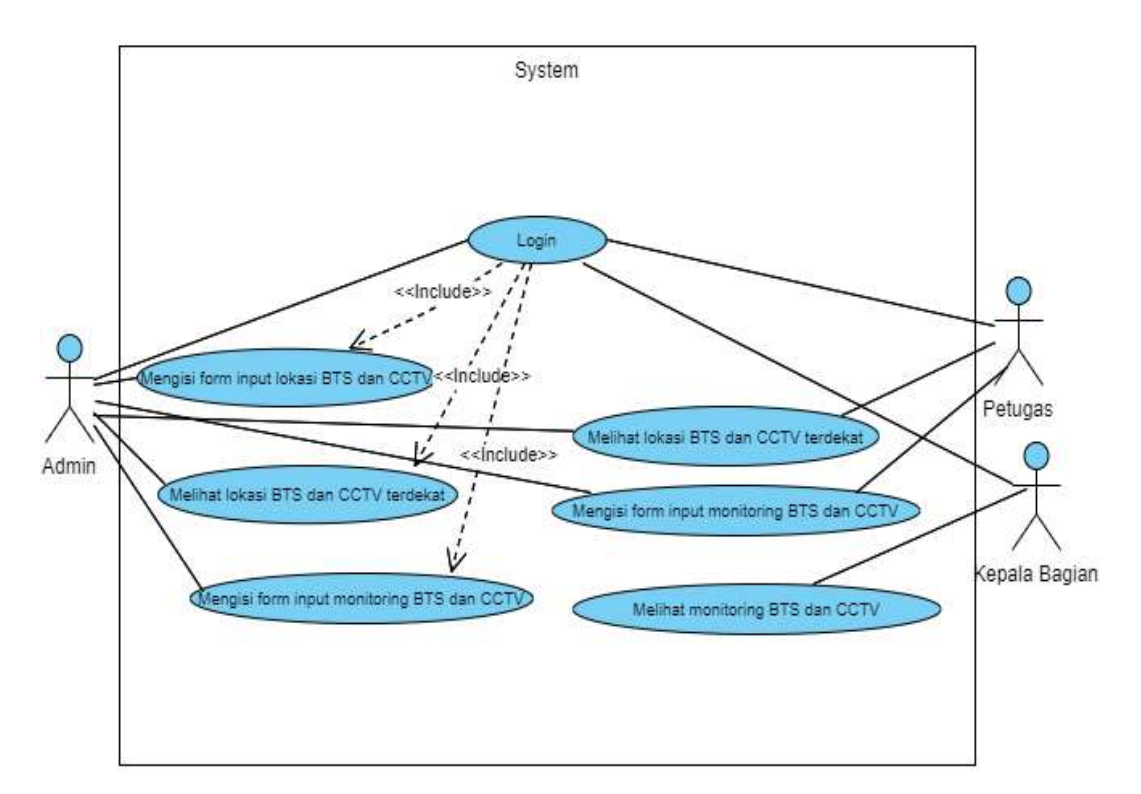

**Gambar 4.3** *Use Case Diagram*

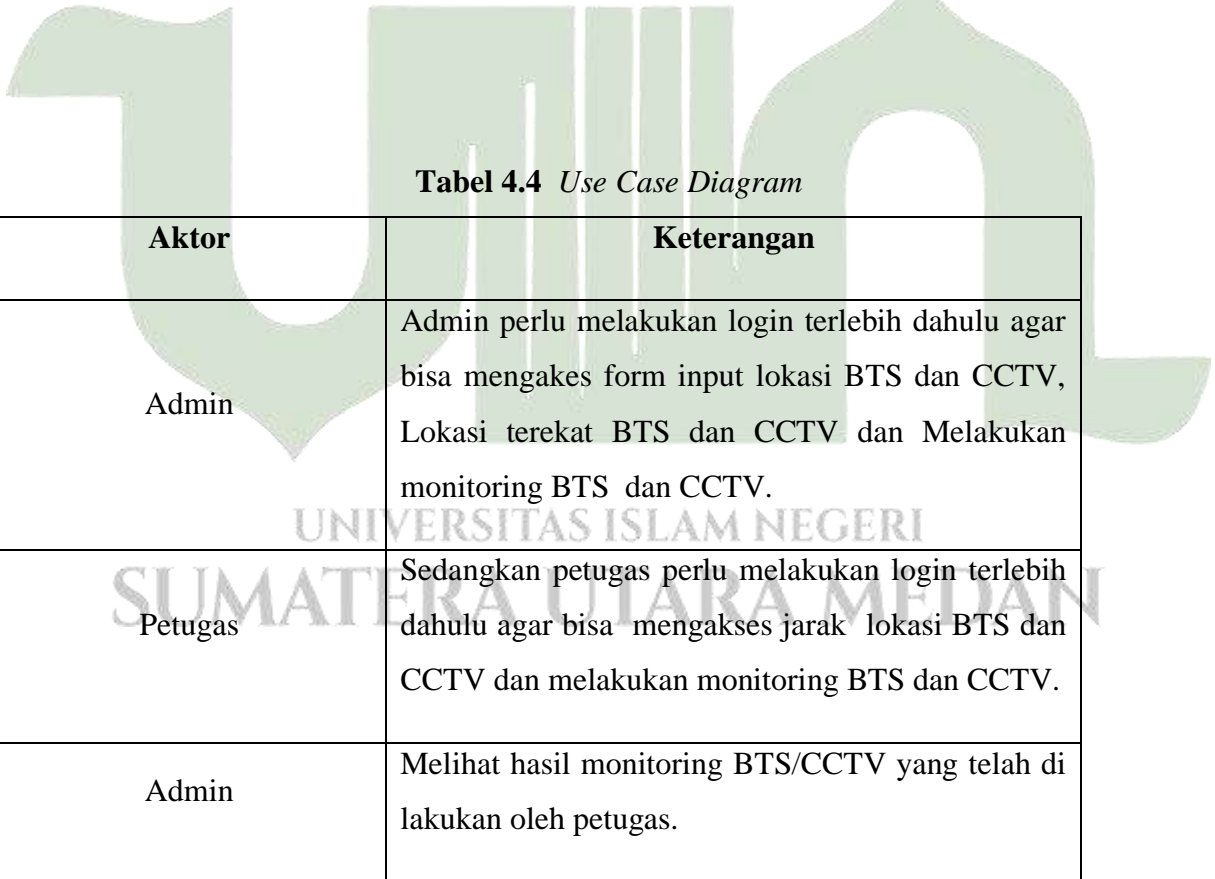

#### **1.2.2.2. Activity Diagram**

Diagram aktivitas ini akan memberikan penjabaran mengenai alur kegiatan yang

terdapat dalam aplikasi.

1. *Aktivity diagram login* dan *input* BTS

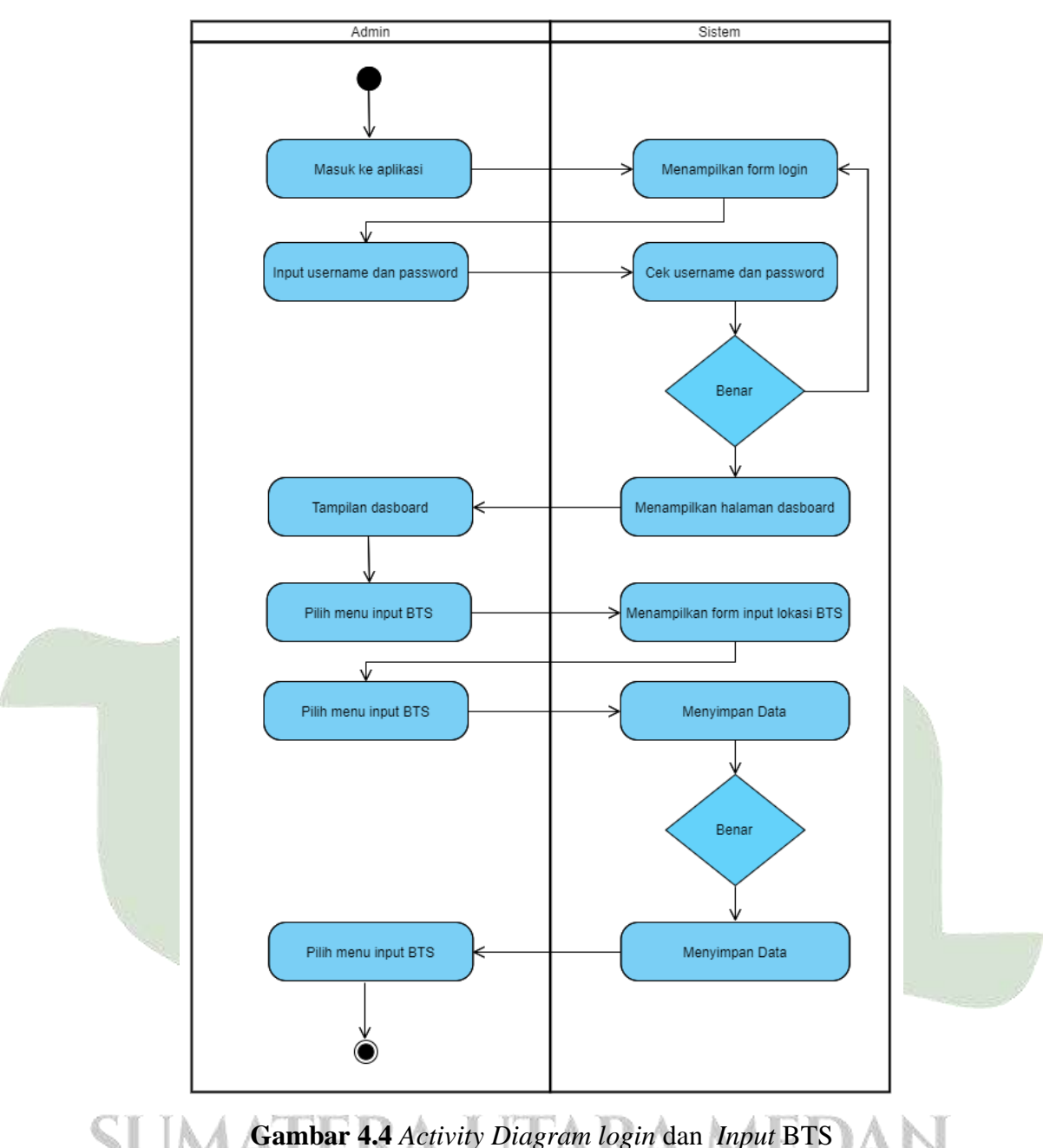

Admin masuk e dalam aplikasi, setalah itu menginput *username* dan *password*. Sistem akan mengecek terlebih dahulu mengenai data yang diinput. Apabila data tersebut tersedia, maka sistem akan memproses dengan memberikan tampilan halaman *dashboard*. Admin juga dapat melakukan penginputan lokasi BTS dengan cara memilih menu input BTS, maka sistem menunjukkan formulir input lokasi BTS, apabila berhasil melakukan input, lantas data tersebut tersimpan ke basis data jika tidak maka mengulangi penginputan ulang.

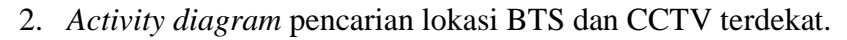

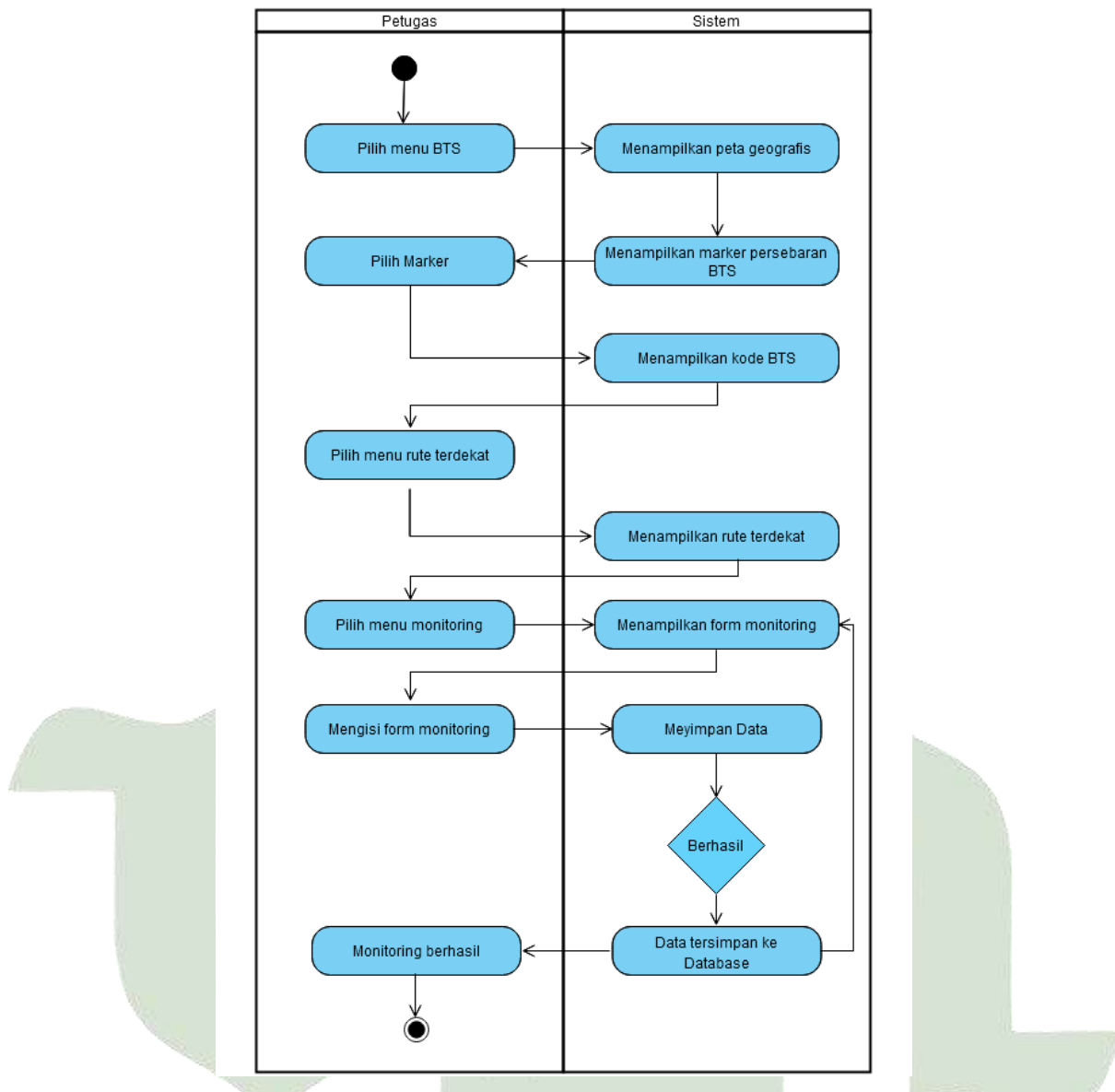

**Gambar 4.5** *Activity Diagram* Pencarian Lokasi BTS Terdekat dan

Monitoring BTS

INIVERS Petugas dapat memilih Pencarian BTS sehingga sistem akan menampilkan peta Geografis berupa data persebaran marker BTS di Kabupaten Deli Serdang. Pada saat petugas mengklik marker maka akan muncul kode BTS kode itu nantinya dimasukkan pada saat ingin melakukan monitoring. Lalu pilih menu rute terdekat maka sistem akan menampilkan urutan BTS yang terdekat dengan lokasi anda berada. Lalu pilih menu monitoring untuk melakukan monitoring berdasarkan kode BTS yang anda ingin monitoring.

3. *Activity diagram login* dan hasil monitoring BTS

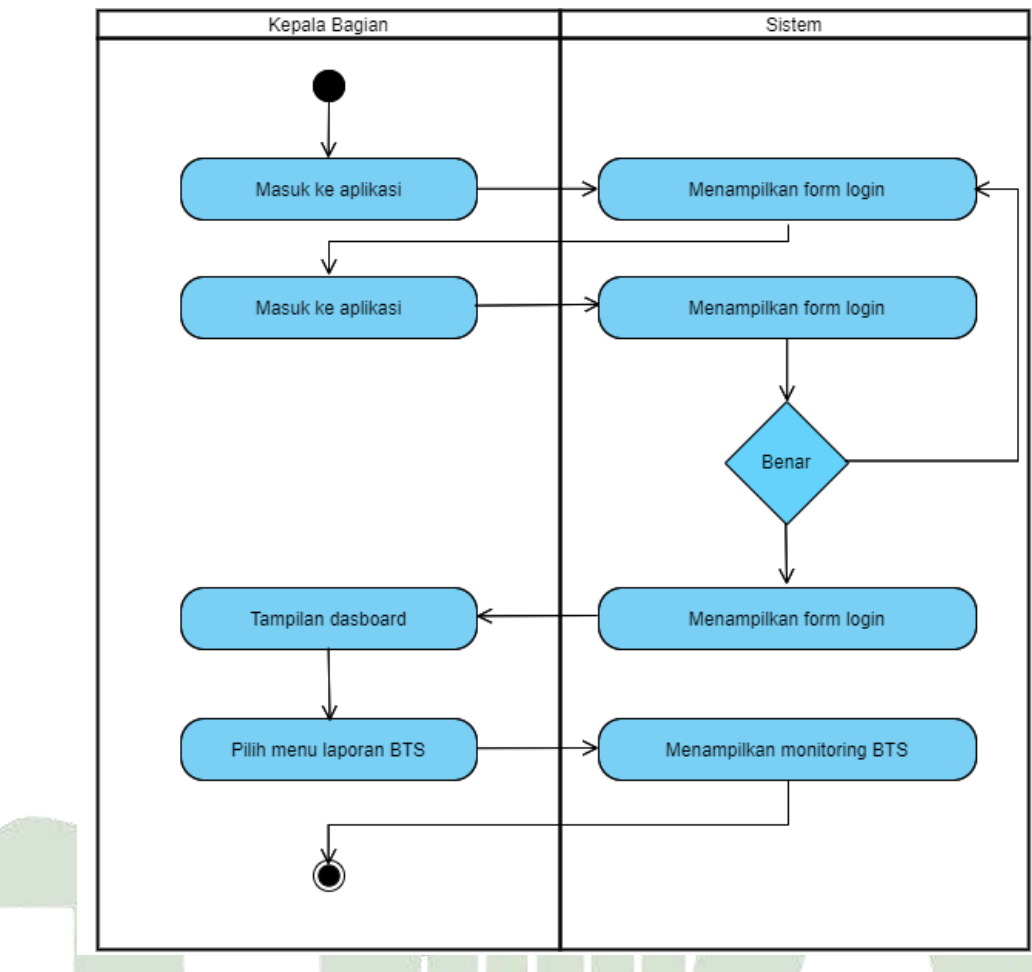

**Gambar 4.6** *Activity Diagram login* dan hasil monitoring BTS

Kepala bidang teknologi informasi dan komunikasi dapat melihat data hasil monitoring BTS yang telah dilakukan oleh petugas lapangan.

#### **1.2.2.3.** *Sequence Diagram*

#### 1. *Sequence diagram login*

Kondisi awal dengan melakukan pemanggilan formulir *login*, setelah itu masukkan *username* dan *password*. Basis data akan melakukan proses pengecekan data, apabila data ada lantas akan berhasil masuk ke *dashboard*. Apabila data yang diinput tidak ada, lantas *login* dinyatakan gagal dan sistem akan menampilkan informasi pemberitahuan.

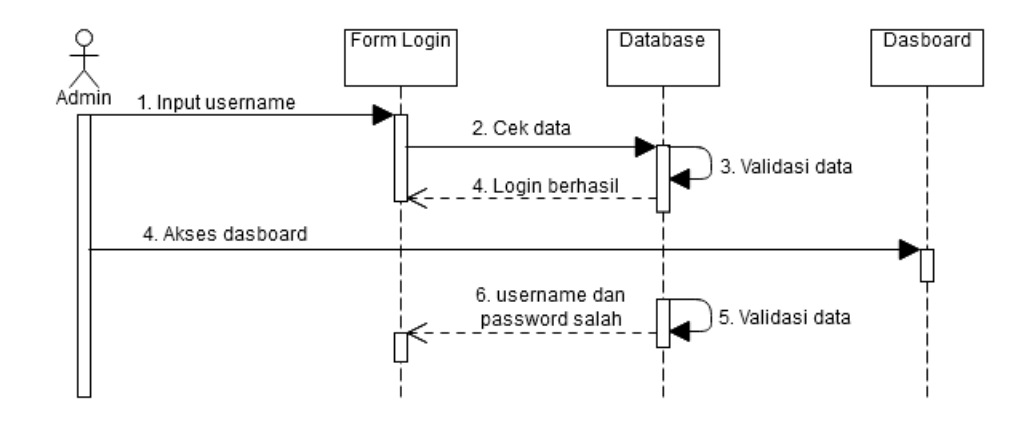

**Gambar 4.7** Sequence diagram login

2. *Sequence diagram* input lokasi BTS

Pada *message* 1 -3 aktor masuk ke menu input BTS, dan memvisualisasikan halaman input lokasi BTS. *Message* 4-5 aktor melaksanakan penginputan data lokasi BTS hingga data berhasil di simpan ke basis data. Pada *message* ke 6 data yang berhasil disimpan akan ditampilkan disistem.

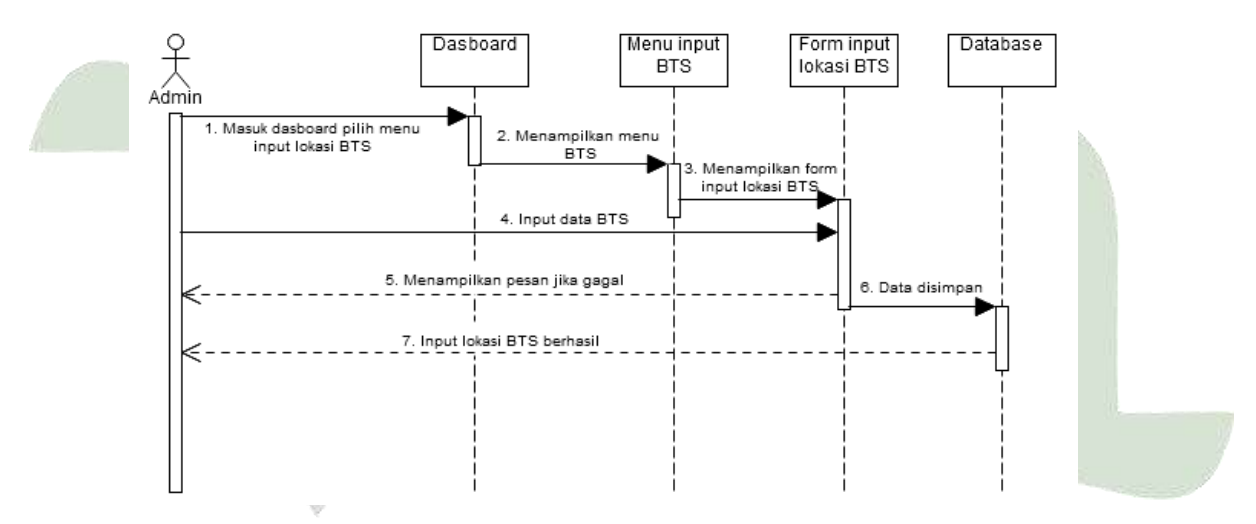

**Gambar 4.8** Sequence diagram input lokasi BTS

3. *Sequence diagram* Pencarian BTS terdekat dan monitoring BTS.

Pada *message* 1-3 aktor masuk ke menu BTS sampai tampilan peta muncul. *Message* 4 menunjukkan situasi untuk menampilkan *marker* lokasi BTS. *Message* 5-6 aktor bisa melihat lokasi BTS terdekat dan bisa mengklik *marker* untuk melihat kode BTS. *Message* 8-10 aktor dapat melakukan monitoring terhadap BTS. Pada *message* 12 menunjukkan informasi jika monitoring berhasil atau gagal.

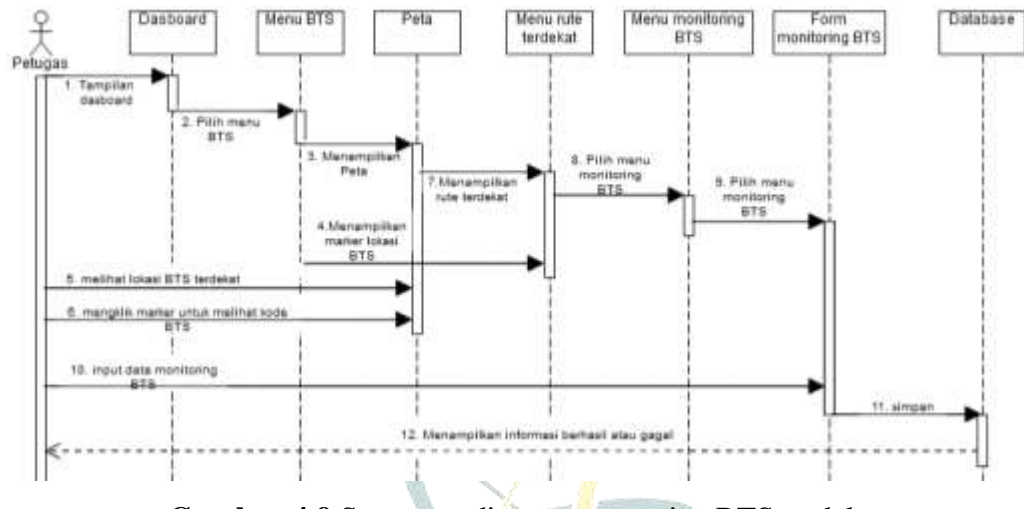

**Gambar 4.9** Sequence diagram pencarian BTS terdekat

dan monitoring BTS

4. *Sequence diagram* melihat monitoring BTS

Pada message 1-3 aktor masuk kedalam menu laporan BTS setalah itu maka akan tampil data monitoring BTS tersebut

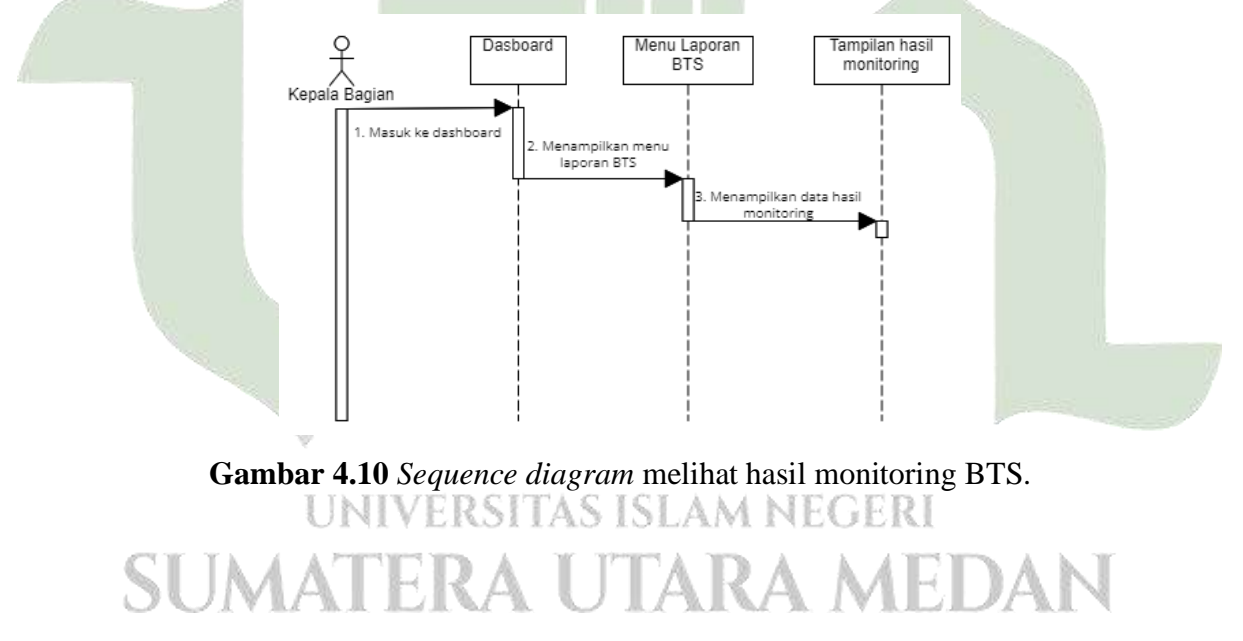

#### **1.2.2.4. Class Diagram**

Desain *class diagram*, ditampilkan sebagaimana gambar berikut:

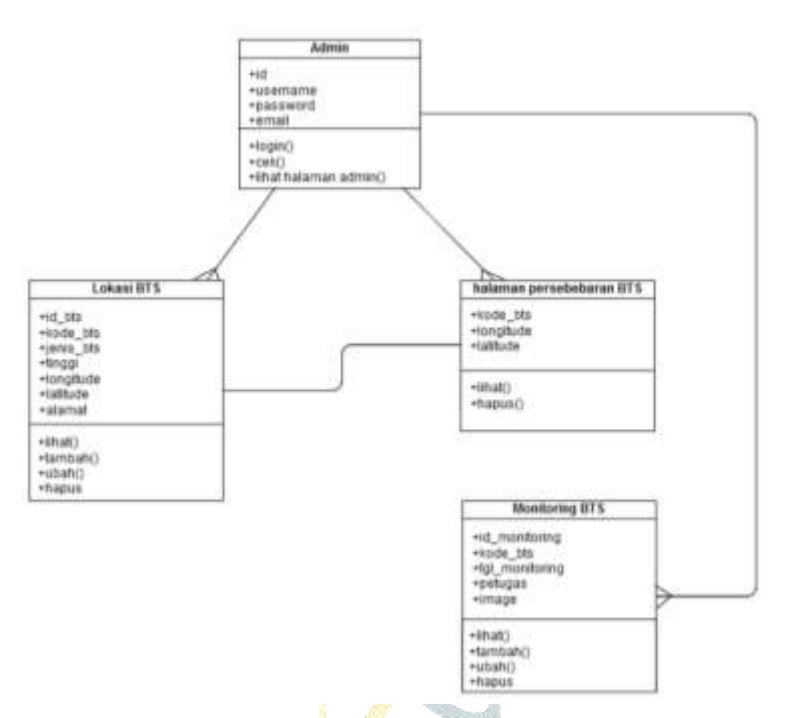

**Gambar 4.11** Class Diagram

#### **1.2.3. Desain** *Database*

Dengan dibuatnya desain *database* ini maka dapat menjabaran terkait penggambaran mengenai rancangan basis data dalam aplikasi yang akan dibangun. Untuk proses desain basis datanya akan menggunakan desain tabel sebagaimana berikut:

#### **4.2.3.1. Desain Tabel**

Dalam hal ini, akan memberikan penjabaran mengenai spesifikasi tabel pada basis data dalam aplikasi. Pada desain tabel ini akan mencakup mulai dari nama tabel, *primay key, foreign key,* tipe data, dan ukuran data. Berikut tabel yang ada digunakan dalam membangun aplikasi:

# SUMATERA UTARA MEDAN

1. Tabel *User*

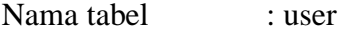

- Primary Key : id
- Foreign Key : -

Berikut struktur tabel user:

**Tabel 4.5** *User*

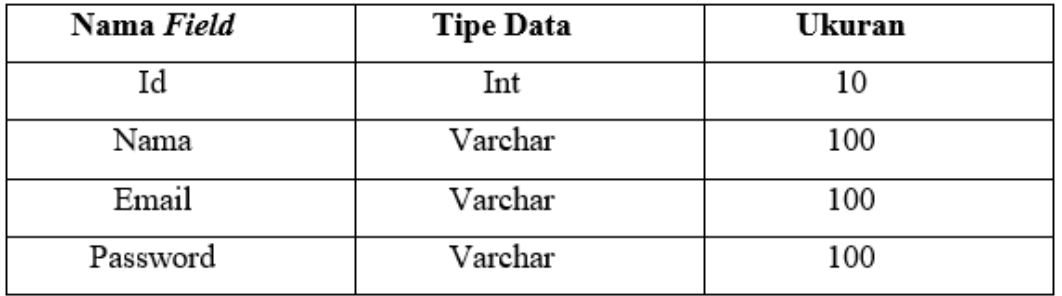

2. Tabel BTS

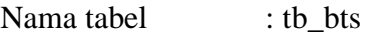

Primary Key : id\_bts

Foreign Key : kode\_bts

Adapun stuktur tabel BTS yaitu:

**Tabel 4.6** BTS

|  | Nama Field | <b>Tipe Data</b> | Ukuran |
|--|------------|------------------|--------|
|  | id bts     | Int              | 10     |
|  | kode bts   | Varchar          | 10     |
|  | jenis_bts  | Varchar          | 100    |
|  | Tinggi     | Varchar          | 100    |
|  | Longitude  | Float            | 10,6   |
|  | Latitude   | Float            | 10,6   |
|  | Alamat     | Text             |        |

#### 3. Tabel Monitoring BTS

Nama tabel : tb\_monitoringbts **ISLAM NEGERI** S Primary Key : id\_monitoringbts **A MEDAN** Foreign Key : kode\_bts Stuktur tabel Monitoring BTS yaitu:

#### **Tabel 4.7** Monitoring BTS

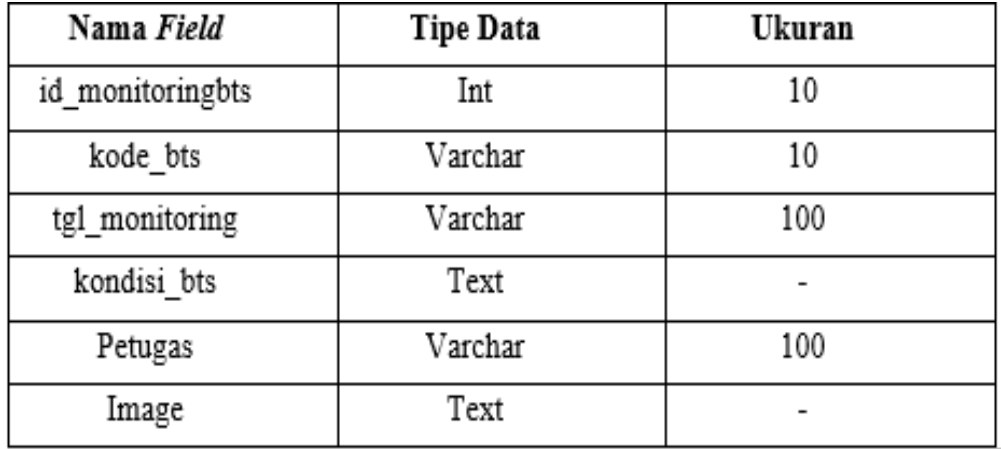

- 4. Tabel CCTV
	- Nama tabel : tb\_cctv
	- Primary Key : id\_cctv
	- Foreign Key : kode\_cctv

Stuktur tabel CCTV, yaitu:

**Tabel 4.8** CCTV

| Nama Field | <b>Tipe Data</b> | Ukuran |
|------------|------------------|--------|
| id cctv    | Int              | 10     |
| kode cctv  | Varchar          | 10     |
| jenis_cctv | Varchar          | 100    |
| Longitude  | Float            | 10,6   |
| Latitude   | Float            | 10,6   |
| Alamat     | Text             |        |

5. Tabel Monitoring CCTV

Nama tabel : tb\_monitoringcctv : tb\_monitoringcctv A MEDAN Primary Key | | | | | id\_monitoringcctc Foreign Key : kode\_cctv

Struktur tabel Monitoring CCTV, yaitu

**Tabel 4.9** Monitoring CCTV

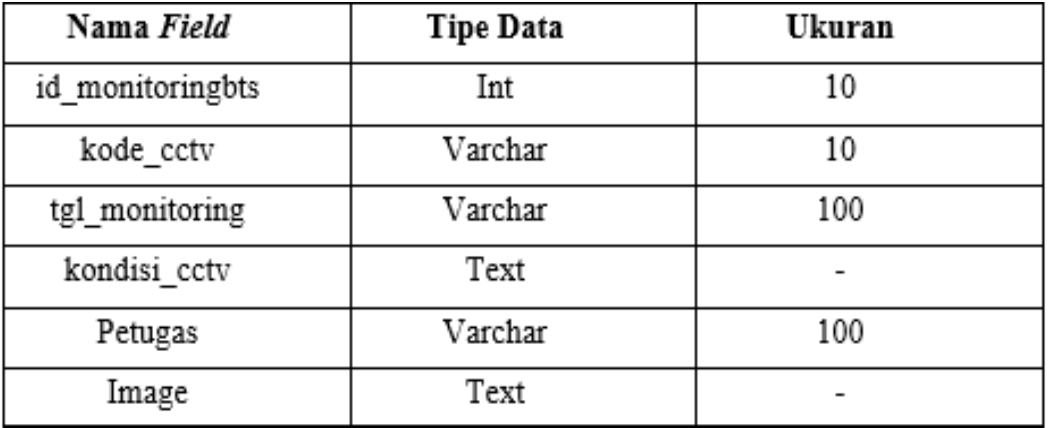

#### **4.2.4. Desain** *Interface*

Dalam hal ini, bertujuan guna memberikan gambaran terkait desain atau perancangan antarmuka terhadap aplikasi yang akan dibangun. Dengan adanya tahapan ini akan memberikan gambaran, penjabaran, serta informasi mengenai bagaimana tampilan visual dari aplikasi, apa saja komponen yang terdapat pada aplikasi, peletakan *layout*, dan banyak hal atau informasi lain yang terdapat pada desain antarmuka. Berikut desain antarmuka aplikasi yang akan dibangun:

#### 1. Tampilan Login

Pada tampilan login ini terdapat 3 (tiga) bagian yang pertama digunakan untuk admin dan yang dua digunakan untuk petugas dan yang ketiga yaitu kepala bagian. Pada proses login perlu melakukan proses verifikasi *username* dan *password* baik berupa petugas, admin dan kepala bagian.

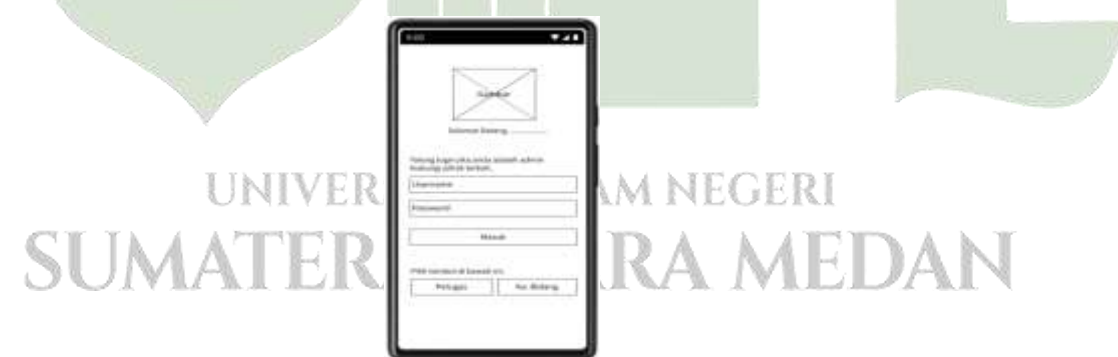

#### **Gambar 4.12** Tampilan halaman login

2. Tampilan Dashboard Petugas

Setelah anda memilih menu tombol petugas pada halaman login maka akan masuk ke dashboard petugas yang terdapat dua bagian yaitu, bagian BTS dan CCTV.

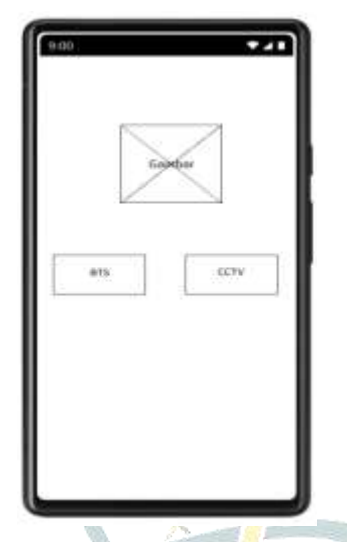

**Gambar 4.13** Tampilan Dashboard Petugas

3. Tampilan Persebaran BTS

Pada tampilan ini akan ditampilan peta dengan persebaran lokasi BTS yang berupa marker, dimana marker yang berwarna biru adalah lokasi kita sedangkan marker yang berwarna merah adalah lokasi BTS. Terdapat juga 2 menu yaitu menu monitoring dan jarak terdekat.

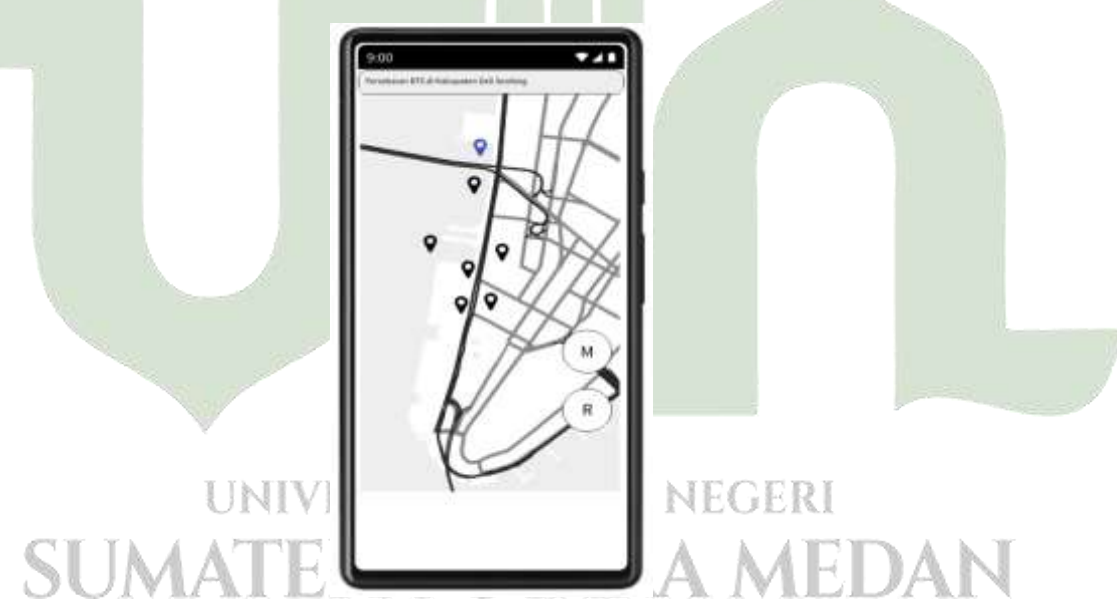

**Gambar 4.14** Tampilan Persebaran BTS

4. Tampilan Jarak Terdekat BTS

Pada jarak terdekat ini akan ditampilkan rute terdekat dimana posisi paling atas adalah rute terpendeknya.

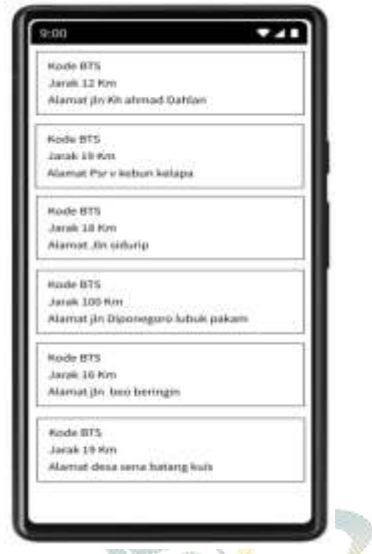

**Gambar 4.15** Tampilan jarak terdekat BTS

5. Halaman Form Monitoring BTS

Pada halaman ini untuk petugas melakukan monitoring BTS dengan mengisi form yang sudah disediakan. Á

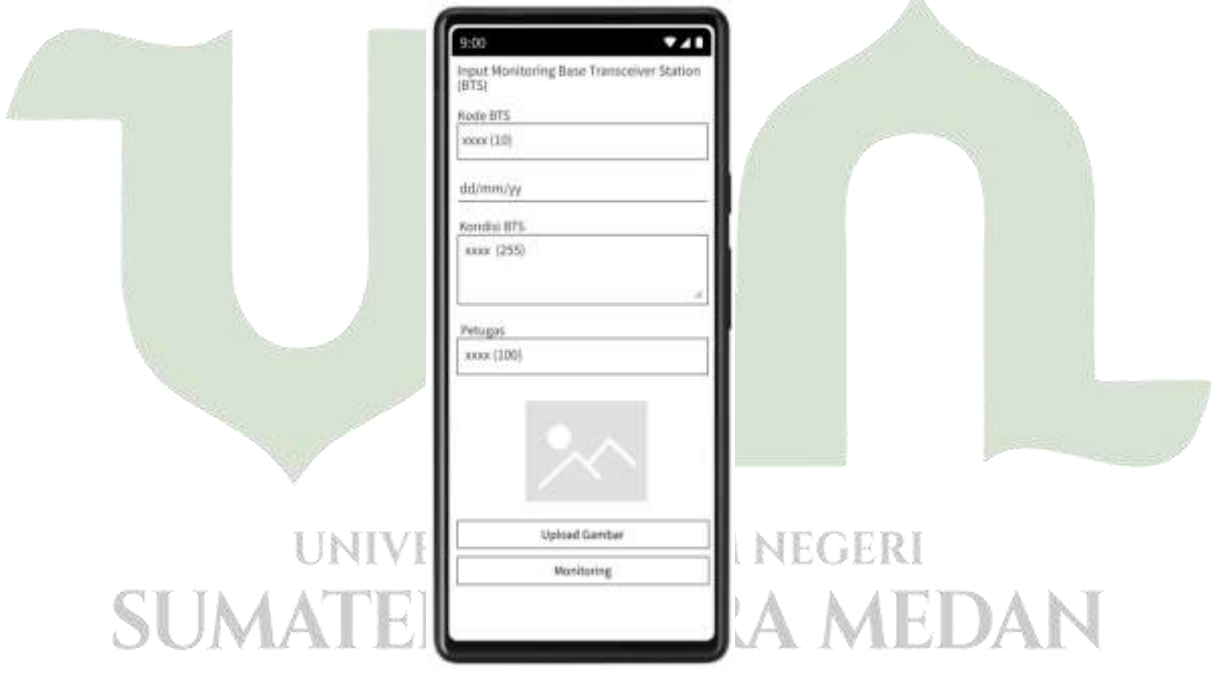

**Gambar 4.16** Tampilan form monitoring BTS

#### 6. Halaman Persebaran CCTV

Pada halaman ini akan ditampilan peta dengan persebaran CCTV berupa marker, marker yang berwarna biru adalah lokasi kita sedangkan marker marker yang berwarna merah adalah lokasi CCTV. Terdapat juga 2 menu yaitu monitoring dan rute tedekat.

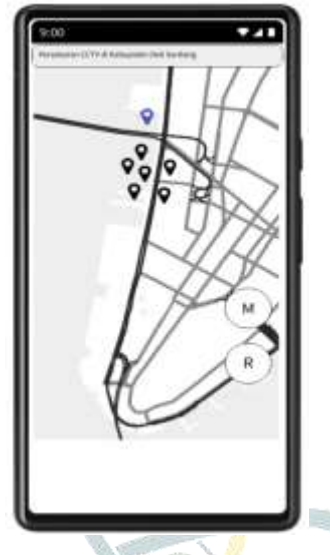

**Gambar 4.17** Tampilan Persebaran CCTV

7. Halaman Rute Terdekat CCTV

Pada halaman rute terdekat ini akan ditampilkan rute terdekat dimana posisi paling atas adalah rute terpendeknya.

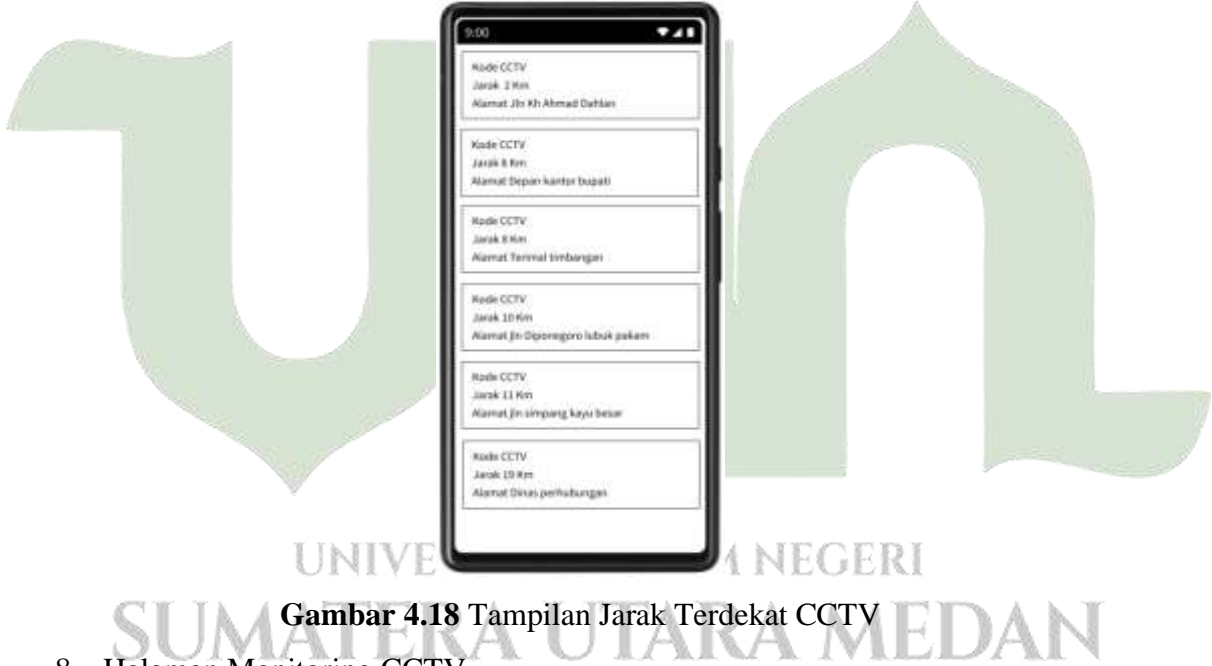

8. Halaman Monitoring CCTV

Pada halaman ini untuk petugas melakukan monitoring BTS dengan mengisi form yang sudah disediakan.

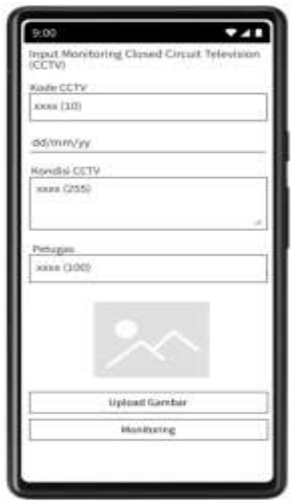

**Gambar 4.19** Tampilan Form Monitoring CCTV

9. Halaman Dashbord Admin

Halaman dashboard admin, terdiri empat menu yang pertama menu untuk input data CCTV, yang kedua menu untuk input data BTS, yang ketiga menu untuk melihat persebaran BTS dan CCTV dan yang terakhir menu untuk melihat gallery photo BTS dan CCTV.

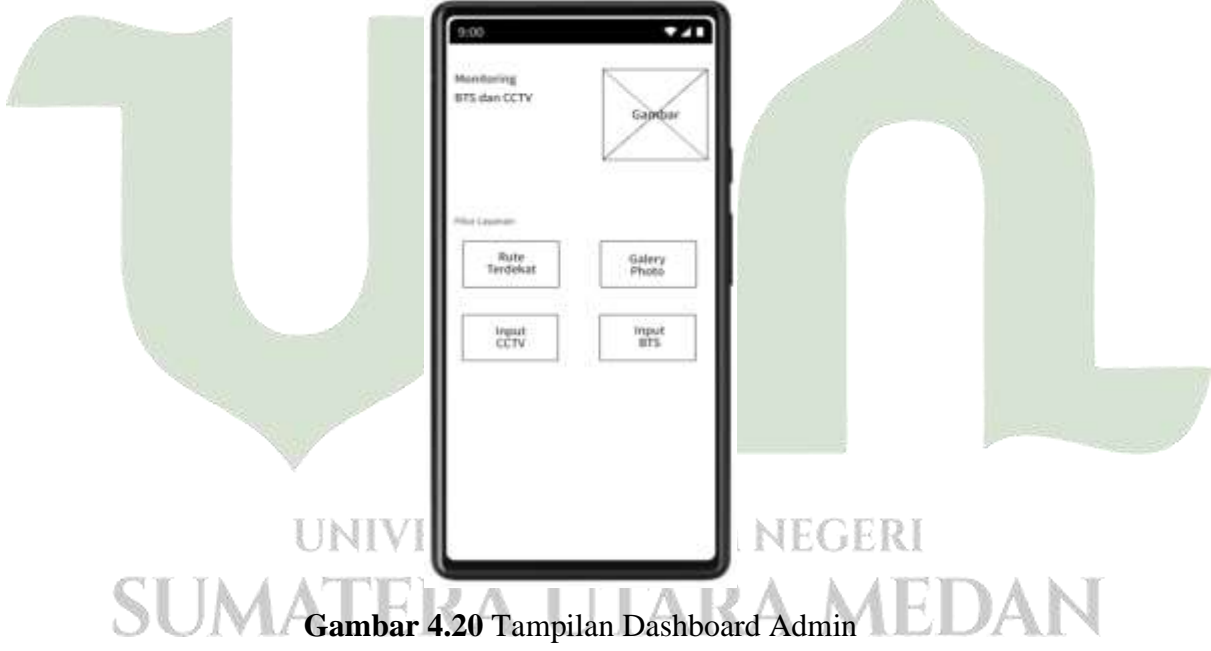

10. Halaman Form Input Data CCTV

Pada halaman ini admin melakukan penginputan yang berkaitan dengan CCTV berupa kode CCTV, jenis, longitude, latitude dan alamat.

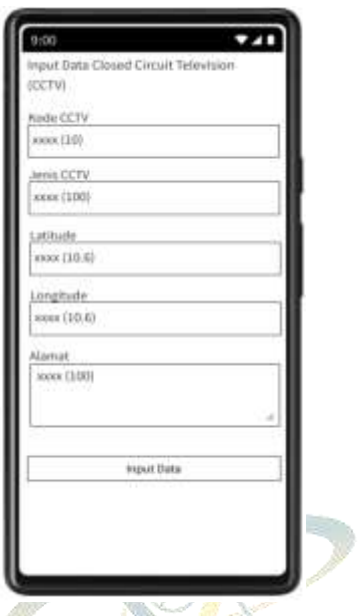

**Gambar 4.21** Tampilan Form Input Data CCTV

11. Halaman Detail CCTV

Pada halaman ini admin bisa melihat dengan terperinci informasi yang telah diinput.

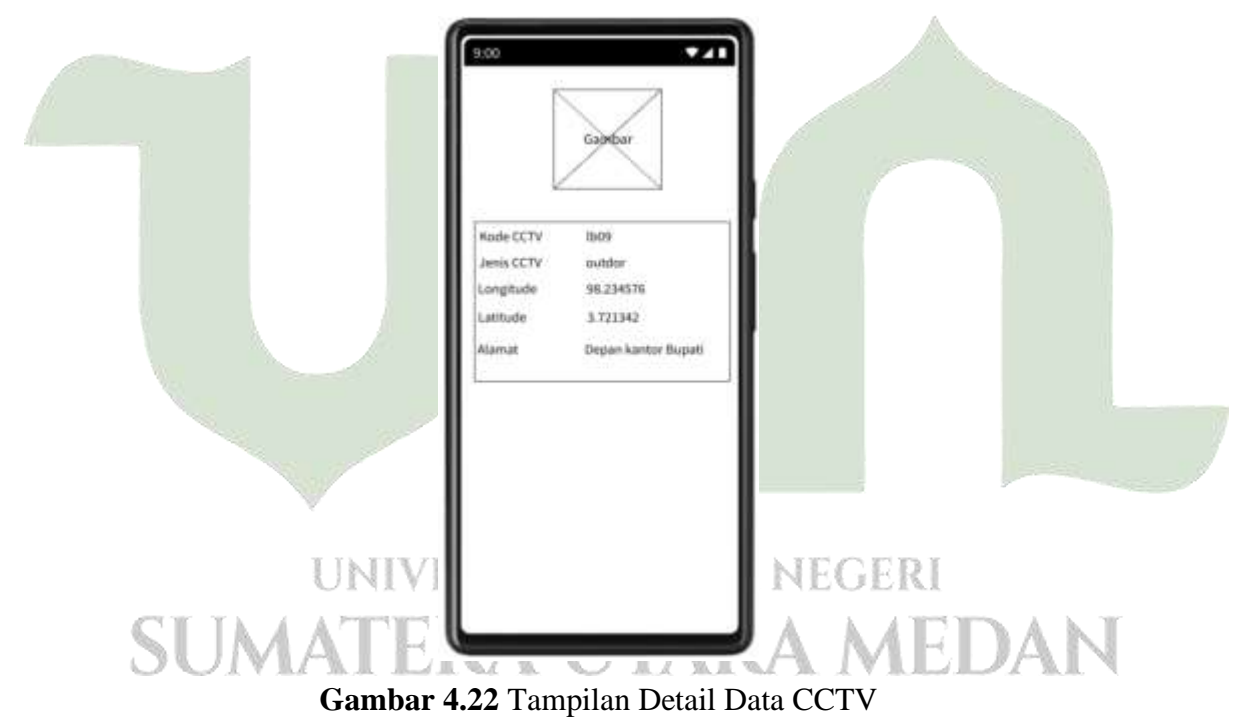

12. Halaman Form Input Data BTS

Pada halaman ini admin melakukan penginputan yang berkaitan dengan BTS berupa kode BTS, jenis, tinggi, longitude, latitude dan alamat.

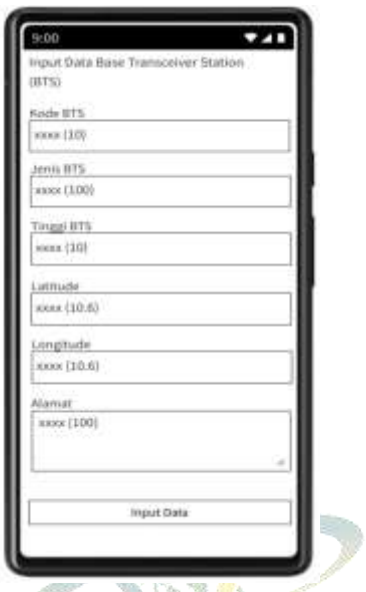

**Gambar 4.23** Tampilan Form Input Data BTS

13. Halaman Detail BTS

Pada halaman ini admin bisa melihat dengan terperinci informasi yang telah diinput.

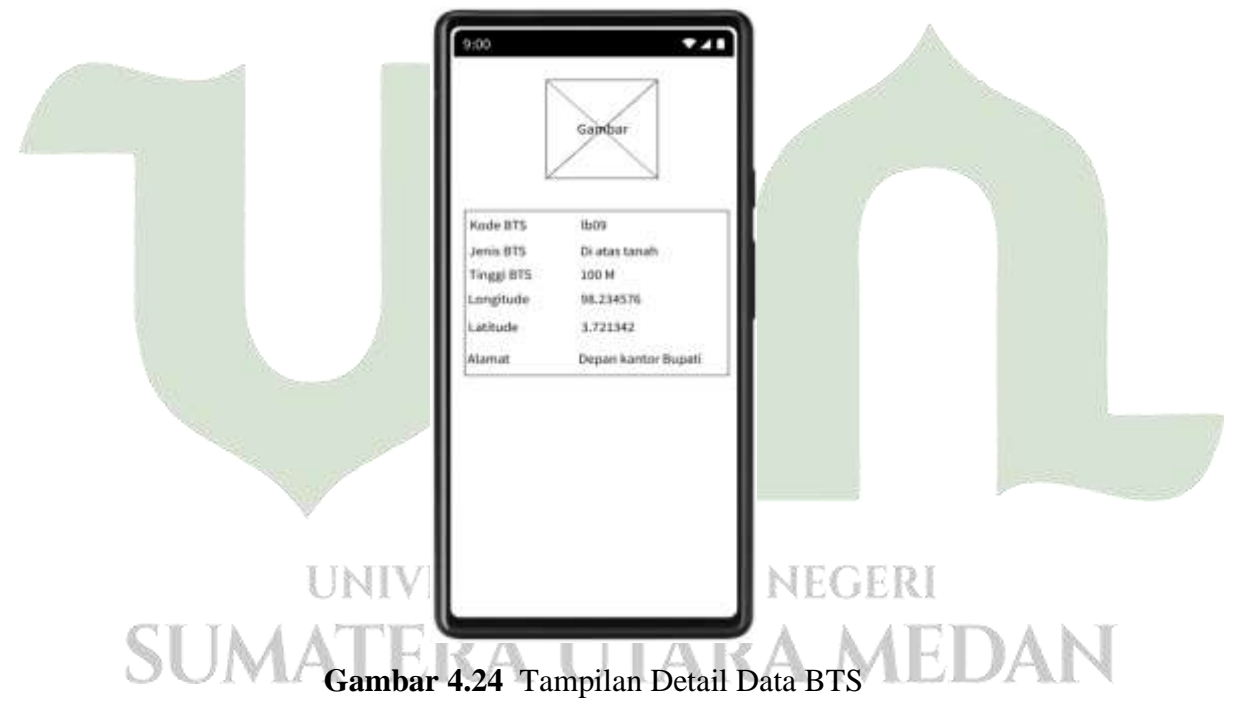

14. Halaman Dashboard Jarak Terdekat

Pada halaman ini admin sama halnya dengan petugas dapat melihat rute persebaran BTS dan CCTV.

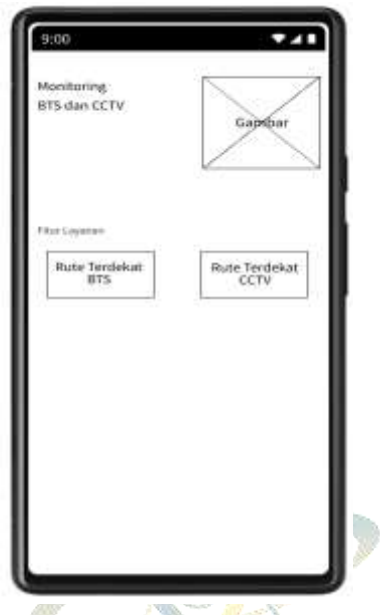

**Gambar 4.25** Tampilan Dashboard Jarak Terdekat

15. Halaman Persebaran BTS

Pada halaman ini admin dapat melihat marker persebaran BTS dan memilih menu Rute terdekat untuk memilih BTS mana yang paling dekat dengan lokasi anda. Dan menu monitoring untuk melakukan monitoring BTS.

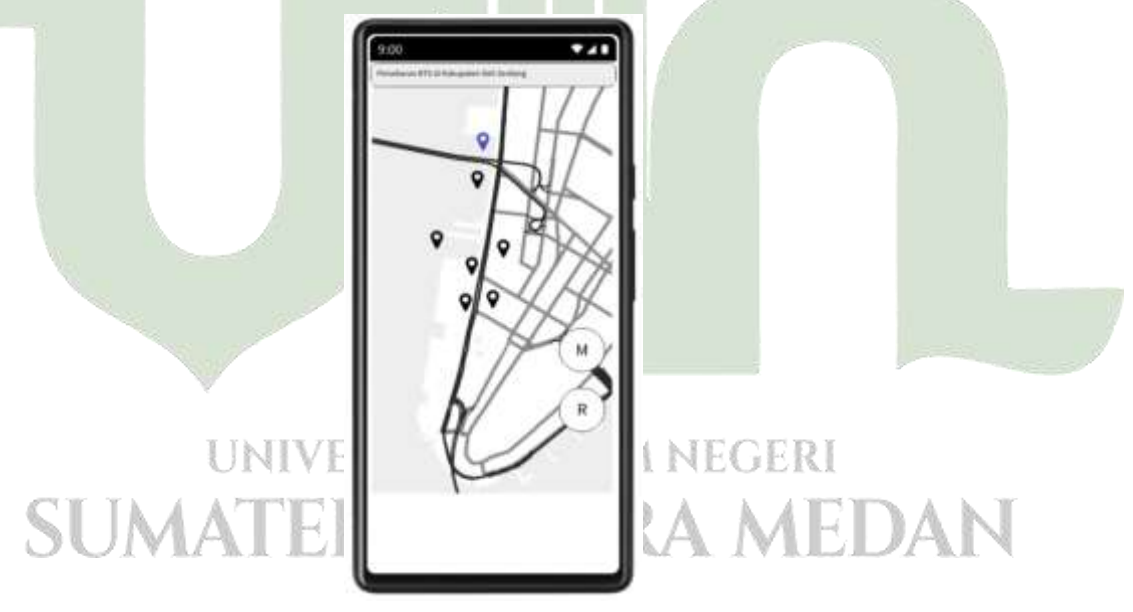

**Gambar 4.26** Tampilan Persebaran BTS

#### 16. Halaman Jarak Terdekat BTS

Pada halaman ini admin bisa melihat jarak yang paling dekat dengan lokasi pengguna berada, Untuk posisi yang paling atas adalah jarak yang paling dekat dengan pengguna

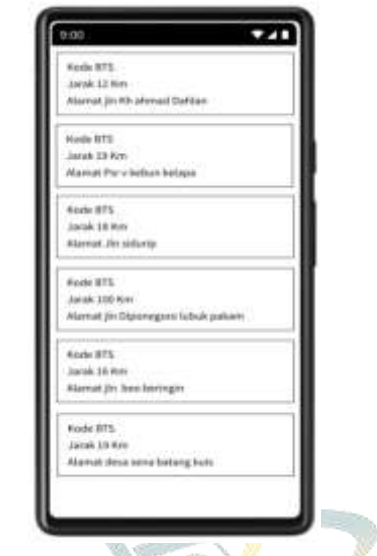

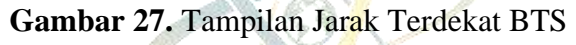

17. Halaman Monitoring BTS

Pada halaman ini admin dapat melakukan monitoring BTS dengan memasukkan informasi berkaitan dengan monitoring BTS.

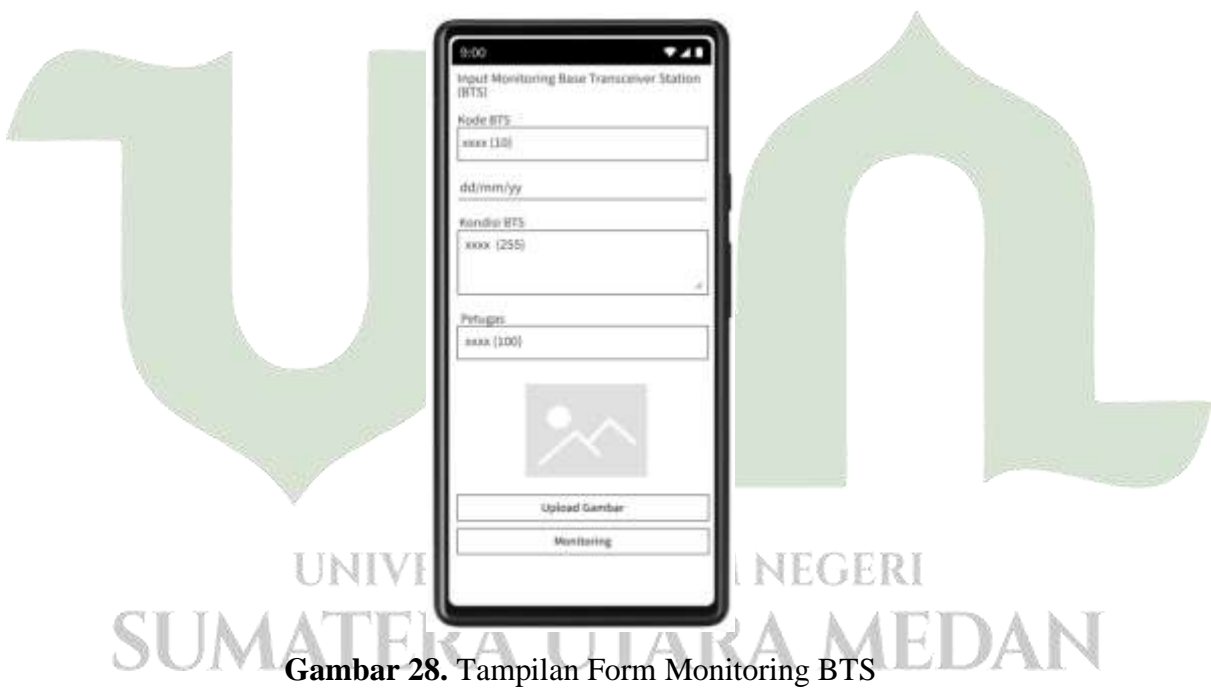

#### 18. Halaman Persebaran CCTV

Pada halaman ini admin dapat melihat marker persebaran BTS dan memilih menu Rute terdekat untuk memilih BTS mana yang paling dekat dengan lokasi anda. Dan menu monitoring untuk melakukan monitoring BTS.

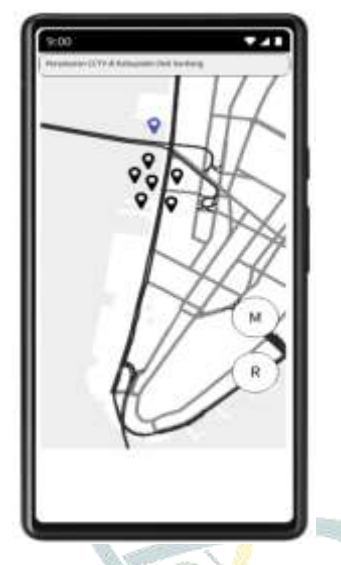

**Gambar 29.** Tampilan Persebaran CCTV

19. Halaman Jarak Terdekat CCTV

Pada halaman ini admin bisa melihat jarak yang paling dekat dengan lokasi pengguna berada, Untuk posisi yang paling atas adalah jarak yang paling dekat dengan pengguna

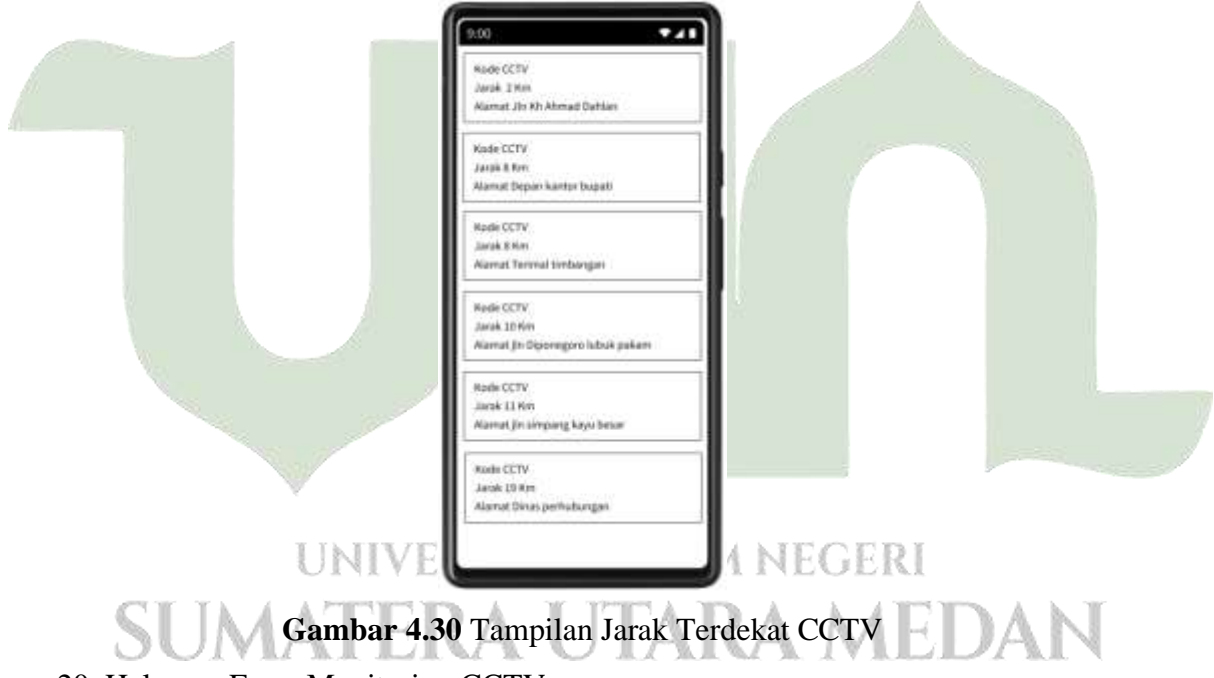

#### 20. Halaman Form Monitoring CCTV

Pada halaman ini admin dapat melakukan monitoring BTS dengan memasukkan informasi berkaitan dengan monitoring BTS.

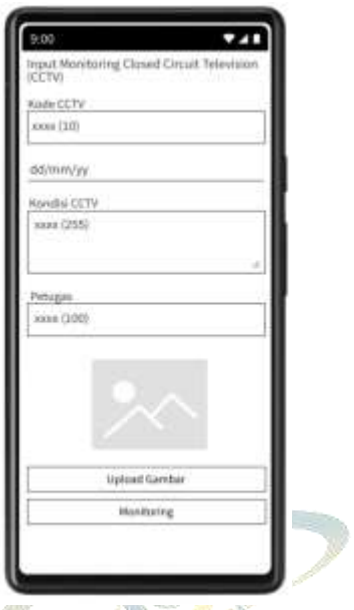

**Gambar 4.31** Tampilan form monitoring CCTV

21. Tampilan Dashboard Galery Photo

Pada halaman ini tedapat dua menu yang pertama menu untuk gallery photo CCTV dan yang kedua adalah gallery photo BTS. **Contract Contract** 

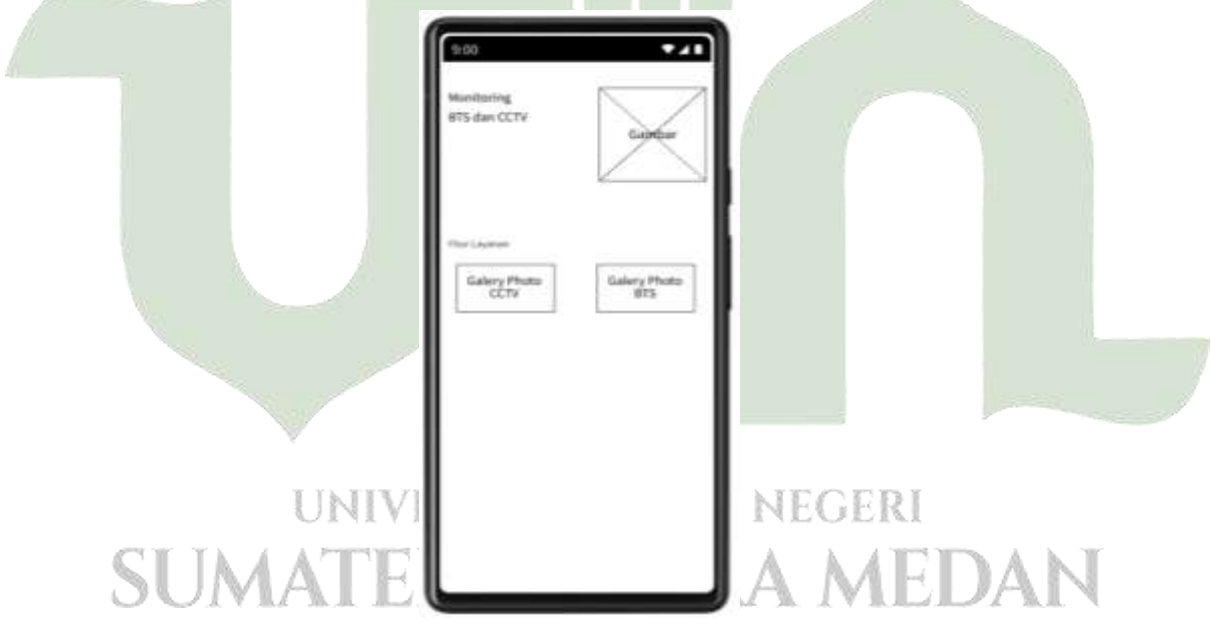

**Gambar 4.32** Tampilan Dashboard Gallery Photo

22. Halaman Galery Photo CCTV

Pada halaman ini admin dapat melihat seluruh dokumentasi Photo CCTV yang di upload oleh petugas

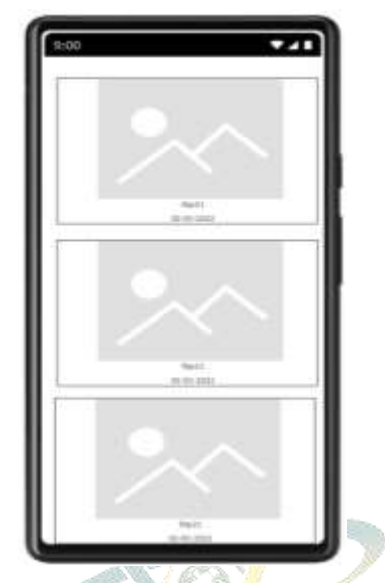

**Gambar 4.33** Tampilan gallery photo CCTV

23. Halaman Galery Photo BTS

Pada halaman ini admin dapat melihat seluruh dokomentasi Photo CCTV yang di upload oleh petugas

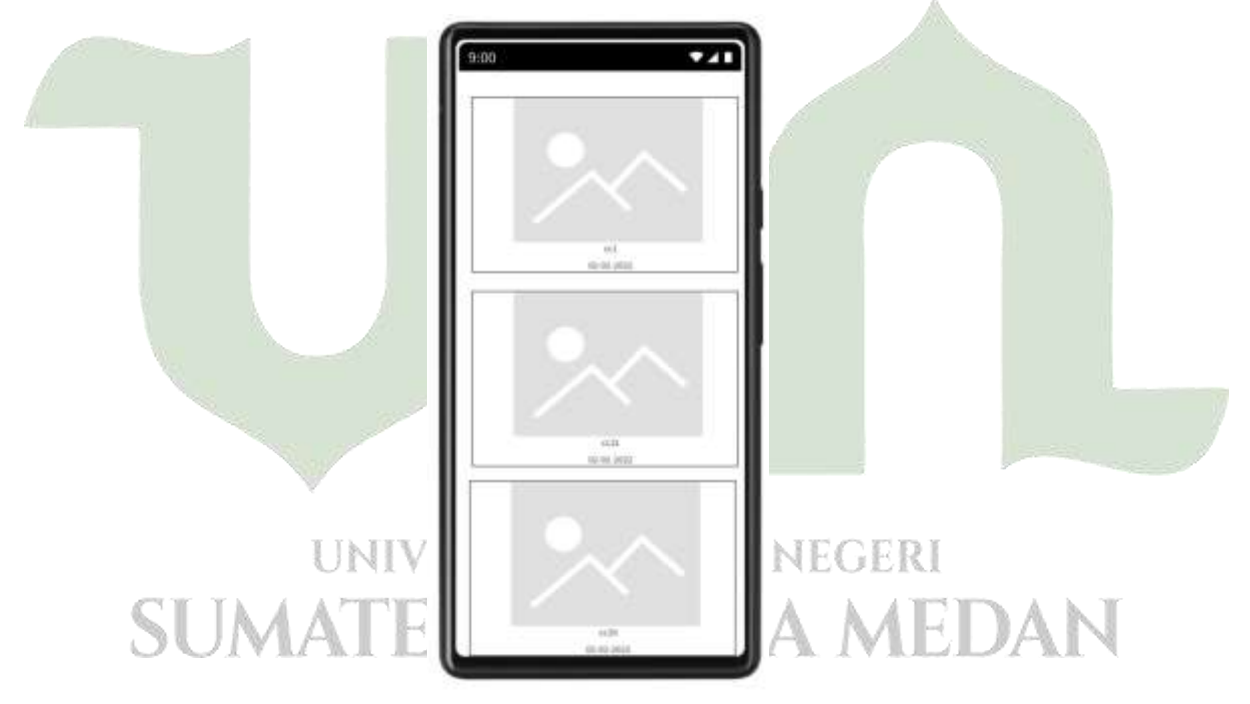

**Gambar 4.34** Tampilan Gallery Photo BTS

24. Halaman Dashboard Kepala Bidang.

Pada halaman ini setelah login kepala bidang dapat memilih menu laporan BTS atau Laporan CCTV.

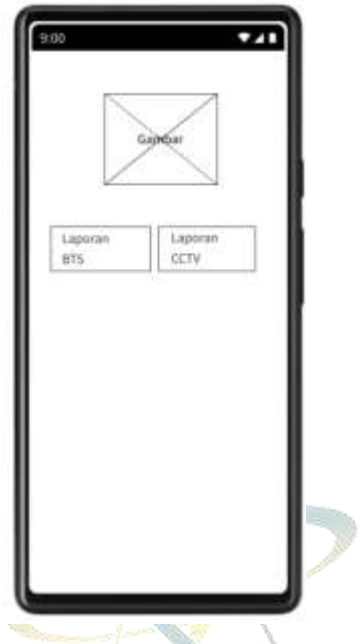

**Gambar 4.35** Tampilan Dashboard Kepala Bidang

25. Halaman Hasil Monitoring BTS

Pada halaman ini kepala bidang dapat melihat informasi seputar hasil monitoring seperti nama petugas, waktu pelaksanaaan monitoring dan kondisinya.

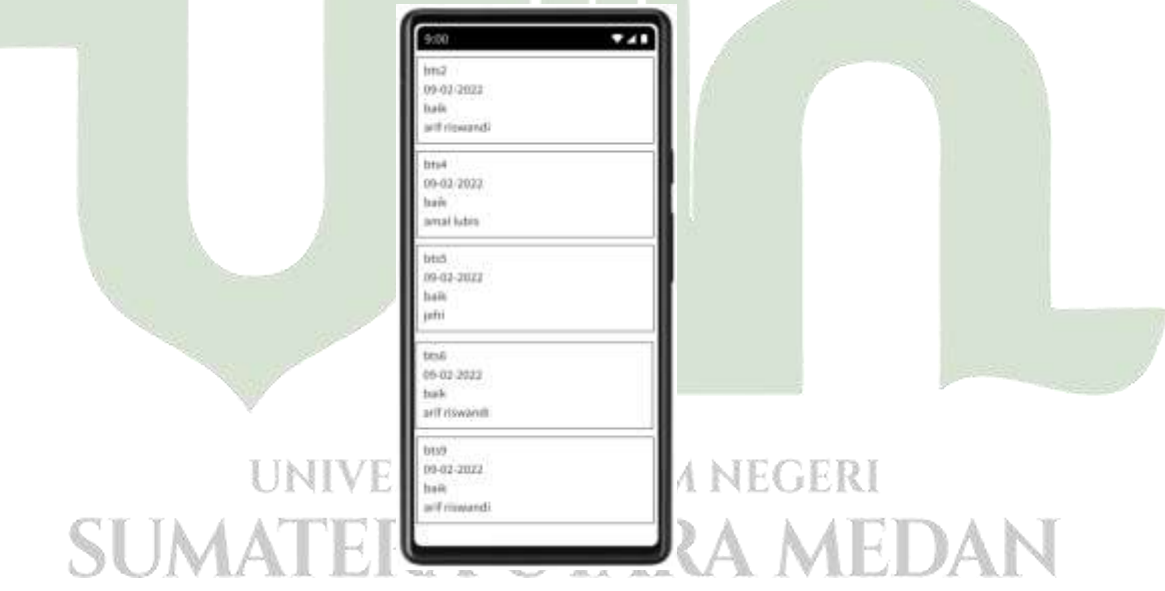

**Gambar 4.36** Tampilan Hasil Monitoring BTS

#### 26. Halaman Hasil Monitoring CCTV

Pada halaman ini kepala bidang dapat melihat informasi seputar hasil monitoring seperti nama petugas, waktu pelaksanaaan monitoring dan kondisinya.

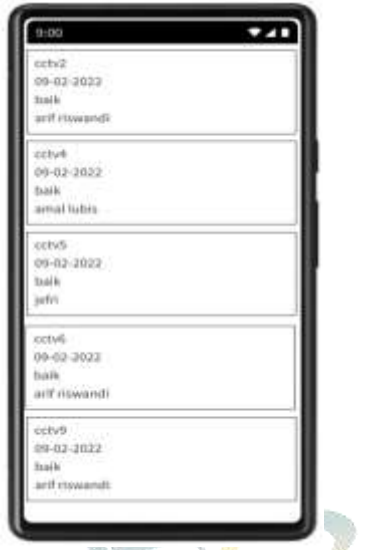

**Gambar 4.37** Tampilan Hasil Monitoring CCTV

#### **4.3. Implementasi**

Dalam hal ini akan memberikan penjabaran mengenai pengimplementasian desain *interface* yang telah dibuat dan dengan menerapkan persamaan haversine di dalam aplikasinya.

#### **4.3.1. Implementasi Rancangan Antar Muka (Interface)**

Dalam hal ini akan memberikan penampilan hasil dari aplikasi yang sudah dibangun dengan menggunakan kode program dan berdasarkan pada desain *interface* yang telah dibuat sebelumnya. Implementasi antar muka, berikut tampilannya:

#### **4.3.1.1. Implementasi Rancangan Antar Muka (Interface) dari sisi** *User*

Berikut merupakan hasil implementasi rancangan antarmuka dari sisi *user:*

### 1. Implementasi *Login* Petugas

Pada tampilan ini Petugas melakukan proses login dengan verifikasi *username* dan *password*. Apabila berhasil akan masuk ke halaman *dashboard*, namun apabila gagal maka tetap di halaman ini.

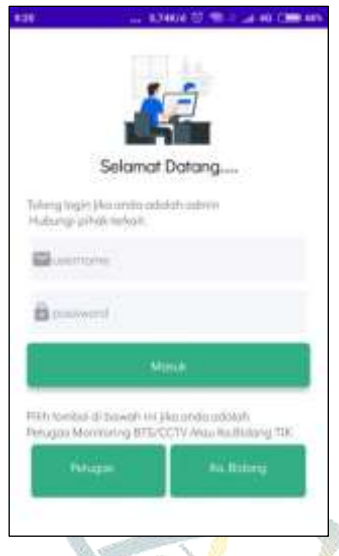

**Gambar 4.38** Implementasi *Login* Petugas

2. Implementasi *Dashboard* Petugas

Pada halaman ini terdapat dua (2) menu. Menu pertama untuk melihat pesebaran dan jarak BTS dan Menu kedua untuk melihat persebaran dan jarak CCTV

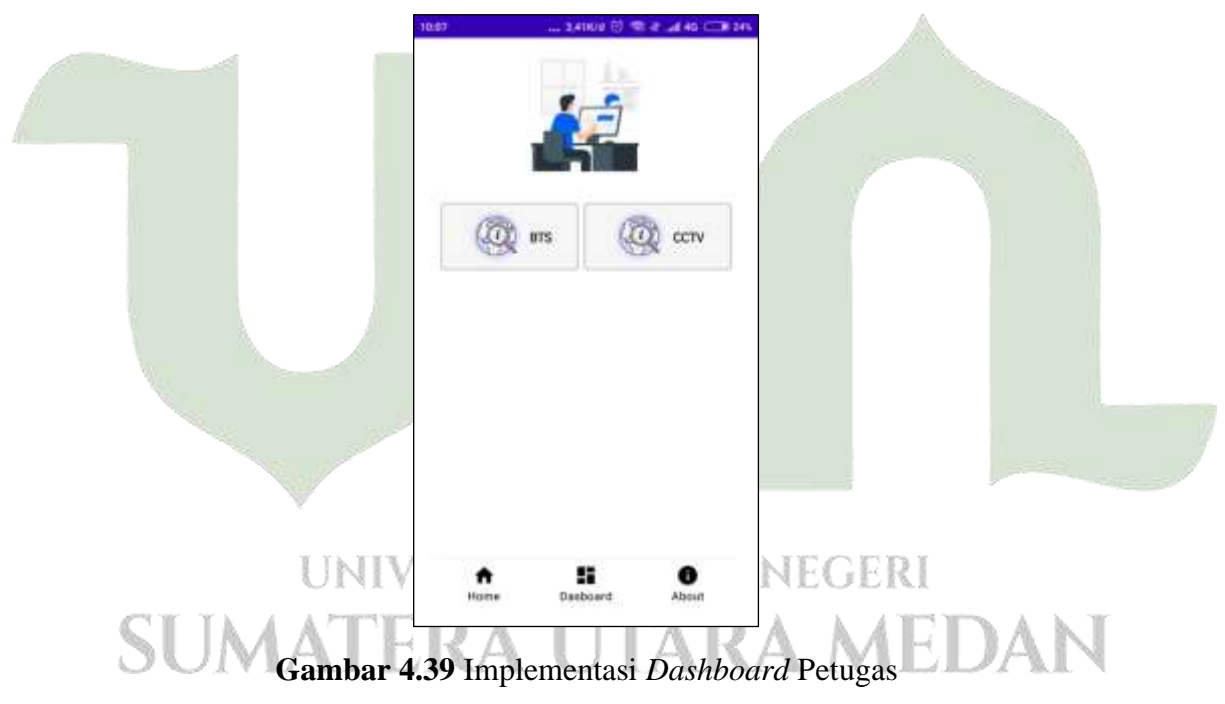

#### 3. Implementasi persebaran BTS

Pada tampilan ini petugas dapat melihat persebaran BTS ketika petugas, terdapat dua menu yaitu menu jarak terdekat dan menu monitoring, petugas dapat melihat jarak terdekat dahulu lalu melihat marker setelah itu, melakukan monitoring.

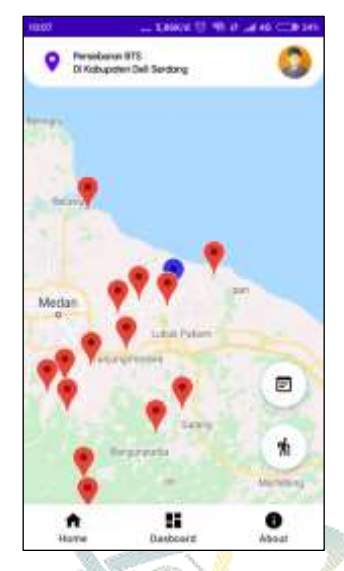

**Gambar 4.40** Implementasi Persebaran BTS

4. Implementasi Jarak Terdekat BTS

Pada halaman rute terdekat ini akan ditampilkan rute terdekat dimana posisi paling atas adalah rute terpendeknya.

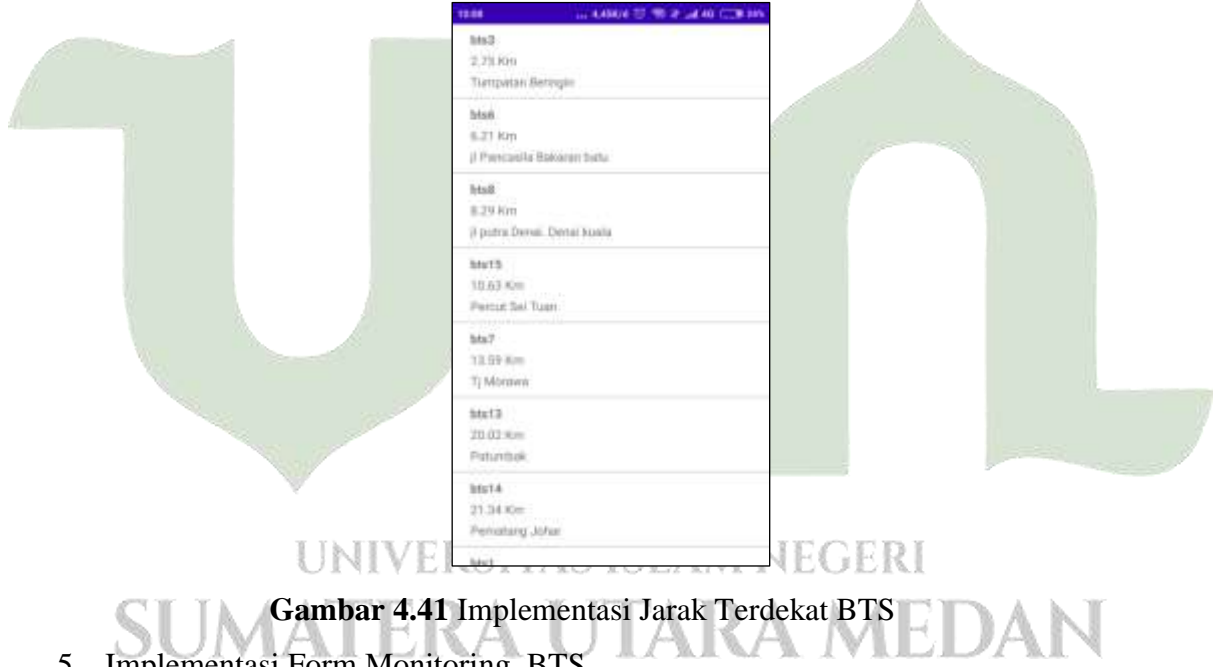

5. Implementasi Form Monitoring BTS

Pada halaman ini untuk petugas melakukan monitoring BTS dengan mengisi form yang sudah disediakan.

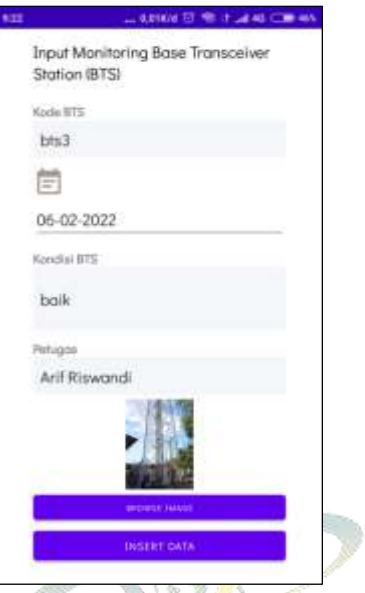

**Gambar 4.42** Implementasi Monitoring BTS

6. Implementasi Persebaran CCTV

Pada halaman ini akan ditampilan peta dengan persebaran CCTV berupa marker, marker yang berwarna biru adalah lokasi kita sedangkan marker marker yang berwarna merah adalah lokasi CCTV. Terdapat juga 2 menu yaitu menu monitoring dan menu rute tedekat.

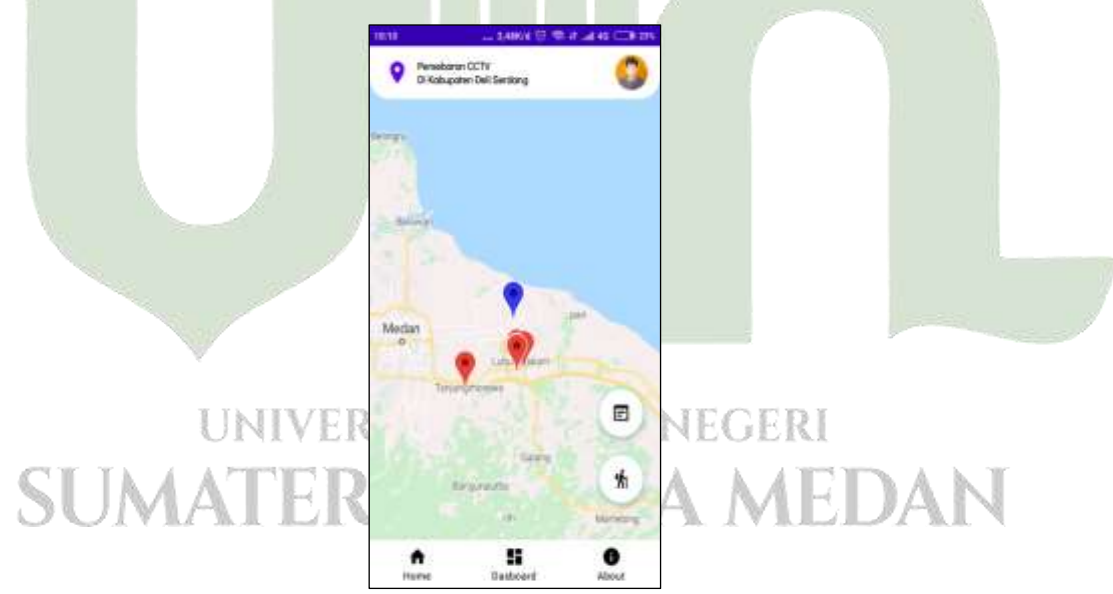

**Gambar 4.43** Implementasi Persebaran CCTV

7. Implementasi Jarak Terdekat CCTV

Pada halaman rute terdekat ini akan ditampilkan rute terdekat dimana posisi paling atas adalah rute terpendeknya.

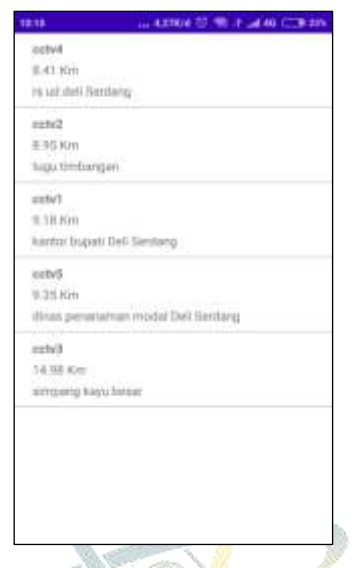

**Gambar 4.44** Implementasi Jarak Terdekat CCTV

8. Implementasi Monitoring CCTV

Pada halaman ini untuk petugas melakukan monitoring BTS dengan mengisi form yang sudah disediakan.

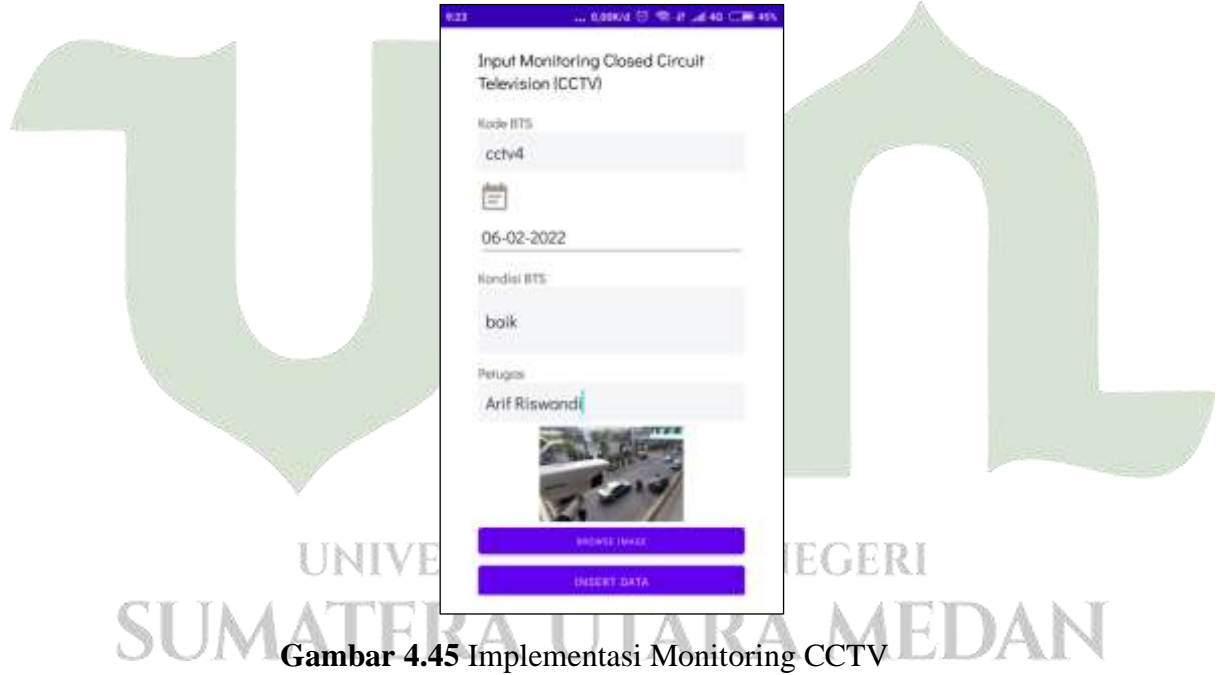

#### **4.3.1.2. Implementasi Rancangan Antarmuka (Interface) Dari Sisi Admin**

1. Implementasi *Login* Admin

Pada tampilan ini Admin melakukan proses login dengan verifikasi *username* dan *password*. Apabila berhasil akan masuk ke halaman *dashboard,* namun apabila gagal maka tetap di halaman ini.

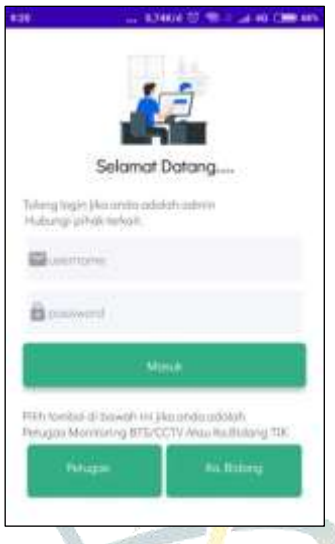

**Gambar 4.46** Implementasi *Login* Admin

2. Implementasi *Dashboard* Admin

Halaman *dashboard* admin ini terdiri dari empat menu yang pertama menu untuk input data CCTV, yang kedua menu untuk input data BTS, yang ketiga menu untuk melihat persebaran BTS dan CCTV dan yang terakhir menu untuk melihat gallery photo BTS dan CCTV.

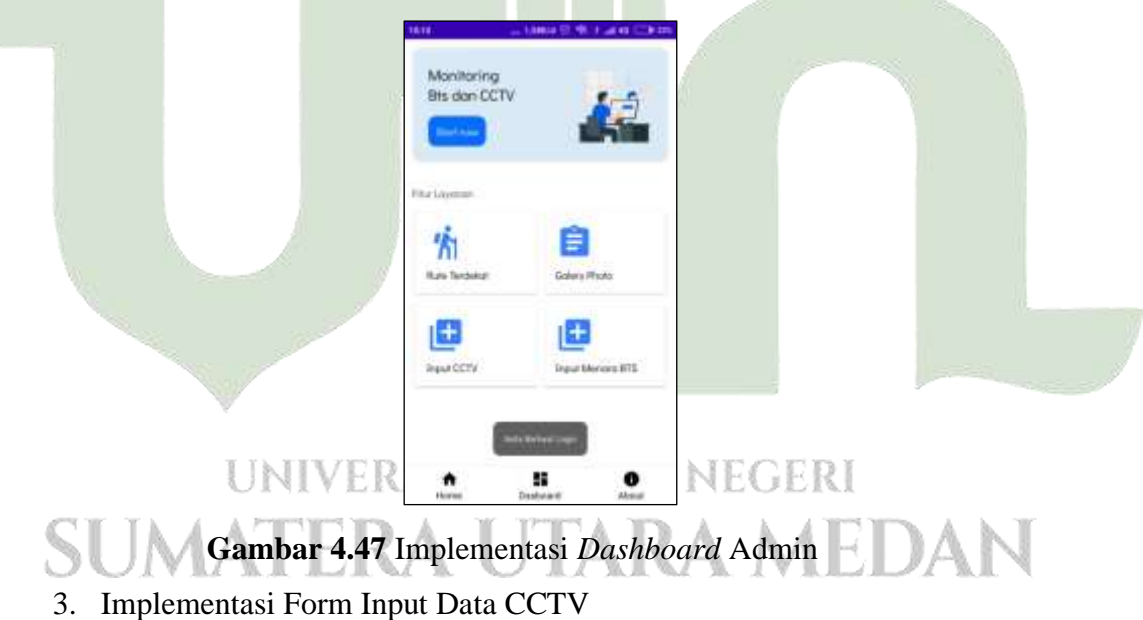

Pada halaman ini admin melakukan penginputan yang berkaitan dengan CCTV berupa kode CCTV, jenis, longitude, latitude dan alamat.

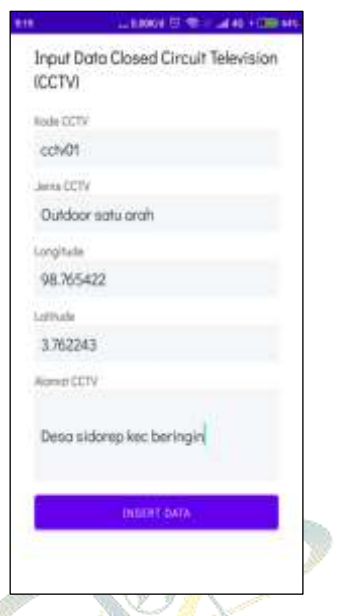

**Gambar 4.47** Implementasi Form Input Data CCTV

4. Implementasi Detail CCTV

Pada halaman ini admin bisa melihat dengan terperinci informasi yang telah diinput. A

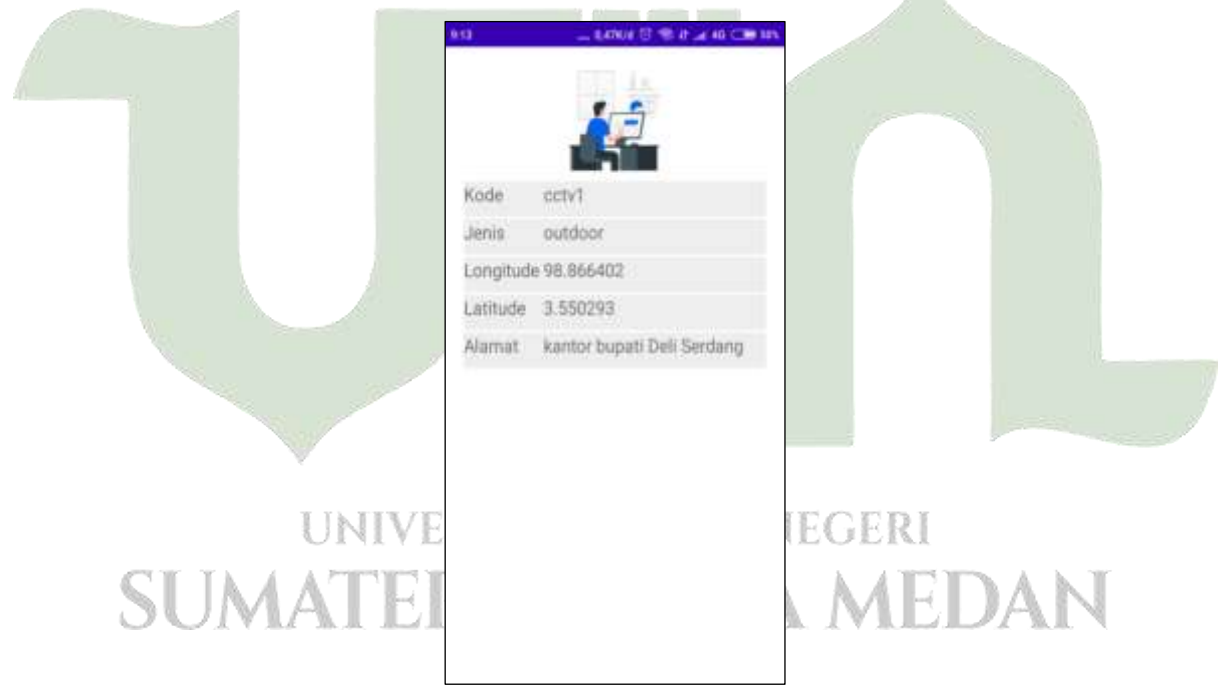

#### **Gambar 4.49** Implementasi Detail CCTV

5. Implementasi Form Input Data BTS

Pada halaman ini admin melakukan penginputan yang berkaitan dengan BTS berupa kode BTS, jenis, tinggi, longitude, latitude dan alamat.

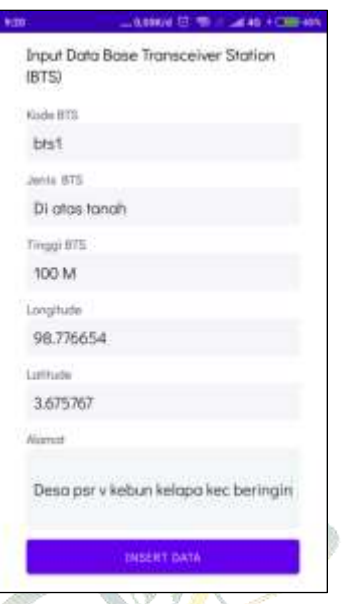

**Gambar 4.50** Implementasi Form Input Data BTS

6. Implementasi Detail BTS

Pada halaman ini admin bisa melihat dengan terperinci informasi yang telah diinput.

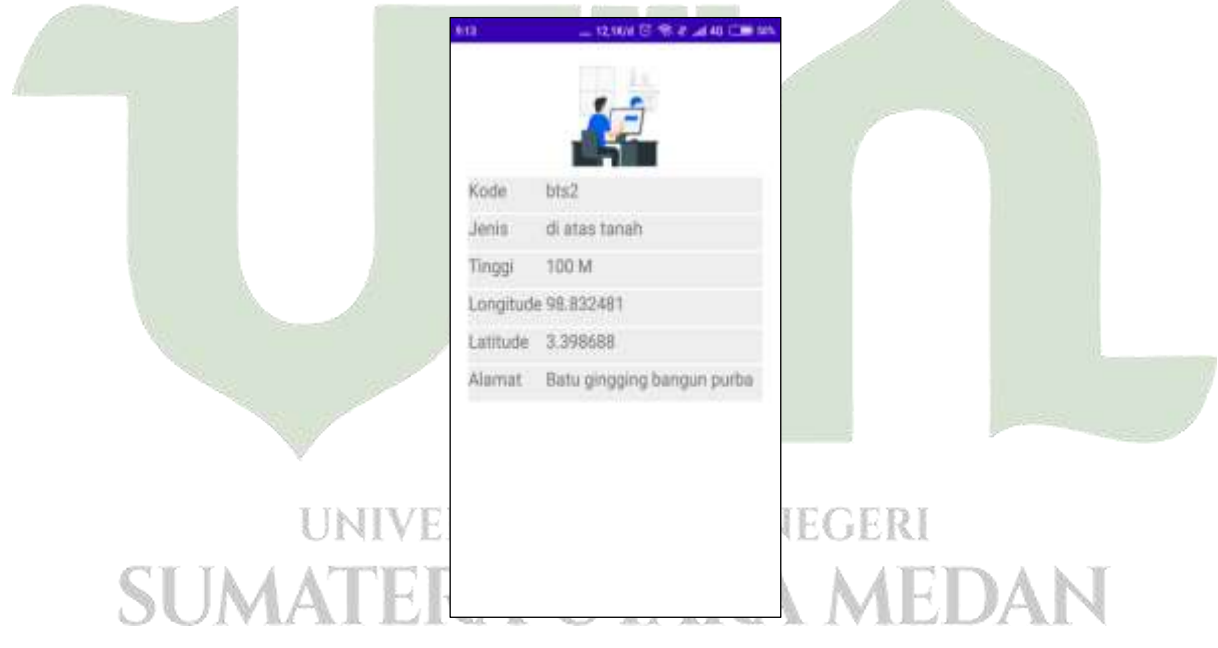

**Gambar 4.51** Implementasi Detail BTS

7. Implementasi Dashboard Jarak CCTV dan BTS

Pada tampilan ini terdapat dua bagian menu yaitu menu untuk jarak BTS dan menu untuk jarak CCTV

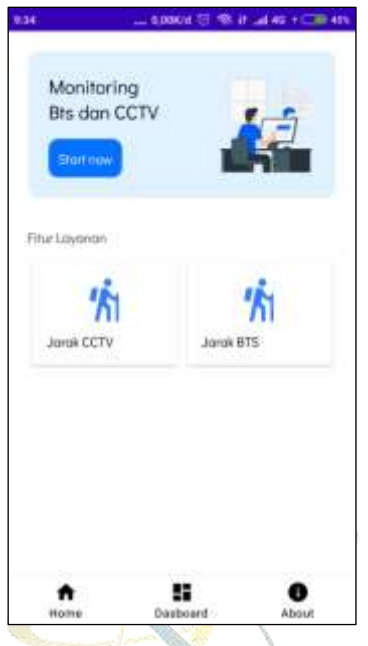

**Gambar 4.52** Implementasi Jarak BTS dan CCTV

8. Implementasi persebaran BTS

Pada tampilan ini admin dapat melihat persebaran BTS ketika petugas, terdapat dua menu yaitu menu jarak terdekat dan menu monitoring, petugas dapat melihat jarak terdekat dahulu lalu melihat marker setelah itu, melakukan monitoring.

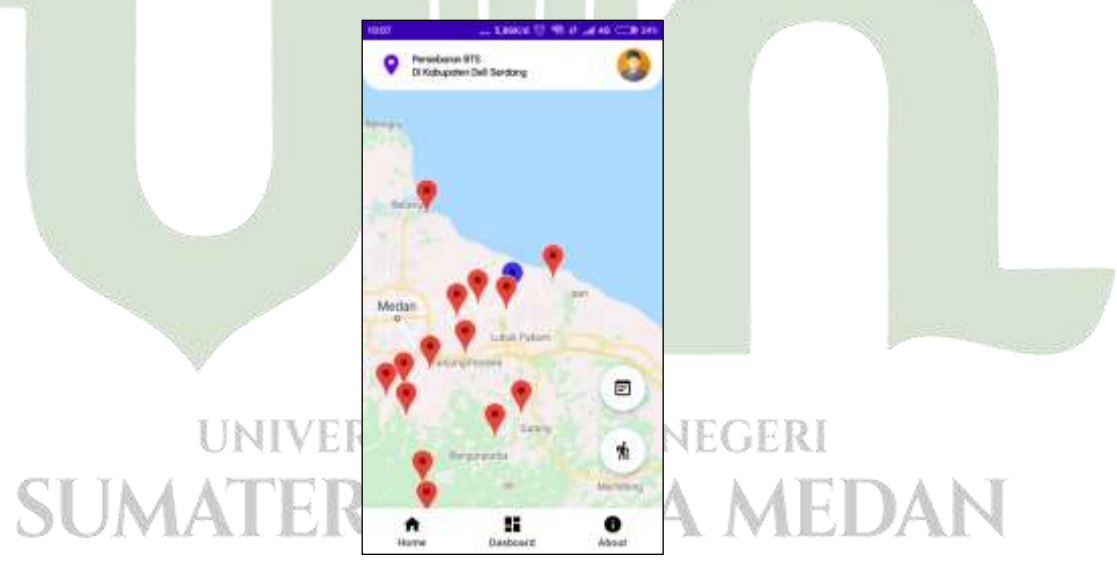

**Gambar 4.53** Implementasi persebaran BTS

9. Implementasi Jarak Terdekat BTS

Pada halaman rute terdekat ini akan ditampilkan rute terdekat dimana posisi paling atas adalah rute terpendeknya.

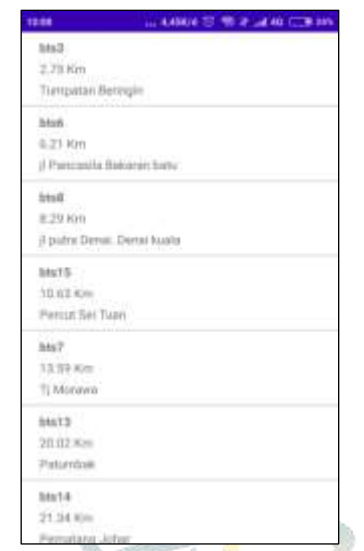

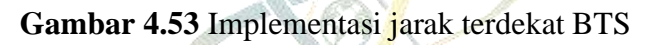

10. Implementasi Form Monitoring BTS

Pada halaman ini untuk petugas melakukan monitoring BTS dengan mengisi form yang sudah disediakan.

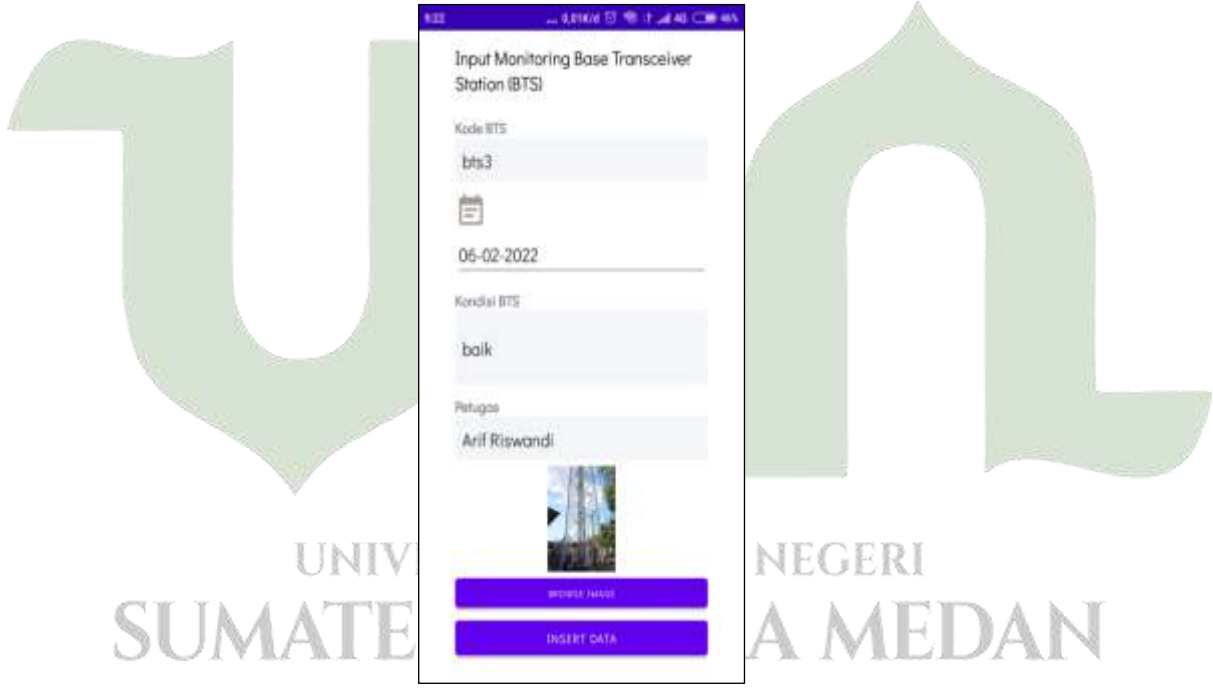

**Gambar 4.55** Implementasi monitoring BTS

11. Implementasi Persebaran CCTV

Pada halaman ini akan ditampilan peta dengan persebaran CCTV berupa marker, marker yang berwarna biru adalah lokasi kita sedangkan marker marker yang berwarna merah adalah lokasi CCTV. Terdapat juga 2 menu yaitu menu monitoring dan menu rute terdekat.

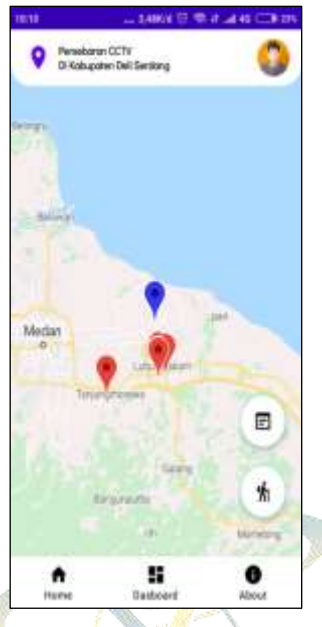

**Gambar 4.56** Implementasi Persebaran CCTV

12. Implementasi Jarak Terdekat CCTV

Pada halaman jarak terdekat ini akan ditampilkan jarak terdekat dimana posisi paling atas adalah jarak terpendeknya.

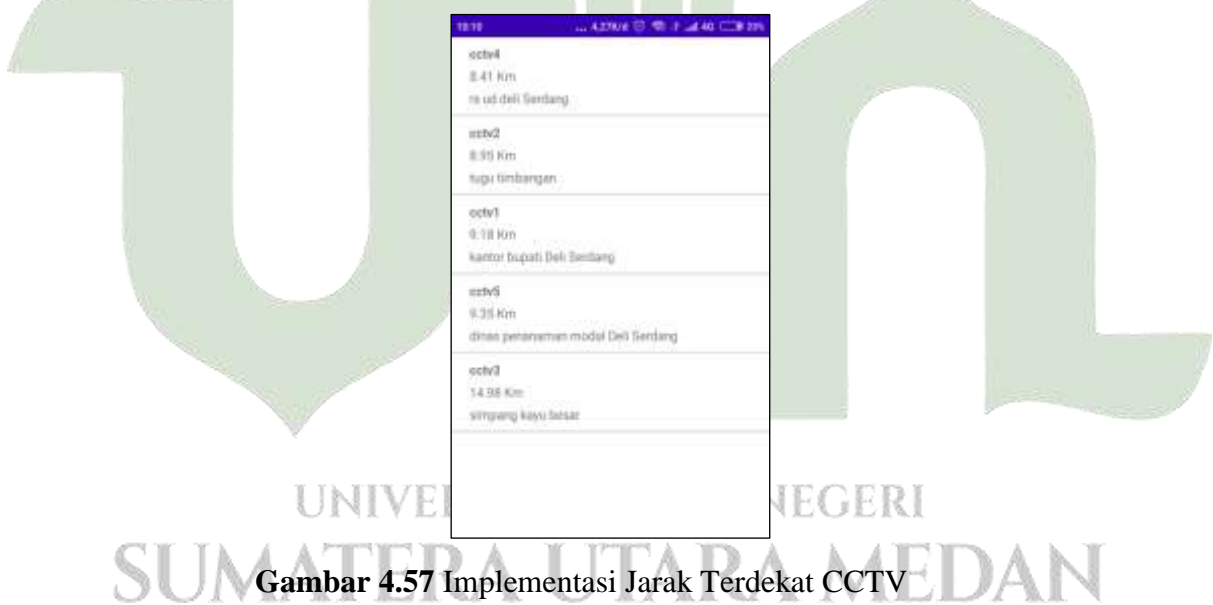

13. Implementasi Monitoring CCTV

Pada halaman ini untuk petugas melakukan monitoring BTS dengan mengisi form yang sudah disediakan.

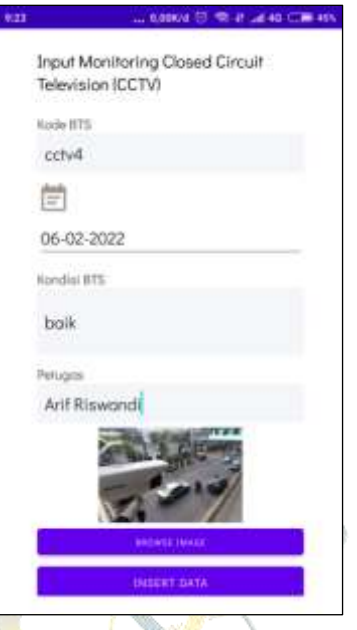

**Gambar 4.58** Implementasi Monitoring CCTV

14. Implementasi Dashboard Galery Photo

Pada halamsan ini tedapat dua menu yang pertama menu untuk gallery photo CCTV dan yang kedua adalah gallery photo BTS.

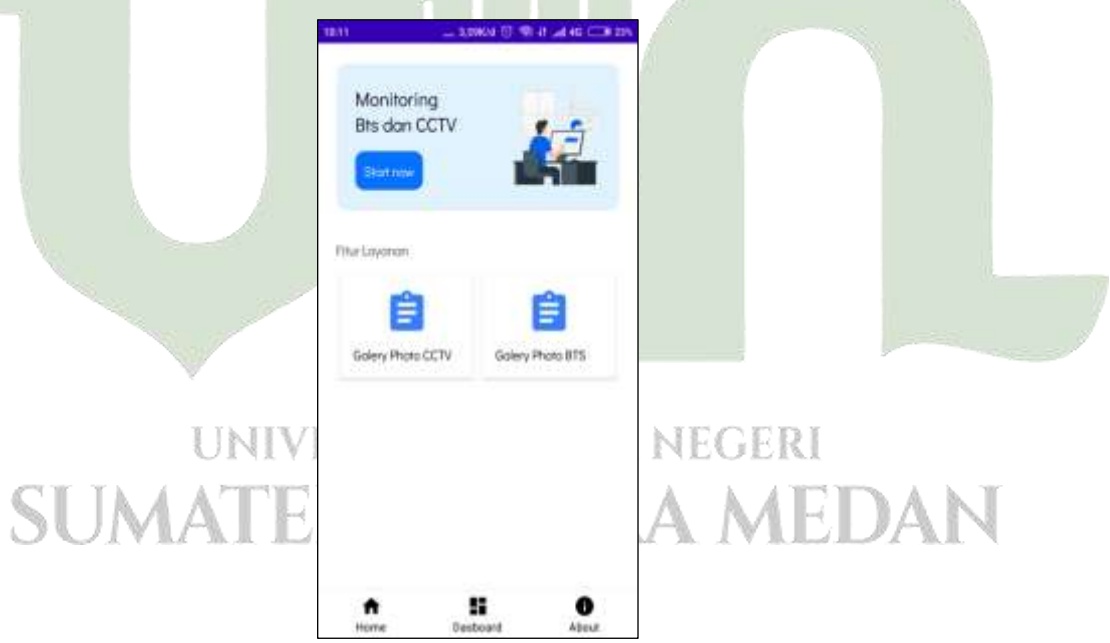

**Gambar 4.59** Implementasi Dashboard Galery Photo

15. Implementasi Galery Photo CCTV

Pada halaman ini admin dapat melihat seluruh dokumentasi Photo CCTV yang di upload oleh petugas

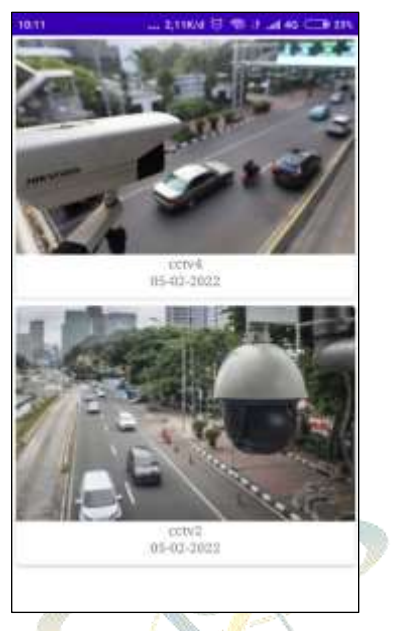

**Gambar 4.60** Implementasi gallery photo CCTV

16. Implementasi Galery Photo BTS

Pada halaman ini admin dapat melihat seluruh dokumentasi Photo CCTV yang telah di upload oleh petugas.

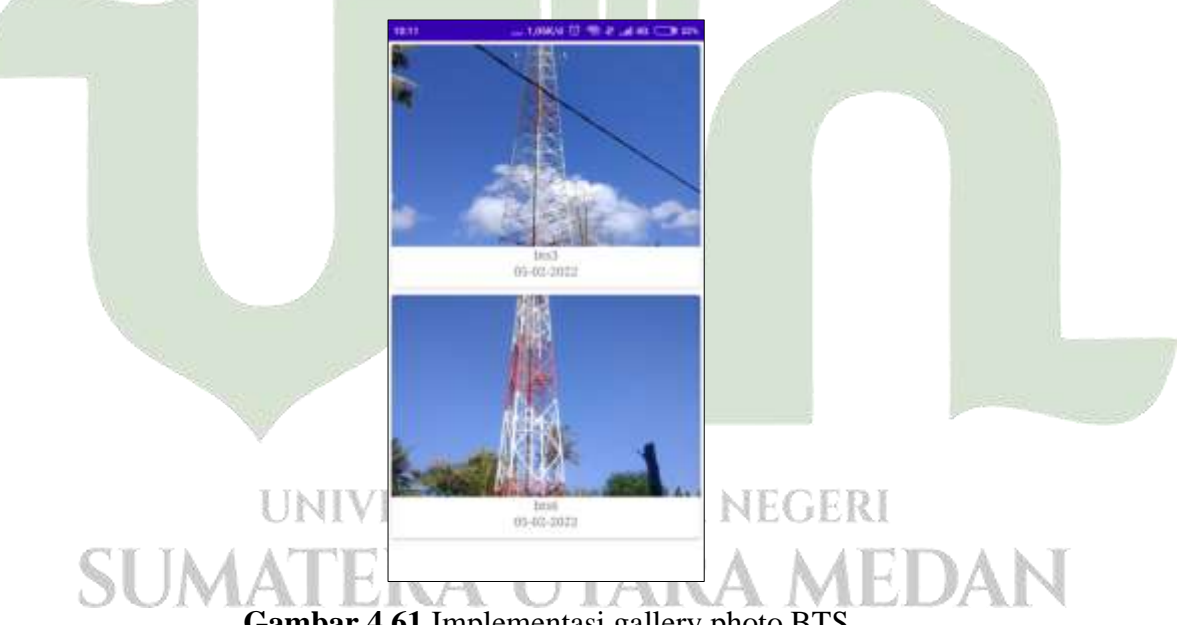

**Gambar 4.61** Implementasi gallery photo BTS

#### **4.3.1.3. Implementasi Rancangan Antarmuka (Interface) Dari Sisi Kepala Bidang**

#### 1. Implementasi *Login* Kepala Bidang

Pada tampilan ini Admin melaksanakan proses login melalui verifikasi *username* dan *password*. Apabila berhasil akan masuk ke halaman *dashboard*, namun apabila gagal maka tetap di halaman ini.

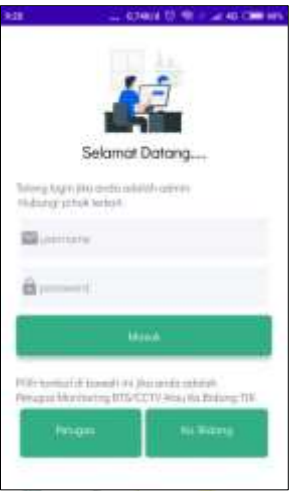

**Gambar 4.62** Implementasi Login Kepala Bidang

2. Implementasi Dashboard Kepala Bidang

Pada halaman ini, mencakup dari dua menu yaitu laporan BTS dan Laporan CCTV.

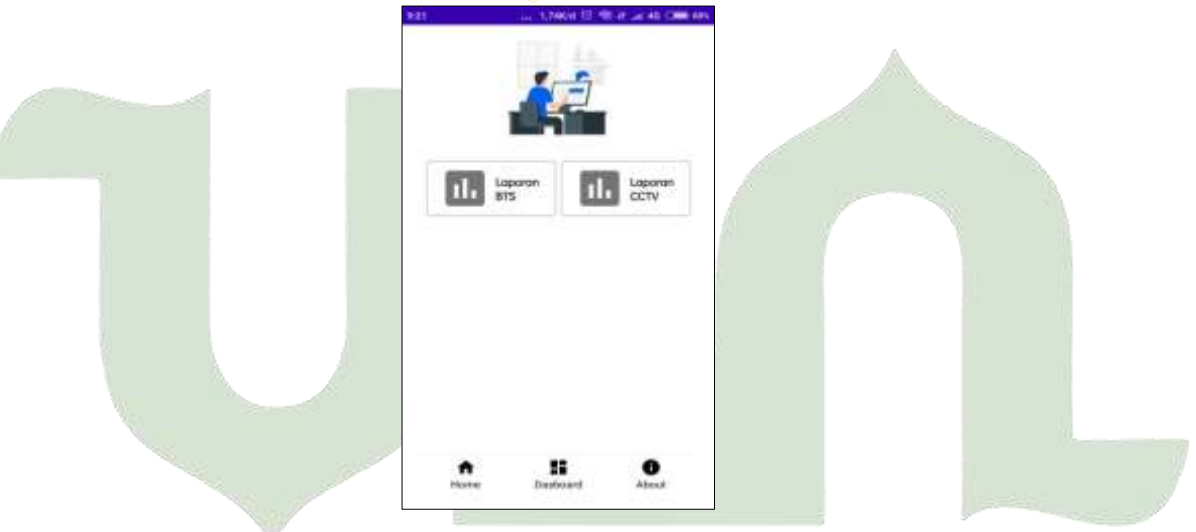

**Gambar 4.63** Implementasi Dashboard Kepala Bidang

3. Implementasi Hasil Monitoring BTS LAM NEGERI

Pada halaman ini kepala bagian dapat melihat informasi hasil menotoring seperti IJ IJΓ W. II DШ A.I q, waktu, petugas dan kondisinya.

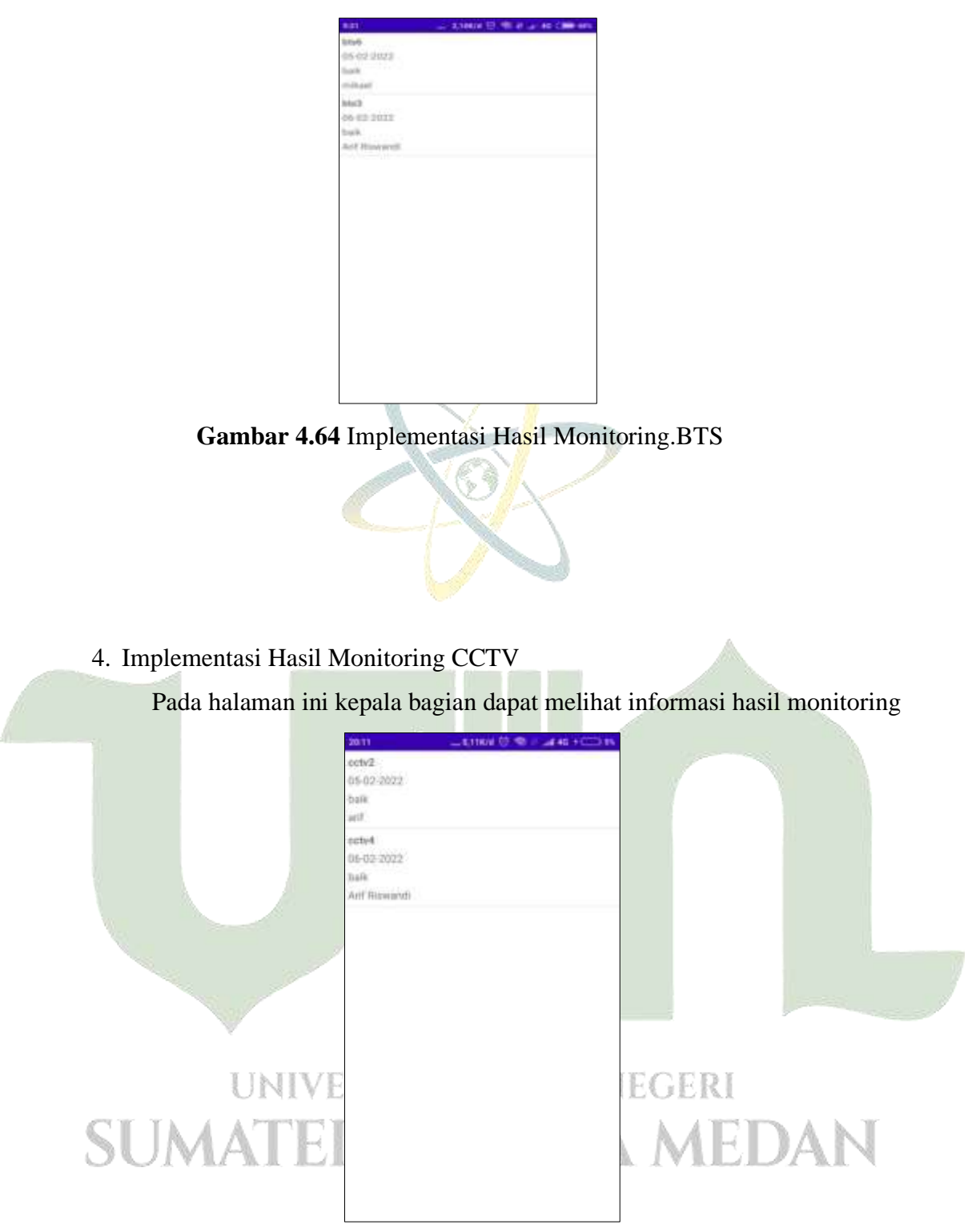

**Gambar 4.64** Implementasi Halaman Hasil Monitoring.BTS

#### **4.4. Pengujian Sistem**

Pengujian dilaksanakan guna mendapatkan hasil yang di peroleh setalah sistem selesai. Apakah sudah sesuai dengan yang di harapkan oleh developer.

#### **4.4.1. Pengujian Kesesuaian Sistem**

Pengujian yang akan dipergunakan yaitu pengujian *black-box testing*. Tujuan dari pengujian ini untuk mengetahui apakah seluruh komponen pada aplikasi telah berfungsi dan bekerja sesuai dengan rencana dan rancangan atau belum sesuai dengan hal tersebut. Pengujian ini akan dilakukan uji oleh seorang validator yang lebih ahli di bidangnya, yaitu:

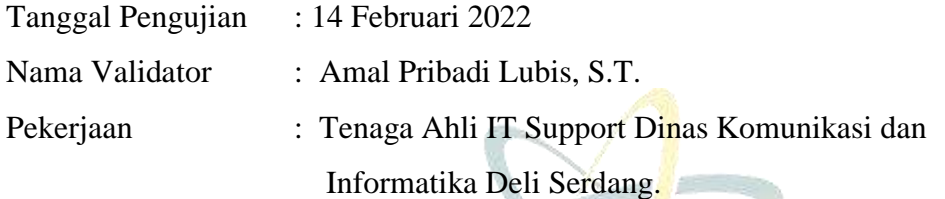

Di bawah ini akan tertera beberapa tabel hasil pengujian sistem:

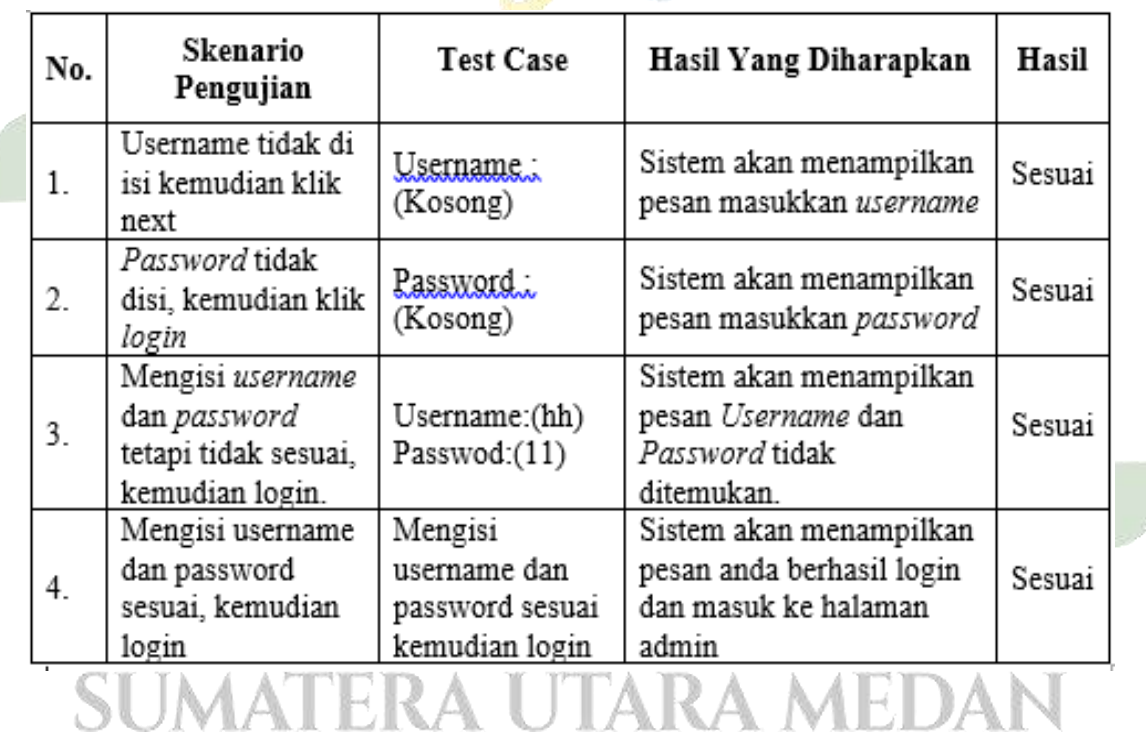

1. Pengujian Bagian Login.

#### 2. Pengujian Bagian Menu Input Closed Circuit Television (CCTV).

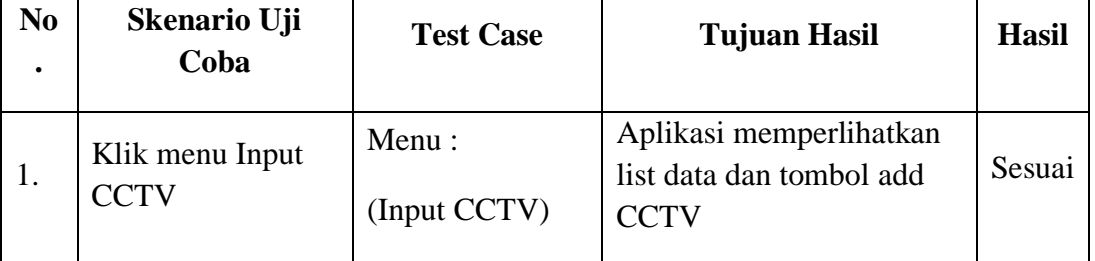

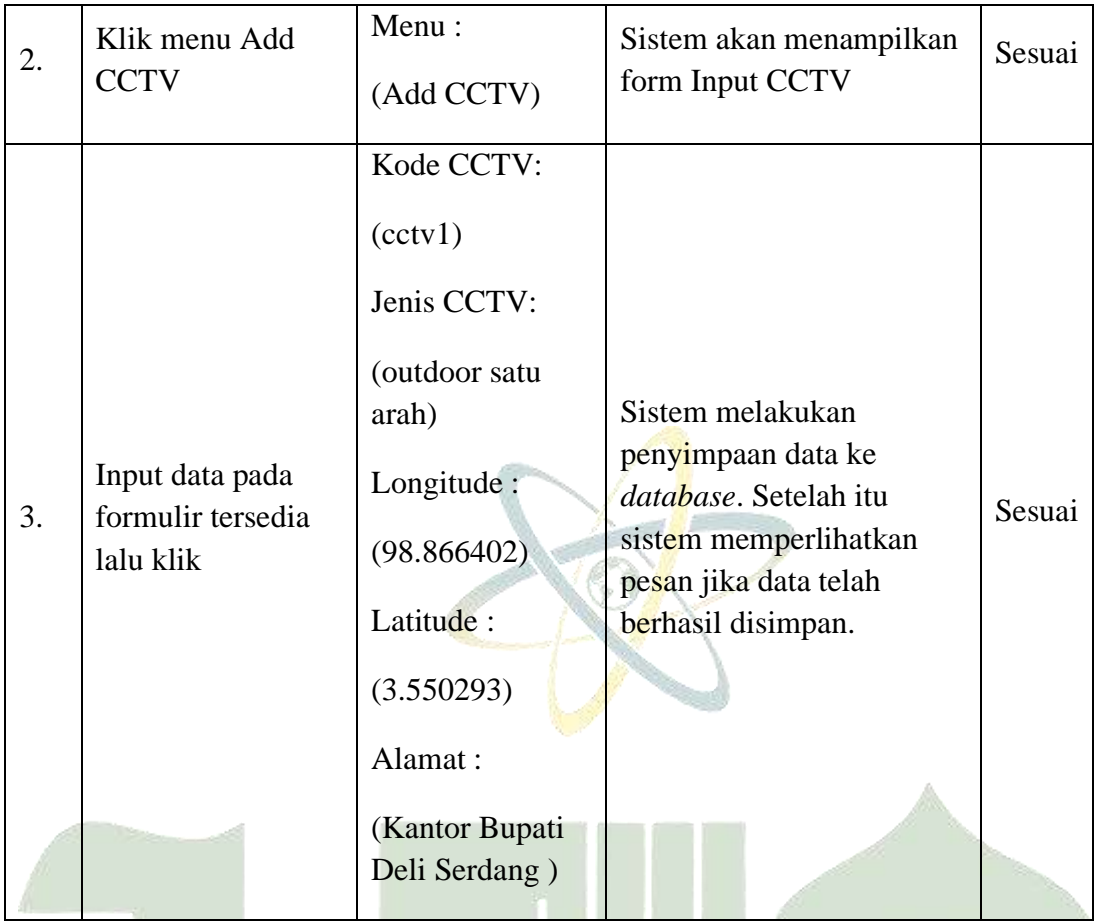

2. Pengujian Bagian Menu Input *Base Transceiver Station* (BTS).

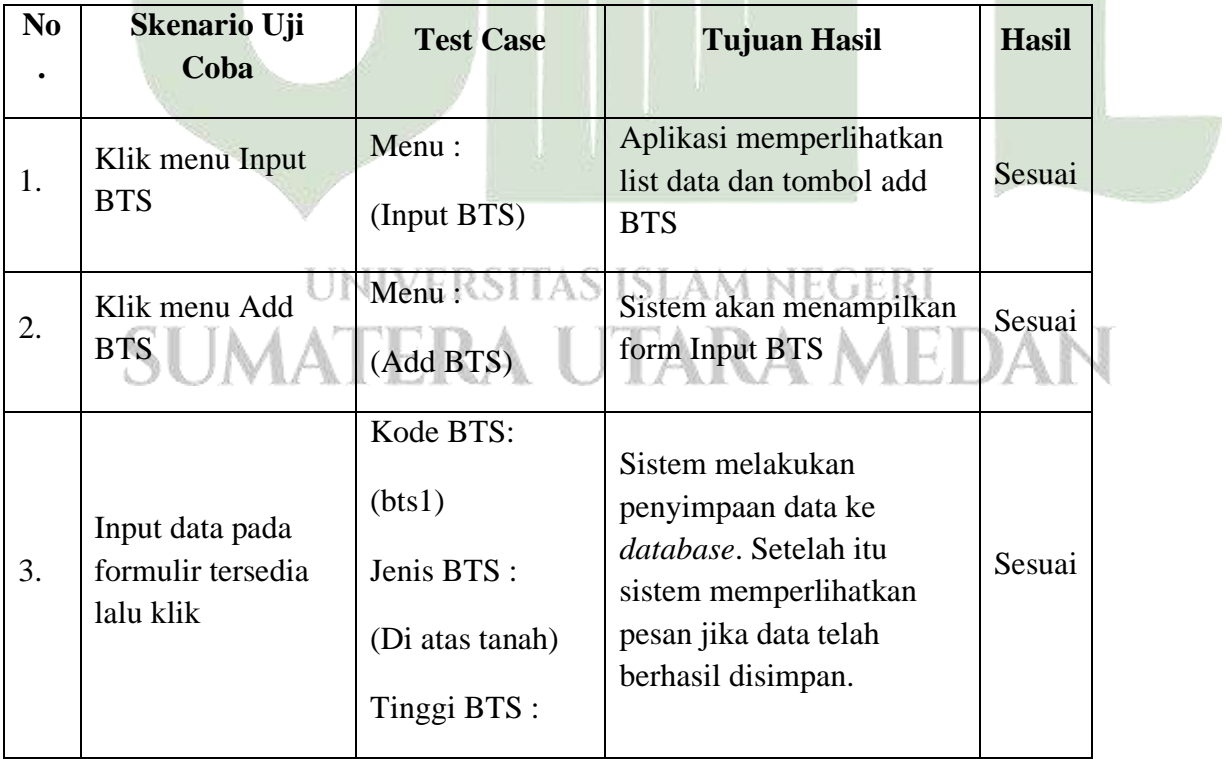

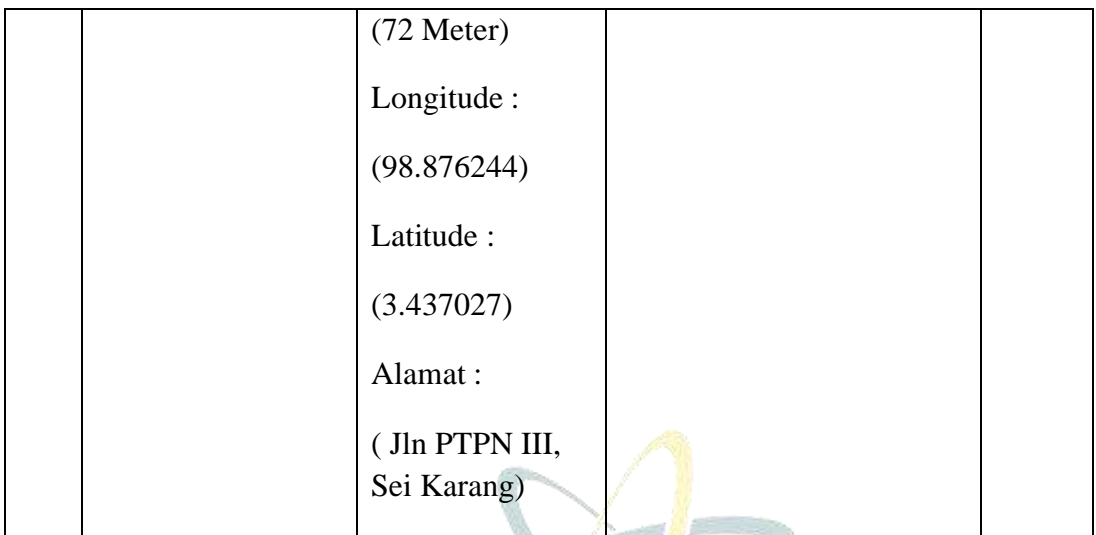

4. Pengujian Bagian Menu Jarak Terdekat *Closed Circuit Television* (CCTV)

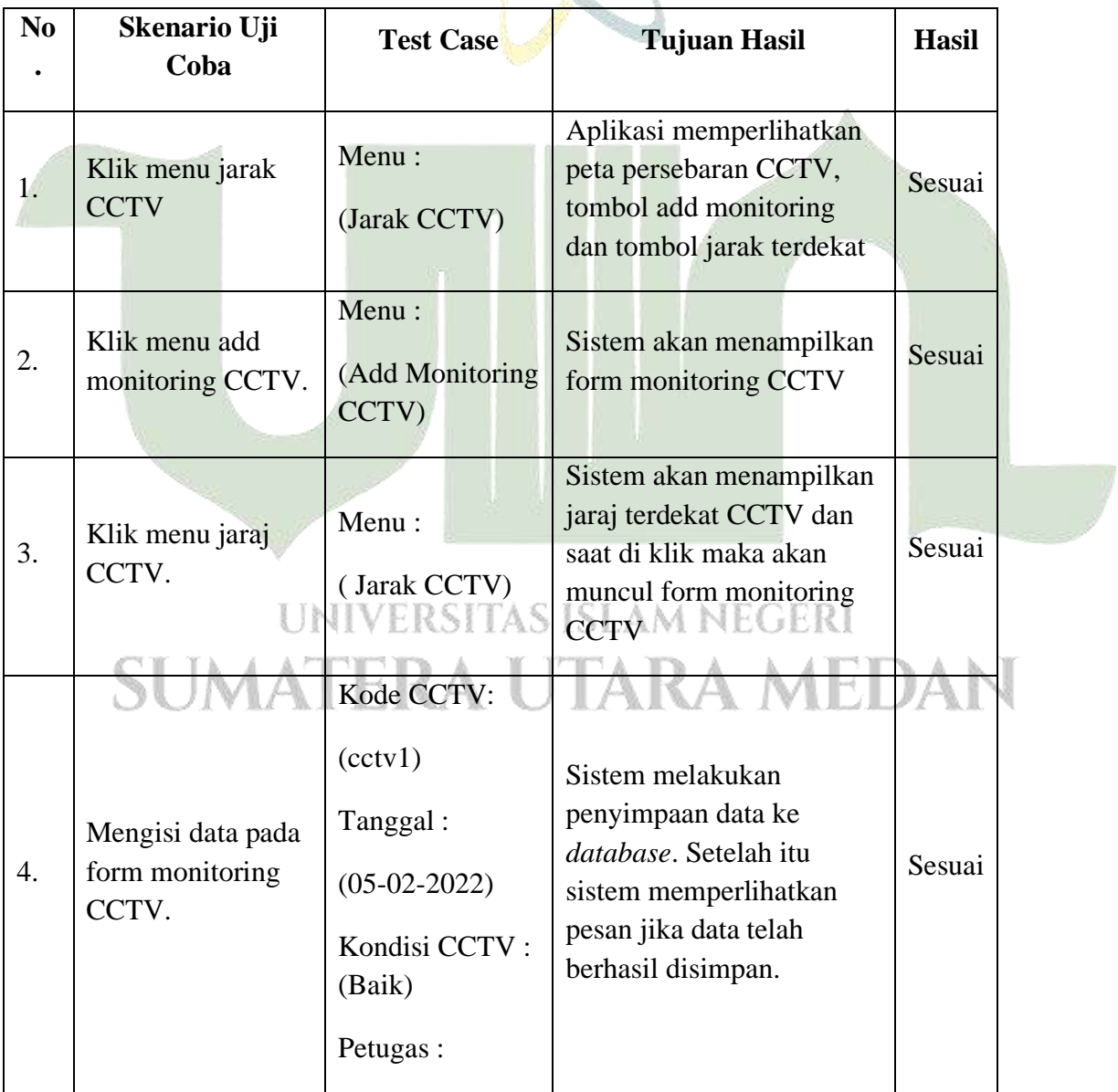

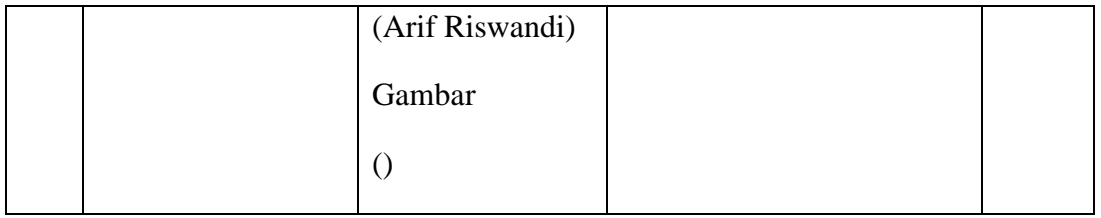

#### 5. Pengujian Bagian Menu Jarak Terdekat *Base Transceiver Station* (BTS).

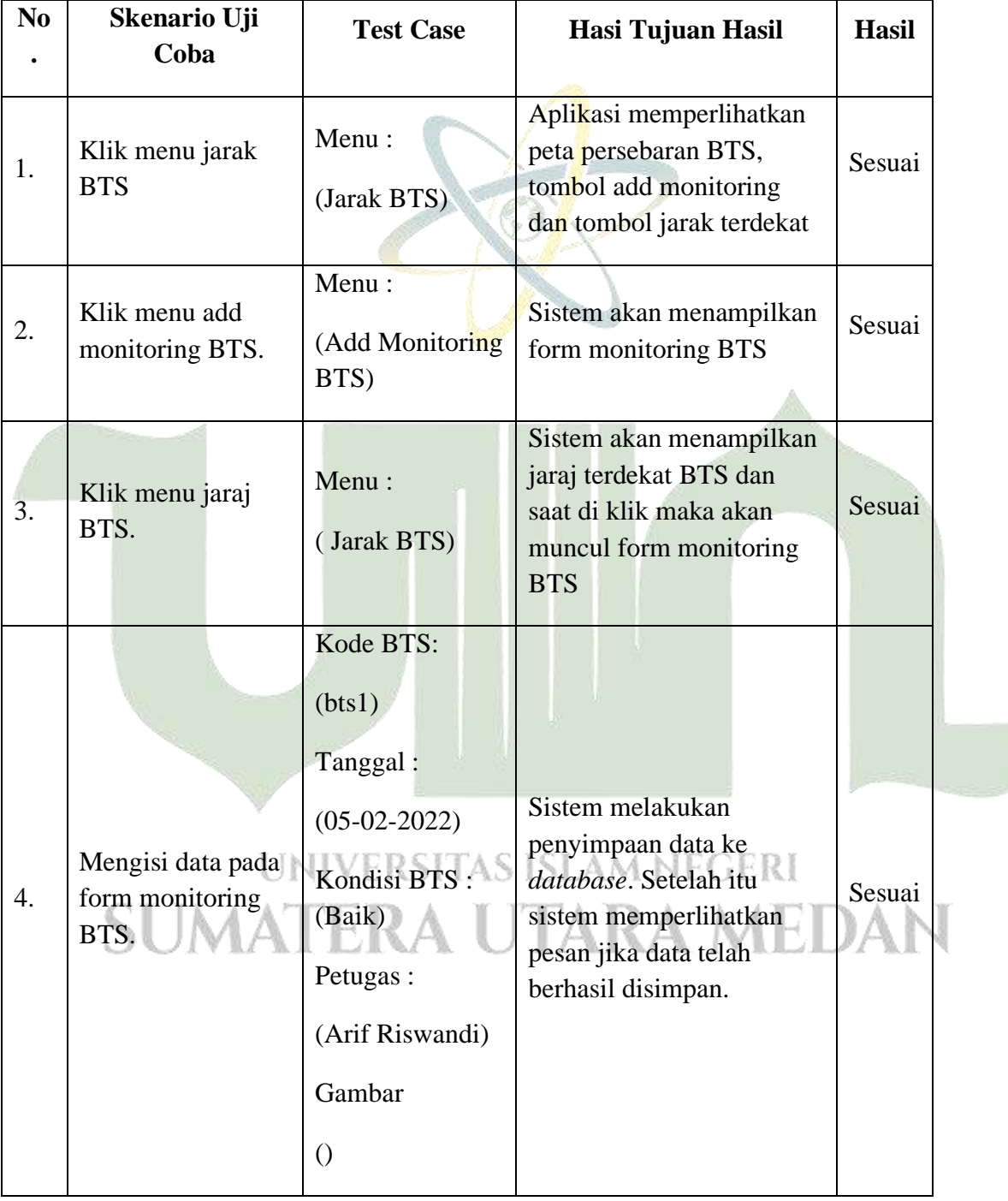

6. Pengujian Bagian Menu *Gallery Photo Closed Circuit Television* (CCTV) dan *Base* 

*Transceiver Station* (BTS).

| N <sub>0</sub> | Skenario Uji<br>Coba                                   | <b>Test Case</b>                  | <b>Tujuan Hasil</b>                                                                                        | <b>Hasil</b> |
|----------------|--------------------------------------------------------|-----------------------------------|----------------------------------------------------------------------------------------------------|--------------|
| 1.             | Klik menu jarak<br><b>Gallery Photo</b><br><b>CCTV</b> | Menu:<br>(Gallery Photo)<br>CCTV) | Sistem akan menampilkan<br><i>list</i> seluruh gambar<br>CCTV, yang telah di<br><i>upload</i> oleh petugas | Sesuai       |
| 2.             | Klik menu jarak<br>Gallery Photo<br><b>BTS</b>         | Menu:<br>(Gallery Photo)<br>BTS)  | Sistem akan menampilkan<br><i>list</i> seluruh gambar BTS<br>yang telah di upload oleh<br>petugas          | Sesuai       |
|                |                                                        |                                   |                                                                                                    |              |

#### **4.4.2. Pengujian Kesesuaian Hasil Perhitungan Manual dan Hasil Perhitungan Sistem**

Pada penelitian ini, penulis menguji hasil perhitungan sistem yang menggunakan Algoritma Haversina dengan menyesuaikan dengan hasil perhitungan secara manual dimana titik awal perhitungan adalah Dinas Komunikasi Dan Informatika Deli Serdang (Diskominfo Deli Serdang) dengan Latitude 3.559896 dan Longitude 98.870782.

**Tabel 4.10** Kesesuaian Hasil Perhitungan Manual Dengan Hasil Perhitungan Sistem

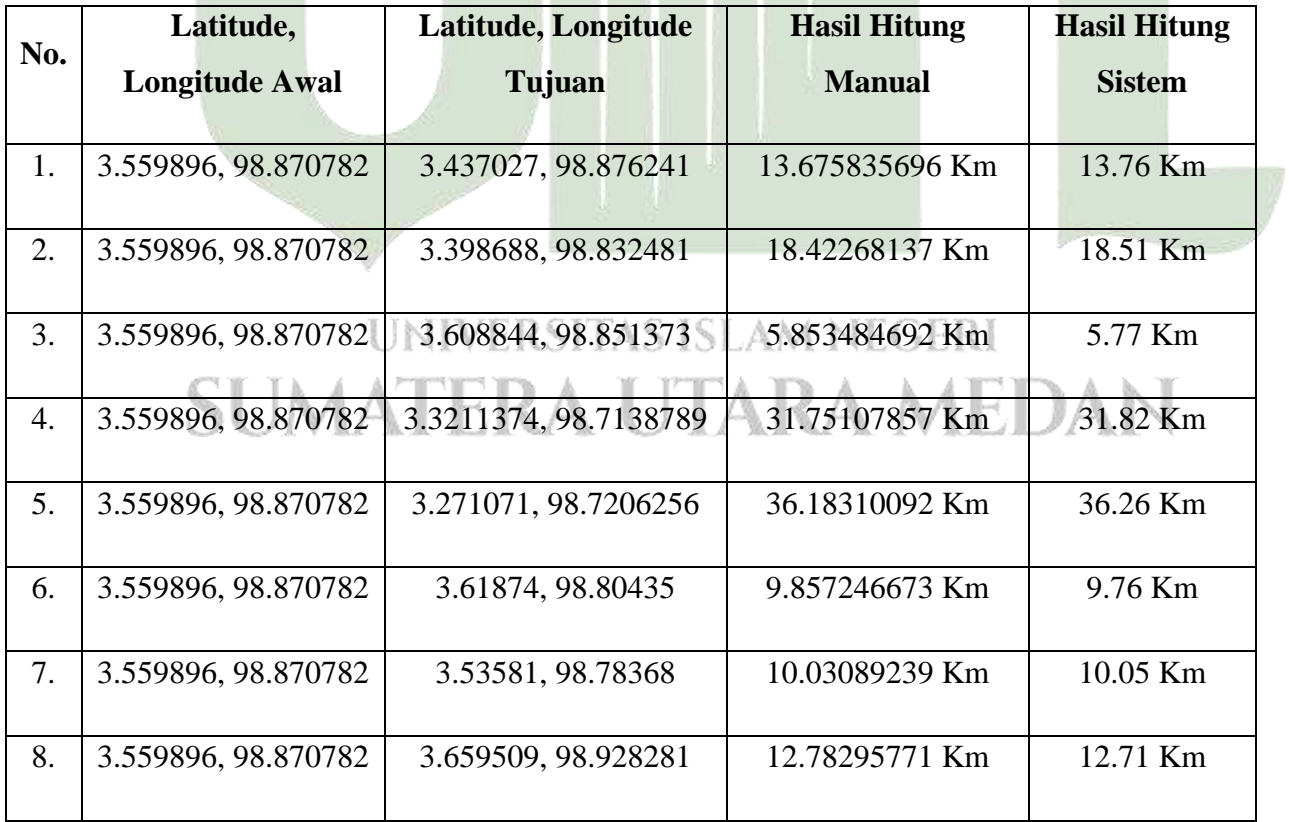

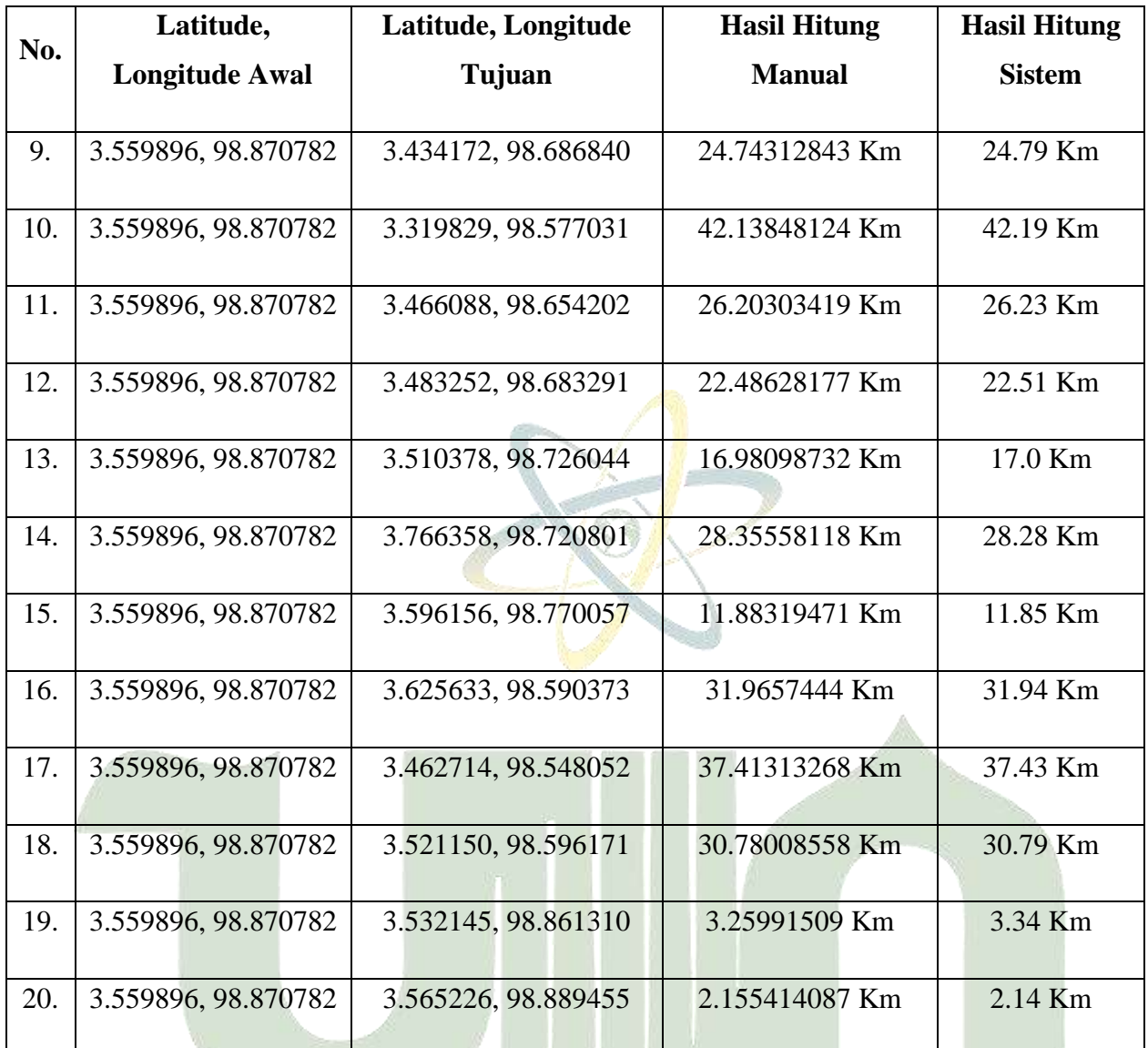

# UNIVERSITAS ISLAM NEGERI **SUMATERA UTARA MEDAN**